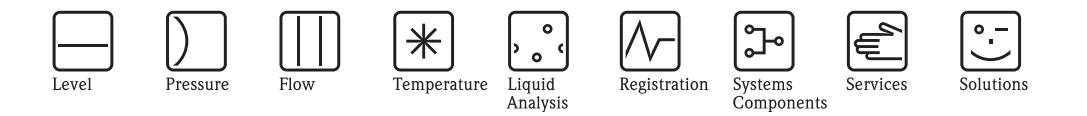

Руководство по эксплуатации

# **RMS 621**

**Контроллер для расчетов потребления энергии**

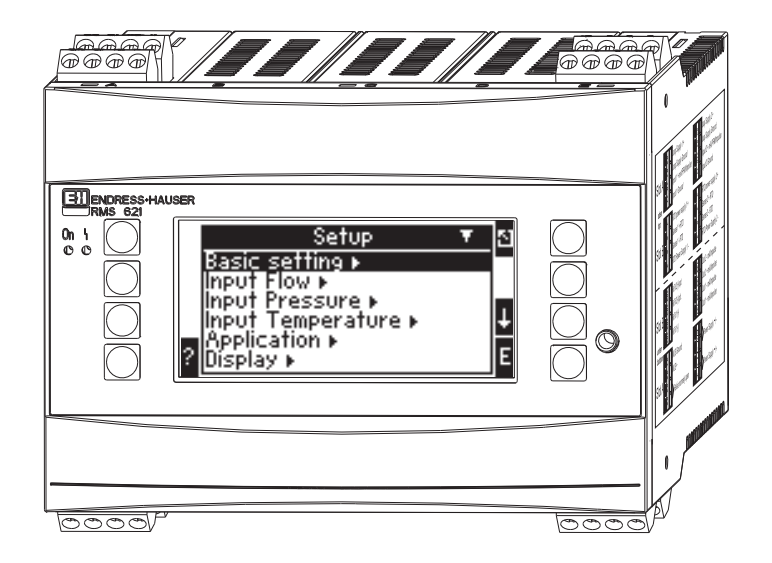

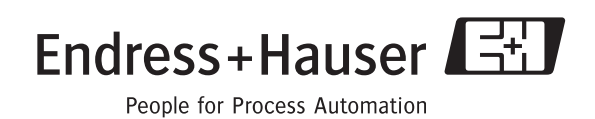

BA 127R/09/ru/08.04 510 04788 Версия ПО 2.0

## Краткое описание

Для быстрого и простого ввода в эксплуатацию:

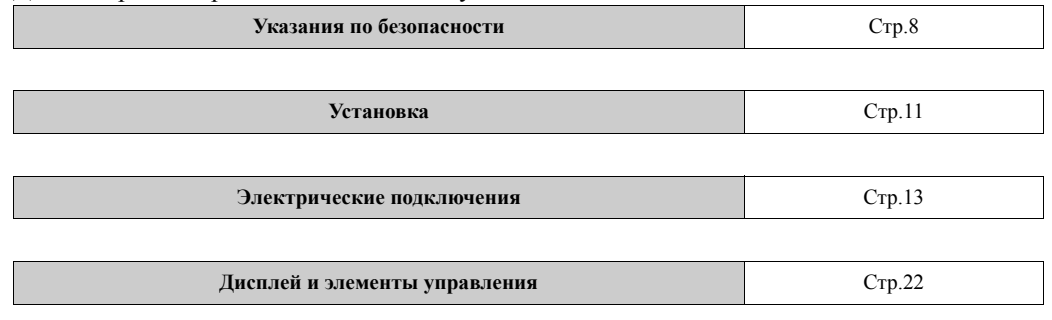

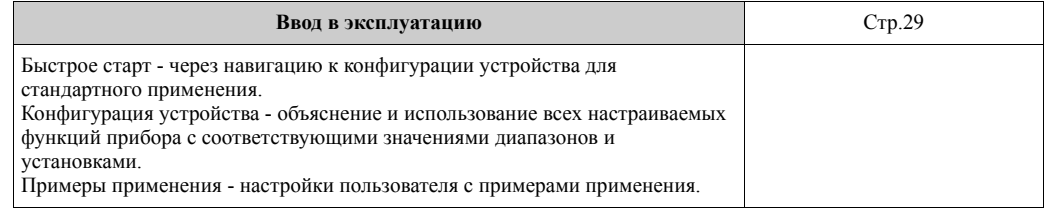

## Обзор инструкций по эксплуатации

Предосторежение!

Информация, содержащаяся в данном Руководстве по эксплуатации, служит в качестве путеводителя для помощи и упрощения ввода в эксплуатацию вашего устройства, т.е. здесь перечисляются самые важные настройки, но специальные функции (напр., таблицы, корректировки и т.д.) здесь не приведены.

## Настройка измерения - пример настройки

## Пример 1: Steam heat (или steam mass)

Датчики: DPO10 (диафрагма), Cerabar T, TR 10

- Подключите прибор к источнику питания (клеммы L/L+, 220 B)  $1.$
- $2.$ Нажмите любую клавишу  $\rightarrow$  Menu  $\rightarrow$  Setup (все параметры)
- $3<sup>1</sup>$ **Basic setup**
- Date-time (установите дату и время)  $\rightarrow$  [
- 4. Flow inputs  $\text{ (flow 1)}$

Flow meter: Differential pressure

Diff. device: Orifice corner tap

Signal: 4 ... 20 mA

Curve: linear (установите также линейную характеристику на преобразователе ДД) Terminals: выберите A10 и подключите преобразователь ДД к клеммам: A10(-)/82(+) (пассивный сигнал).

Установите значения начала и конца диапазона измерения (в мбар!). Tube data: введите внутренний диаметр трубки и соотношение диаметров ( $\beta$ ), как указано в данных производителя.

Ú Предосторежение!

Если данные трубки неизвестны, настройки для расходомера: объемный расход, кривая: линейная (установите квадратичную характеристику на преобразователе ДД). Установите значения начала и конца диапазона измерения (в м<sup>3</sup>/ч).

#### 5. Pressure input (Pressure 1)

Signal type: напр., 4 ... 20 mA Terminals: выберите A110 и подключите преобразователь давления Cerabar T к клеммам:  $A110(-)/A83(+)$  (пассивный сигнал).

Туре: Выберите absolute (измерение абсолютного давления) или relative (измерение избыточного давления). Установите значения начала и конца диапазона измерения преобразователя давления  $\rightarrow$   $\vert$ <sup> $\alpha$ </sup>  $\vert$ 

6. **Temperature inputs** (temp. 1.1) Signal type: Pt100 Sensor type: 3- или 4-wire Выберите клеммы E1-6 и подключите Pt100  $\rightarrow \boxed{\square} \rightarrow \boxed{\square}$ .

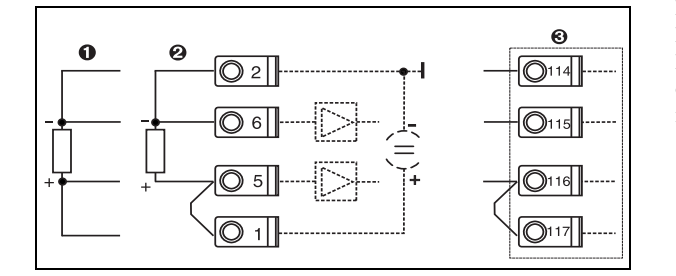

Позиция 1: 4-проводный вход Позиция 2: 3-проводный вход Позиция 3: 3-проводный вход, напр., опция с дополнительным температурным модулем (Слот B I)

*Рис. 1: Подключение датчика температуры, напр., к входу 1 (Слот E I)*

#### 7. **Application**

Application 1: Steam heat Steam type: Superheat steam Назначьте flow 1, pressure 1 и temp. 1.1 для измерения пара.

#### 8. **Display**

Group 1 Display mask: 4 values Value 1 (...4): flow 1, temp. 1.1, pressure 1 *u* density  $1 \rightarrow \infty$ Group 2: выберите расчетные параметры, напр., mass flow 1, heat flow 1, mass sum 1.

#### 9. **Выход из настройки**

Для выхода из настройки нажмите  $\text{ESC}$   $\boxed{\trianglelefteq}$  несколько раз и подтвердите  $\boxed{\trianglelefteq}$ .

#### **Дисплей**

Нажимая любую клавишу вы можете войти в главное меню и выбрать требуемую группу, в том числе все необходимые отображаемые значения: Display -> Group -> Group 1. Вы можете также просмотреть все группы все группы в режиме автоматического чередования отображения: Setup -> Display -> Scrolled display (прокрутка при помощи стрелки под группой 6).

При появлении ошибки дисплей меняет свой цвет (синий/красный). Данные по обнаружению неисправности и ее устранению можно найти в соответствующих разделах данного руководства по эксплуатации.

## **Пример 2: Liquid heat difference**

Датчики: 2 x TST90, Promag 50

- 1. Подключите прибор к источнику питания (клеммы L/L+, 220 В)
- 2. Нажмите любую клавишу  $\rightarrow$  Menu  $\rightarrow$  Setup (все параметры)
- 3. **Basic setup** Date-time (установите дату и время)  $\rightarrow \boxed{2}$
- 4. **Flow input** (flow 1) Flow meter: Operating volume Signal type: 4 ... 20 mA Terminals: выберите A10 и подключите Prowirl к клеммам: A10(+)/11(-) (активный сигнал) Установите значения начала и конца диапазона измерения
	-
- 5. **Temperature inputs** (temp. 1.1 и temp. 1.2) Signal type: Pt100 Sensor type: 3- или 4-wire Terminals: выберите клеммы E1/6 и подключите TST90 (temp. 1.1)  $\rightarrow$   $\vert$ <sup> $\uparrow$ </sup> Terminals: выберите клеммы E3-8 и подключите TST90 (temp. 1.2)  $\rightarrow \boxed{2}$   $\rightarrow \boxed{3}$

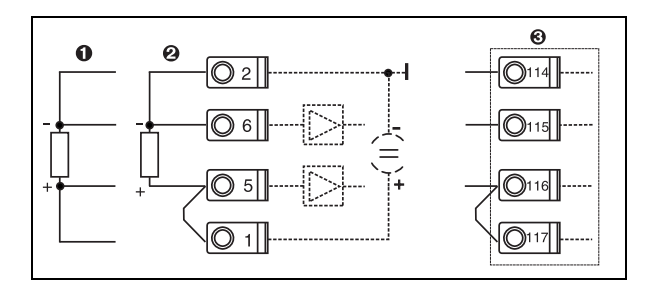

Позиция 1: 4-проводный вход Позиция 2: 3-проводный вход Позиция 3: 3-проводный вход, напр., опция с дополнительным температурным модулем (Слот В I)

Puc. 2: Подключение датчика температуры, напр., к входу 1  $(Cnom E D)$ 

#### 6. **Applications**

Application 1: Water heat differential Operating mode: Heating Выберите "Flow 1" Installation point: Cold (означает обратный трубопровод) Назначьте датчики температуры 1.1 и 1.2 для горячего и холодного участков.

7. **Display** 

Group 1

Display mask: 4 values Value 1 (...4): Flow 1, temp. 1.1, temp. 1.2 *u* density  $\rightarrow \boxed{2}$ Group 2: выберите расчетные параметры, напр., mass flow 1, heat flow 1, mass sum 1 и  $T_\cdot \pi$ 

#### 8. Выход из настройки

Для выхода из настройки нажмите  $\text{ESC}$  [8] несколько раз и подтвердите [8].

#### Дисплей

Нажимая любую клавишу вы можете войти в главное меню и выбрать требуемую группу, в том числе все необходимые отображаемые значенияия: Display -> Group -> Group 1. Вы можете также просмотреть все группы с автоматическим чередующимся отображением: Setup -> Display -> Scrolled display (прокрутка при помощи стрелки под группой 6). При появлении ошибки дисплей меняет свой цвет (синий/красный). Данные по обнаружению неисправности и ее устранению можно найти в соответствующих разделах данного руководства по эксплуатации.

Пример измерения массового расхода пара при использовании Prowirl 77 может быть найден в Приложении данного руководства по эксплуатации.

## Настройки для применений

Указанные значения служат для упрощения ввода прибора в эксплуатацию, это означает, что здесь отображены только самые важные настройки. Специальные функции (напр., таблицы, корректировки и т.д.), не показаны.

#### Применения с водой

Входные данные: расход, температура 1, (температура 2)

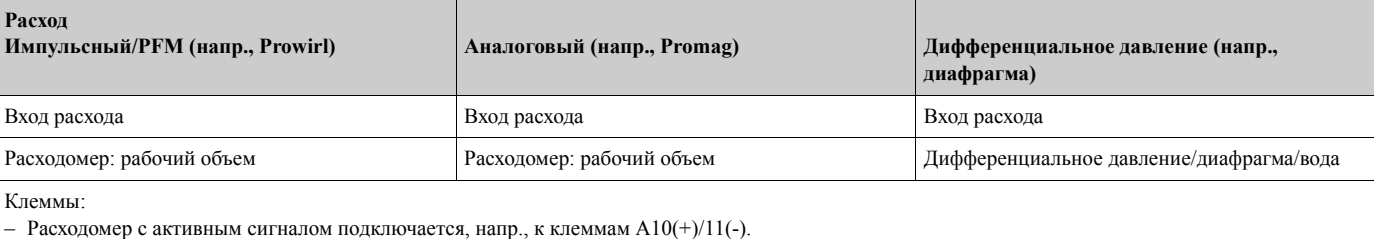

Расходомер с пассивным сигналом подключается напр. к клеммам  $A10(-)82(+)$ .

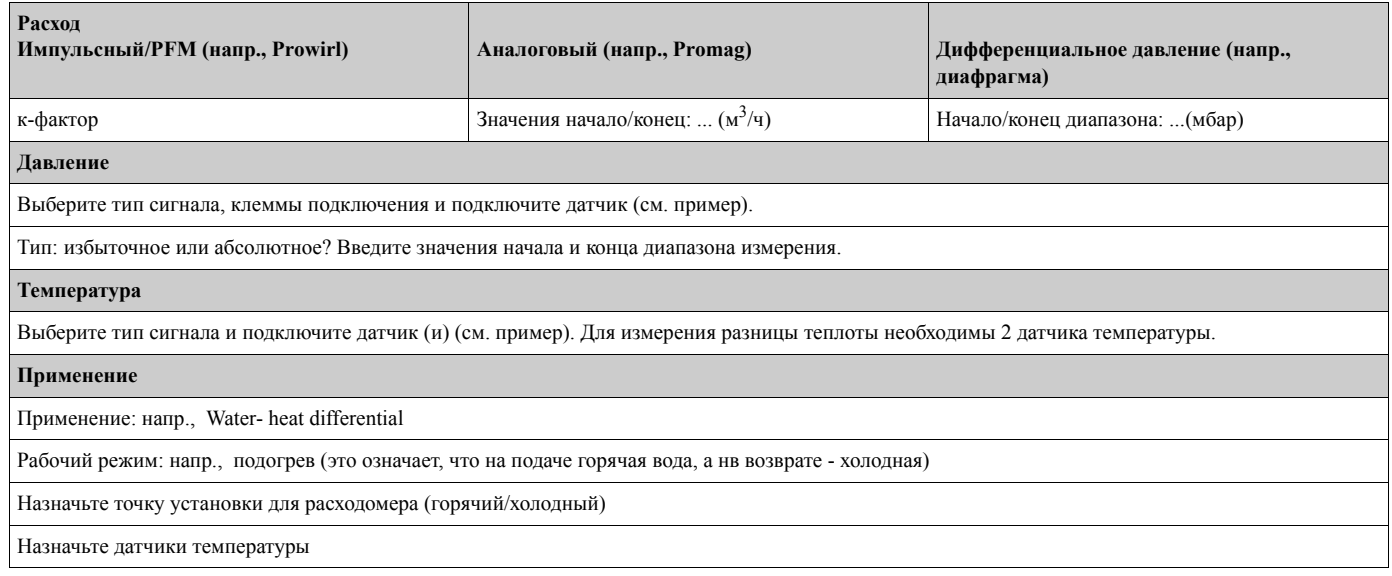

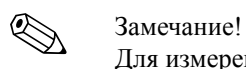

Для измерения количества теплоты жидкости имеется только одна температура. При изменяющемся направлении расхода требуется подключение на клемму сигнала направления потока (двунаправленный рабочий режим).

### **Применения с паром**

**Входные данные:** расход, давление, температура 1, (температура 2)

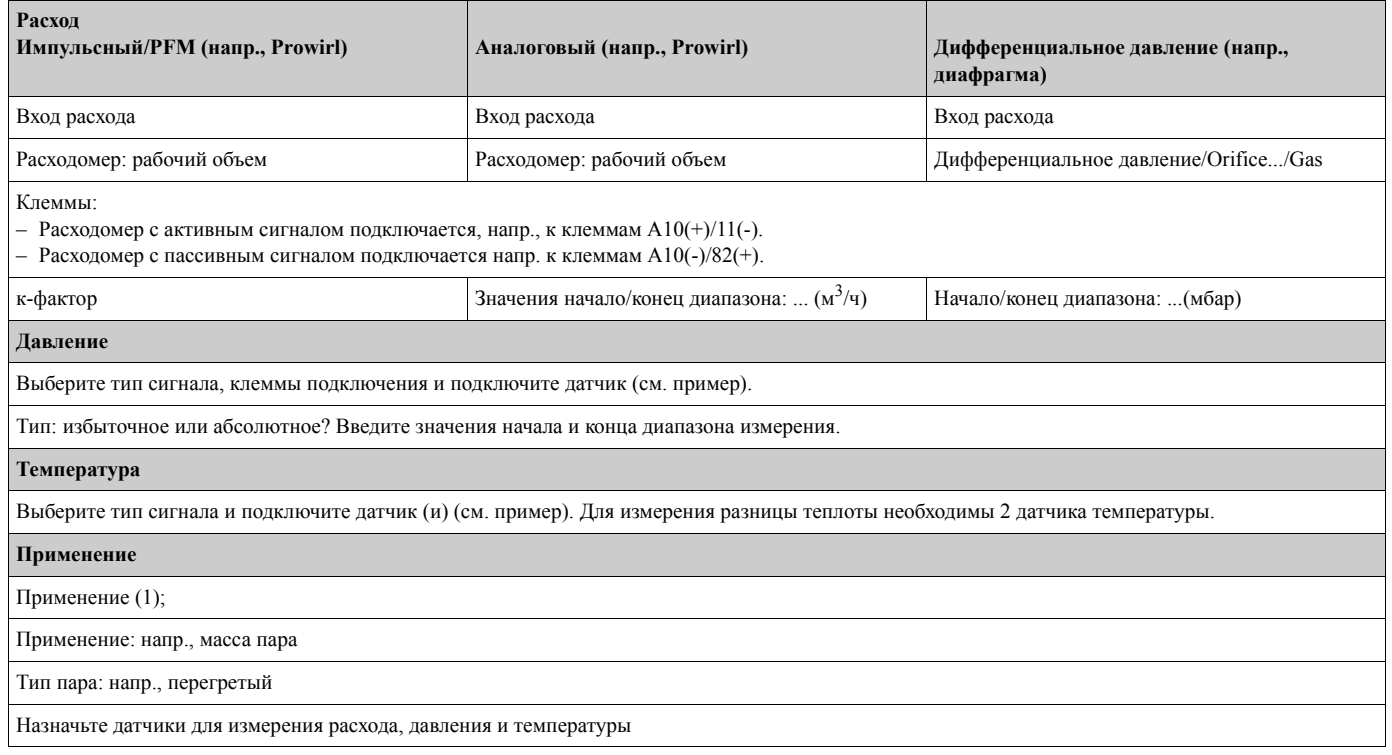

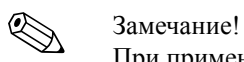

При применениях с разницей пара необходимы 2 датчика температуры.

# **Содержание**

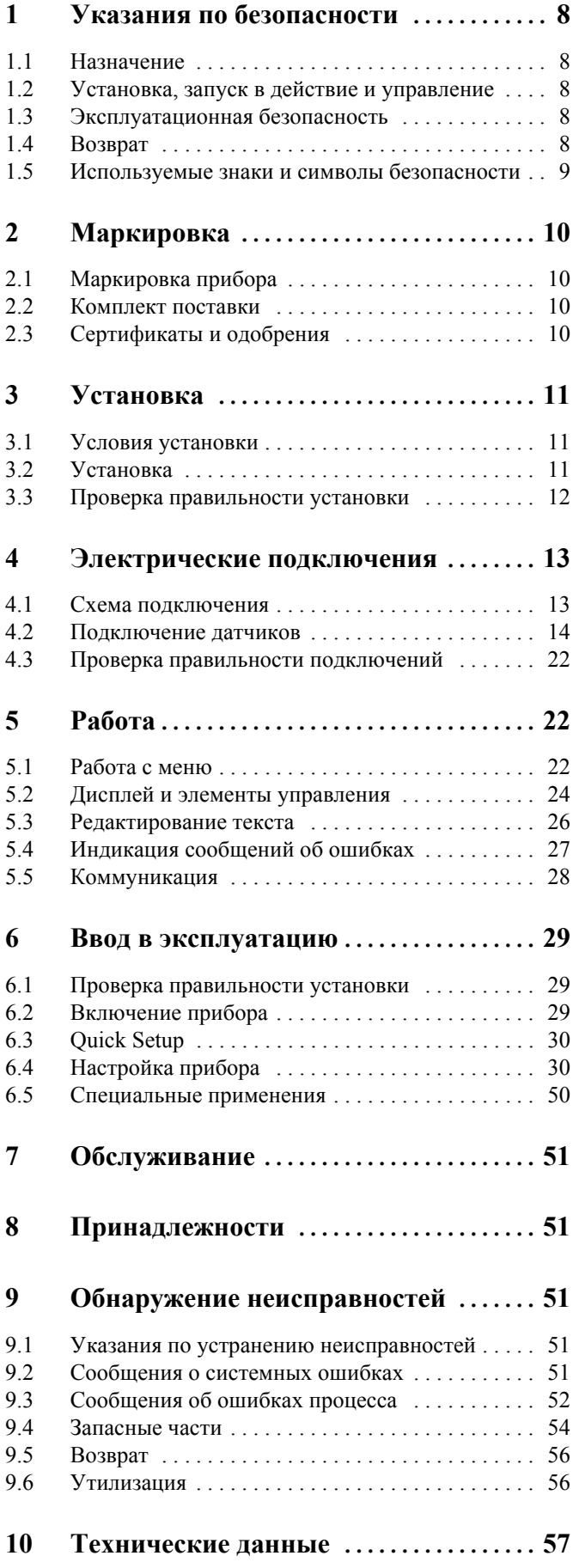

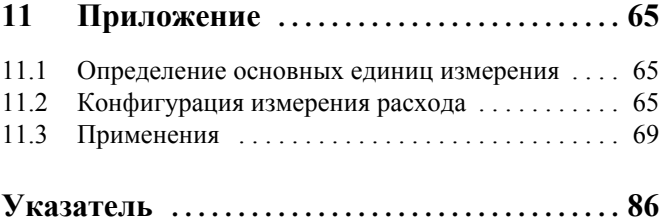

# **1 Указания по безопасности**

Безопасная работа контроллера обеспечивается только в случае точного следования всем указаниям по безопасности данного руководства по эксплуатации.

## **1.1 Назначение**

Контроллер RMS 621 является устройством вычисления и отображения потребления тепла и расхода при измерении пара и воды. Он может использоваться как в системах подогрева, так и охлаждения. Он обеспечивает подключение большого разнообразия различных приборов измерения расхода, температуры и давления. Контроллер получает токовый/ PFM/импульсный сигналы или сигналы температуры от первичных измерительных приборов и на их основе вычисляет следующие параметры:

- Объем и масса
- Тепловой расход и теплота
- Разница количества теплоты

используя международный стандарт IAPWS-IF 97.

- Прибор классифицируется, как дополнительное оборудование и не может использоваться во взрывоопасных областях.
- Производитель не несет ответственность за любые поломки прибора, вызванные неправильным с ним обращением. Не допускается вносить никакие изменения или реконструировать прибор.
- Контроллер был сконструирован для использования в промышленном производстве и может применяться только в оговоренных условиях эксплуатации.

## **1.2 Установка, запуск в действие и управление**

Прибор изготовлен с использованием современных технологий и в соответствии с регламентами ЕС. Прибор может представлять опасность при неправильной установке или использовании. Механический и электрический монтаж, ввод в эксплуатацию и обслуживание прибора должны выполняться только обученным, квалифицированным персоналом. Квалифицированный персонал должен изучить данное руководство по эксплуатации и в своей работе придерживаться его требований. Всегда следует убедиться, что прибор правильно подключен согласно схемам электрических соединений (см. Раздел 4 "Электрические подключения"). Корпус может вскрываться только квалифицированным обученным персоналом.

## **1.3 Эксплуатационная безопасность**

#### **Взрывоопасные области**

Контроллер классифицируется, как дополнительное оборудование и не может использоваться во взрывоопасных областях.

#### **Tехническое усовершенствование**

Производитель оставляет за собой право на усовершенствование прибора. Для получения сведений о модернизации или дополнениях к этому руководству, пожалуйста, контактируйте с вашим региональным центром продаж.

## **1.4 Возврат**

В случае повреждения прибора при транспортировке обращайтесь в транспортное агентство и к вашему менеджеру.

## **1.5 Используемые знаки и символы безопасности**

Инструкции по безопасности в данном Руководстве обозначены следующими символами:

#### Предосторежение!

Этот символ обращает внимание на виды деятельности или процедуры, которые могут привести к неправильной работе или к разрушению устройства при их невыполнении должным образом.

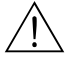

#### Предупреждение!

Этот символ обращает внимание на виды деятельности или процедуры, которые могут привести к повреждениям у персонала, к риску безопасности или к разрушению устройства при невыполнении должным образом.

#### ! Замечание!

Этот символ обращает внимание на виды деятельности или процедуры, которые оказывают прямой эффект на управление, или могут вызвать непредвиденную реакцию устройства при невыполнении их должным образом.

# **2 Маркировка**

# **2.1 Маркировка прибора**

## **2.1.1 Шильда**

Сравните шильду на устройстве со следующей диаграммой:

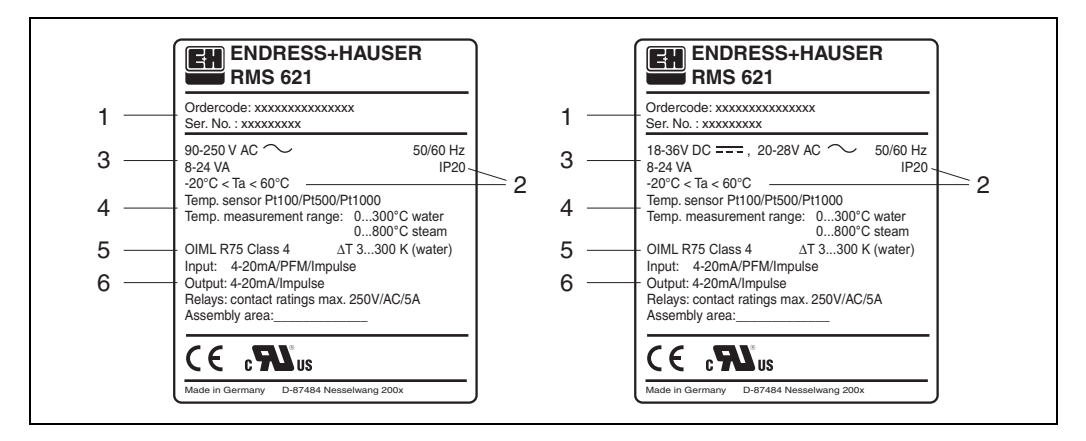

*Рис. 3: Шильда контроллера (пример)*

- *1 Код заказа и серийный номер*
- *2 Степень защиты и допустимая окружающая температура*
- *3 Питание*
- *4 Вход датчика температуры с диапазоном измерения*
- *5 Одобрения с уточнением точности*
- *6 Имеющиеся входы/выходы*

## **2.2 Комплект поставки**

Комплект поставки контроллера содержит:

- Контроллер RMS 621 для монтажа на шине DIN
- Данное руководство по эксплуатации
- CD-ROM с ПО настройки для ПК и кабель интерфейса RS232
- Вынесенный дисплей для панельного монтажа (опция)
- Дополнительные модули (опция)

**Элечание!** 

Подробнее об принадлежностях см. в Разделе 8 "Принадлежности".

# **2.3 Сертификаты и одобрения**

#### **СЕ маркировка, декларация соответствия**

Контроллер изготовлен и испытан согласно последним требованиям европейских стандартов в области безопасности и выпущен из производства в состоянии, соответствующим технической безопасности. Прибор соответствует нормативу EN 61010 "Требования безопасности для электрического измерительного, контрольного и лабораторного оборудования".

Таким образом, устройство, описанное в настоящем Руководстве по эксплуатации, отвечает законным требованиям директив ЕС. Производитель подтверждает успешное тестирование прибора маркировкой СЕ.

Прибор был разработан в соответствии с требованиями Директив OIML R75 и EN-1434.

# **3 Установка**

## **3.1 Условия установки**

Допустимая окружающая температура (см. раздел "Технические данные") не должна превышаться в процессе установки или работы прибора. Прибор должен быть защищен от любых внешних источников тепла.

## **3.1.1 Установочные размеры**

Установочная глубина устройства составляет 135 мм (соответствует 12 DU). Дополнительные сведения по размерам можно найти в разделе 10 "Технические данные".

## **3.1.2 Mесто монтажа**

Контроллер устанавливается в панель на шину DIN согласно EN 50 022-35. В месте установки прибора должна отсутствовать вибрация.

## **3.1.3 Ориентация**

Ориентация прибора не регламентируется.

## **3.2 Установка**

Сначала извлеките клеммные колодки из корпуса прибора. Потом подвесьте корпус прибора сверху на монтажной рейке, затем осторожно надавите вниз до защелкивания (см. Рис. 4, позиции 1 и 2).

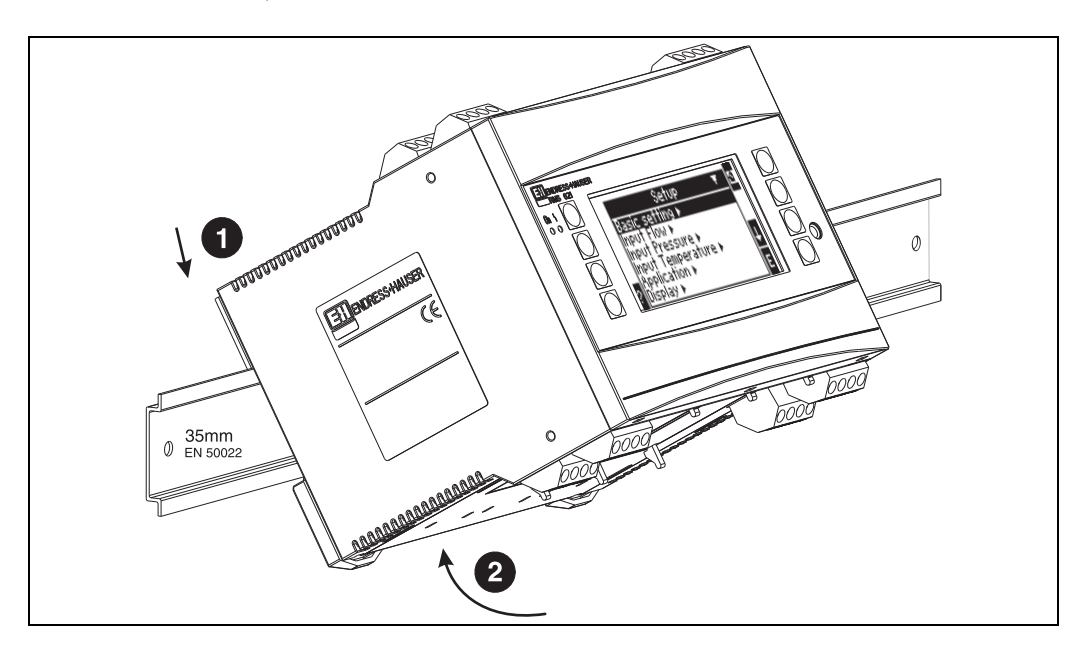

*Рис. 4: Монтаж прибора на монтажной рейке DIN* 

#### **3.2.1 Установка дополнительных модулей**

Есть возможность дооснастить прибор различными дополнительными модулями. Для этого имеется максимум три слота. Слоты для дополнительных модулей маркируются на приборе как В, С и D ( $\rightarrow$  Рис. 5).

- 1. Перед установкой или извлечением дополнительного модуля обязательно отключите питание контроллера.
- 2. Удалите защитную крышку слота (B, C или D) прибора, одновременно надавливая пальцами на выступающие зубцы снизу контроллера (см. Рис. 5, поз. 2), и, в то же время, нажимая защелку на задней части корпуса (напр. отверткой) (см. Рис. 5 поз. 1). Потом потяните защитную крышку из прибора.
- 3. Поместите дополнительный модуль в прибор сверху. Дополнительный модуль установлен корректно при условии, что его зубцы и защелка находятся в положении, фиксирующем модуль в корпусе прибора (см. Рис. 5, поз. 1 и 2). При этом клеммы входов дополнительного модуля располагаются сверху и винты терминалов обращены вперед, как на самом приборе.
- 4. Установленный дополнительный модуль автоматически распознается контроллером, если прибор был правильно подключен и настроен (см. раздел "Ввод в эксплуатацию").

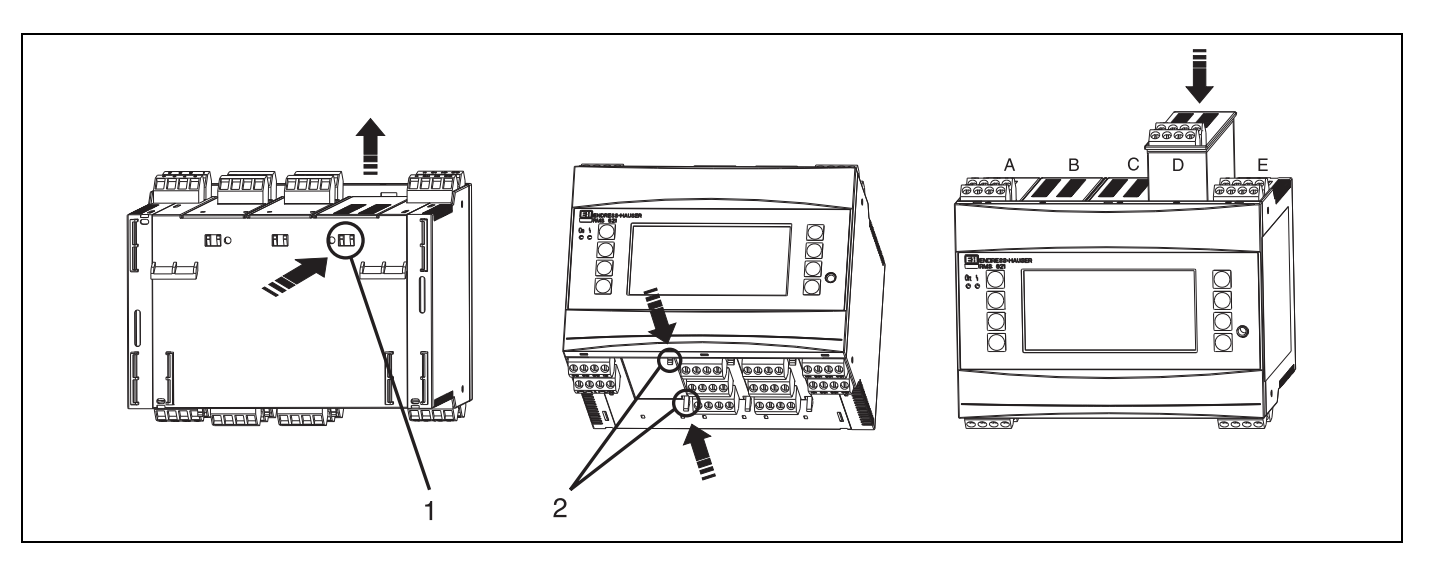

*Рис. 5: Установка дополнительного модуля (пример)*

*Позиция 1: зубец на задней части прибора Позиция 2: защелка в нижней части прибора Позиция A - E: обозначение слота*

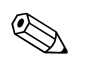

#### ! Замечание!

Если существующие дополнительные модули удалены без замены на другие, то места, которые они занимали, должны быть закрыты заглушками.

# **3.3 Проверка правильности установки**

При использовании дополнительных модулей убедитесь в правильном расположении всех модулей в слотах прибора.

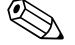

#### ! Замечание!

При установке контроллера в качестве счетчика тепла, руководствуйтесь требованиями по установке EN 1434 часть 6. Это также касается установки приборов измерения температуры и расхода.

# **4 Электрические подключения**

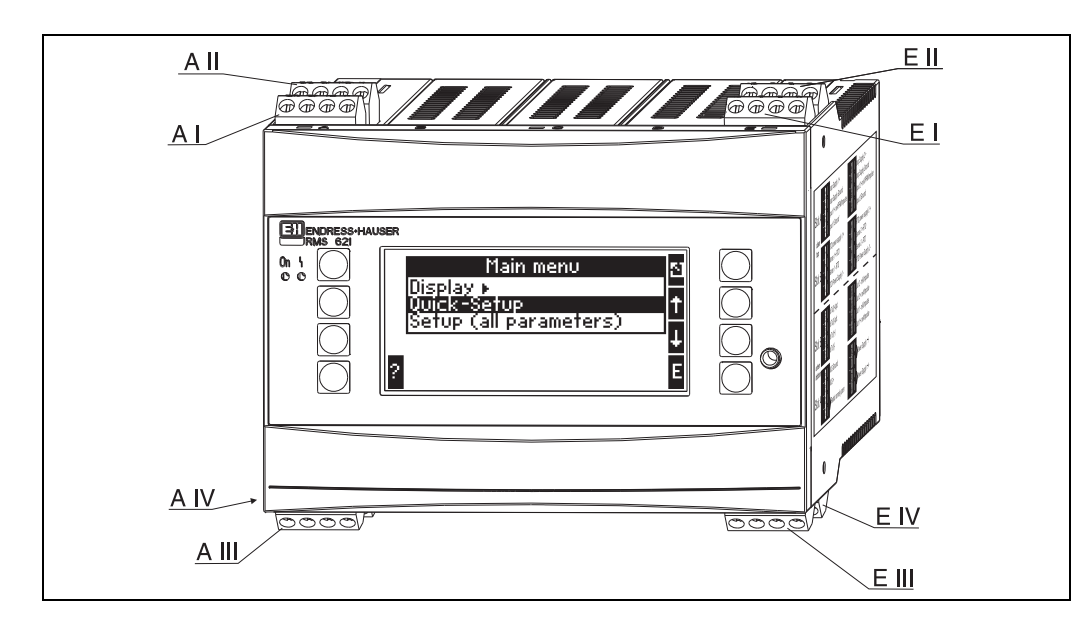

# **4.1 Схема подключения**

*Рис. 6: Расположение слотов контроллера (стандартное исполнение)*

#### **Назначение клемм**

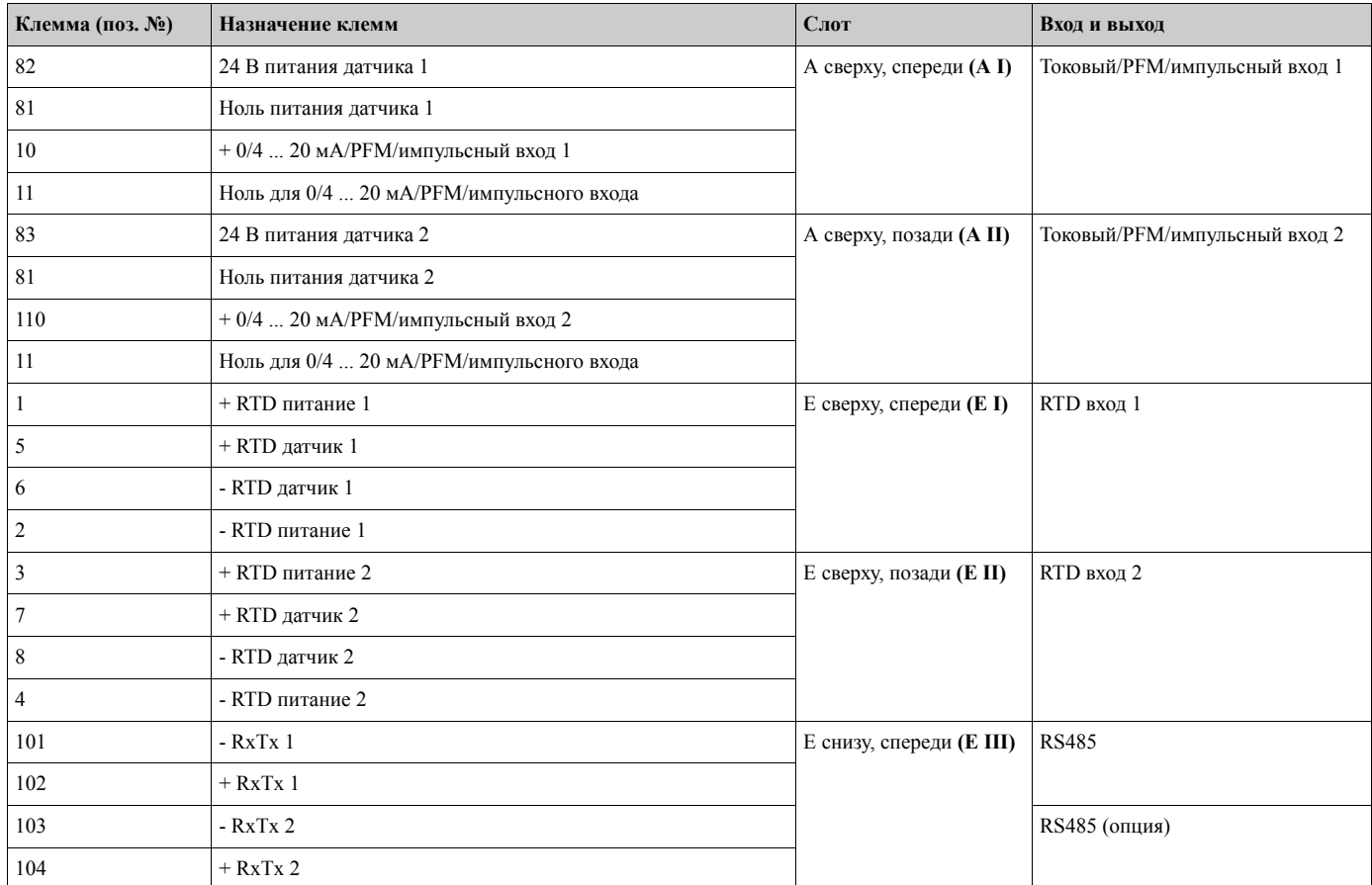

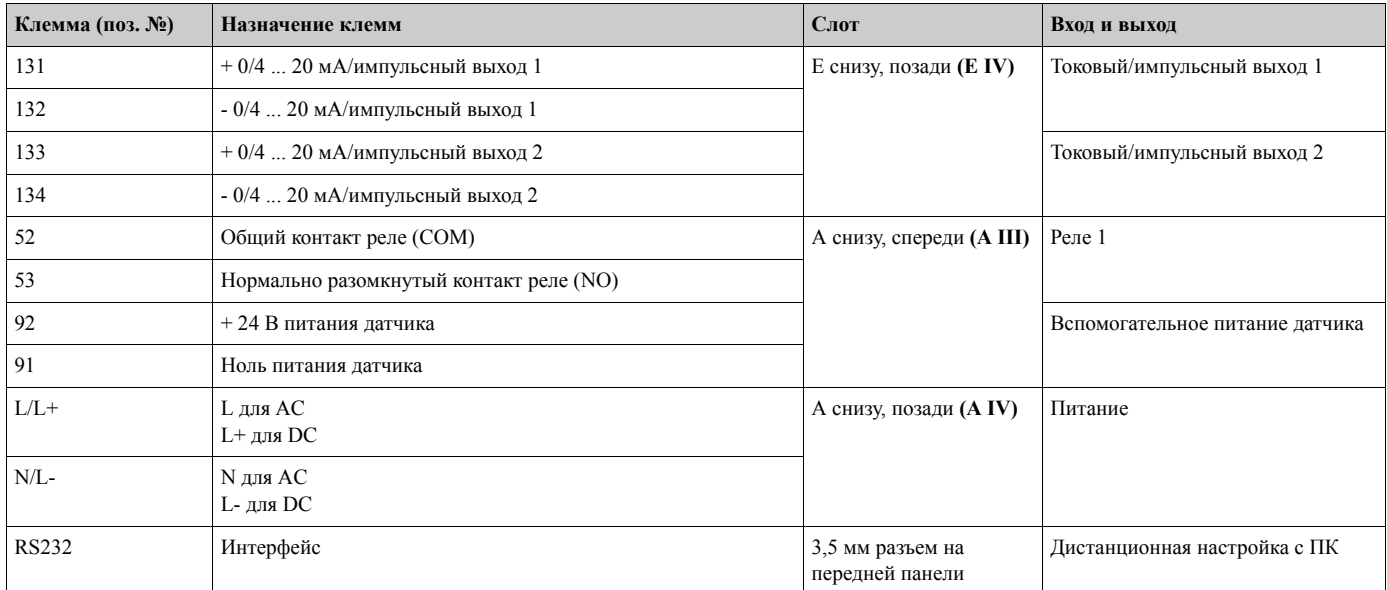

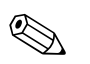

 $\binom{n}{k}$ 

#### Замечание!

Токовый/РFM/импульсный входы или RTD входы на одном слоте не являются гальванически изолированными. Существует изоляция напряжения в 500 В между вышеупомянутыми входами и выходами разных слотов. Клеммы с одинаковой последней цифрой соединены внутри.

#### $4.2$ Подключение датчиков

### Предосторежение!

Не монтируйте и не подключайтесь к прибору во включенном состоянии. В противном случае может произойти повреждение электронных компонентов.

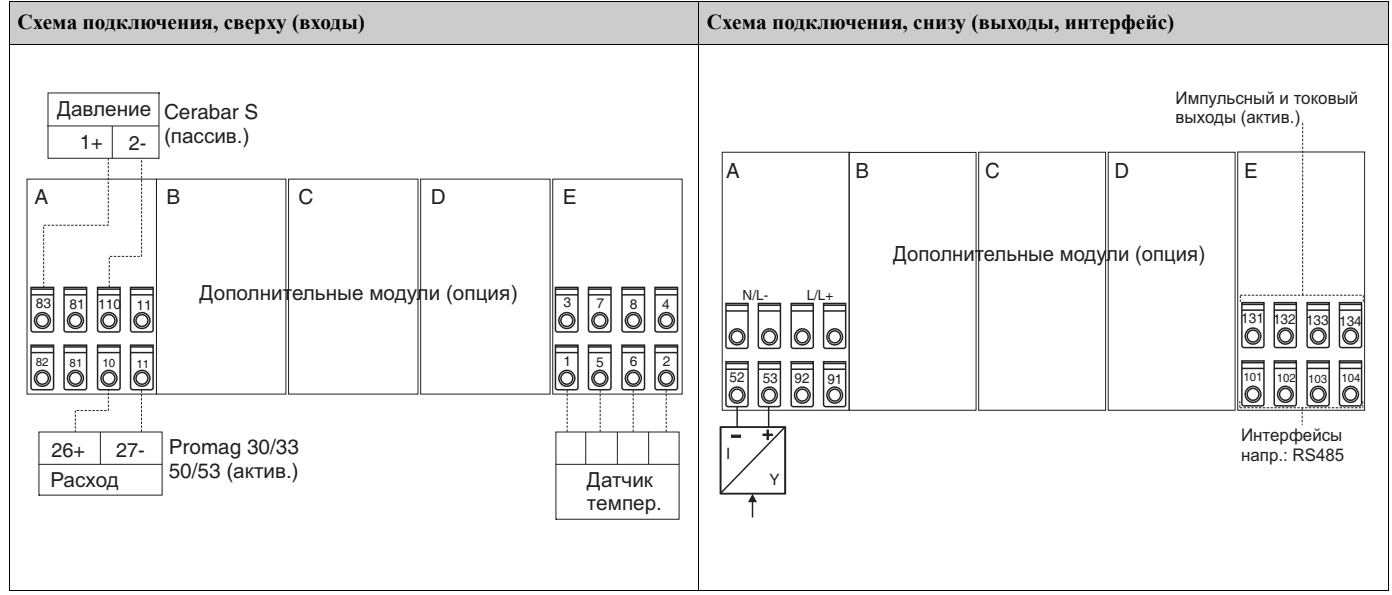

#### $4.2.1$ Подключение электропитания

Предосторежение!

- Перед подключением электропитания убедитесь, что тип питания соответствует указанному на шильде прибора.
- При использовании напряжения питания 90-253 В АС входной выключатель с защитой должен располагаться вблизи прибора. Должен применяться защитный предохранитель на ток номиналом  $\leq 10$  A.

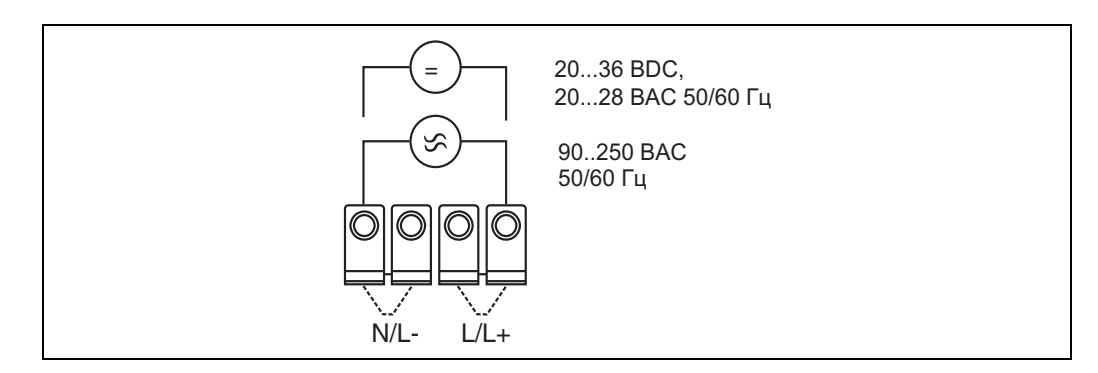

Рис. 7: Подключение электропитания

#### $4.2.2$ Подключение внешних датчиков

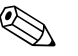

#### Замечание!

К контроллеру могут быть подключены приборы с активным и пассивным выходами, с токовым, PFM, импульсным и RTD выходными сигналами.

В зависимости от типа входного сигнала клеммы подключения могут свободно выбираться; это означает, что контроллер является гибким прибором и позволяет свободно варьировать подключение любых датчиков, например, расходомер - терминал 11, датчик давления - терминал 12 и так далее. В случае, если прибор используется как счетчик тепла по OIML R 75, все подключения должны выполняться согласно соответствующих норм.

#### Активные датчики

Подключение датчика с активным питанием (т.е. внешнее питание).

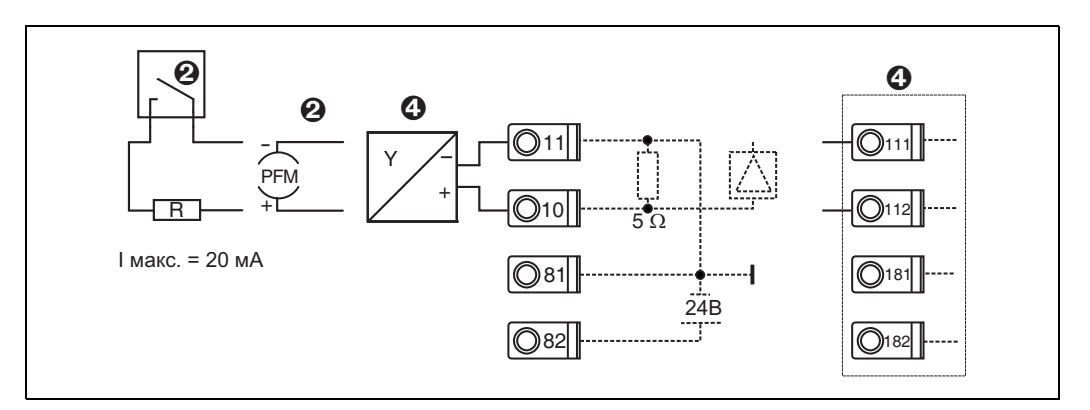

Рис. 8: Подключение активного датчика, напр. к входу 1 (Слот А I).

Позиция 1: импульсный сигнал

Позиция 2: РFM сигнал

Позиция 3: 2-проводный преобразователь (4 - 20 мА)

Позиция 4: подключение активного датчика, напр., дополнительный универсальный модуль в слоте В (слот В I,  $\rightarrow$  Puc. 13)

#### Пассивные датчики

Подключение датчиков с питанием по петле от источника, встроенного в прибор.

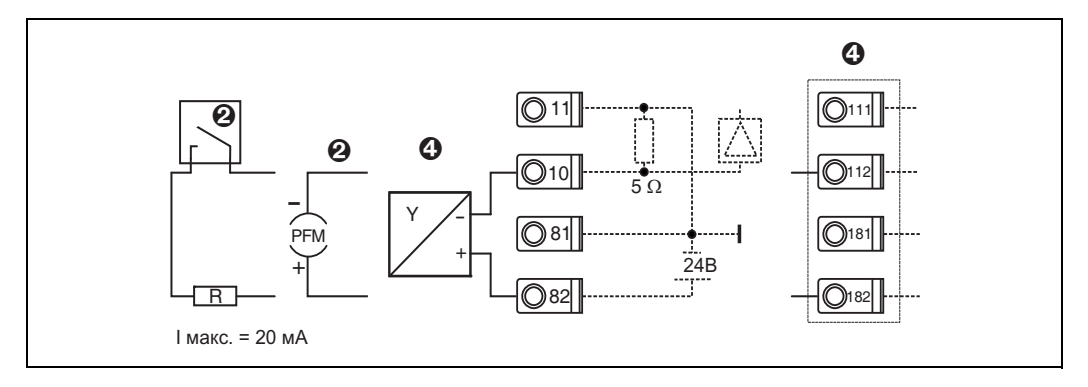

Рис. 9: Подключение пассивного датчика, напр. к входу 1 (слот А I).

Позиция 1: импульсный сигнал

Позиция 2: РFM сигнал

Позиция 3: 2-проводный преобразователь (4 - 20 мА)

Позиция 4: подключение пассивного датчика, напр., дополнительный универсальный модуль в слоте В (слот В I,  $\rightarrow$  Puc. 13)

#### Датчики температуры

Подключение Pt100, Pt500 и Pt1000

Замечание!

 $\bigotimes$ 

Клеммы 1 и 5 (3 и 7) должны быть соединены при подключении 3-проводных датчиков (см. Рис.10).

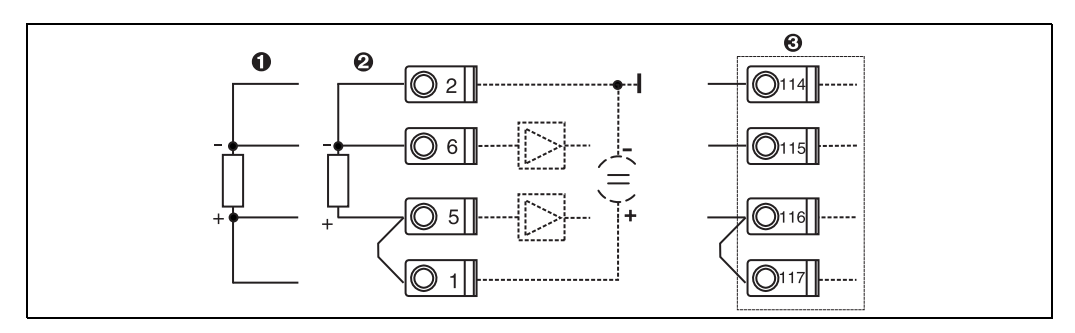

Рис. 10: Подключение датчика температуры, напр. к входу 1 (слот Е I)

Позиция 1: 4-проводный вход

Позиция 2: 3-проводный вход

Позиция 3: 3-проводный вход, напр., дополн. модуль температуры в слоте В (слот В I,  $\rightarrow$  Рис. 13)

#### Е+Н специальные приборы

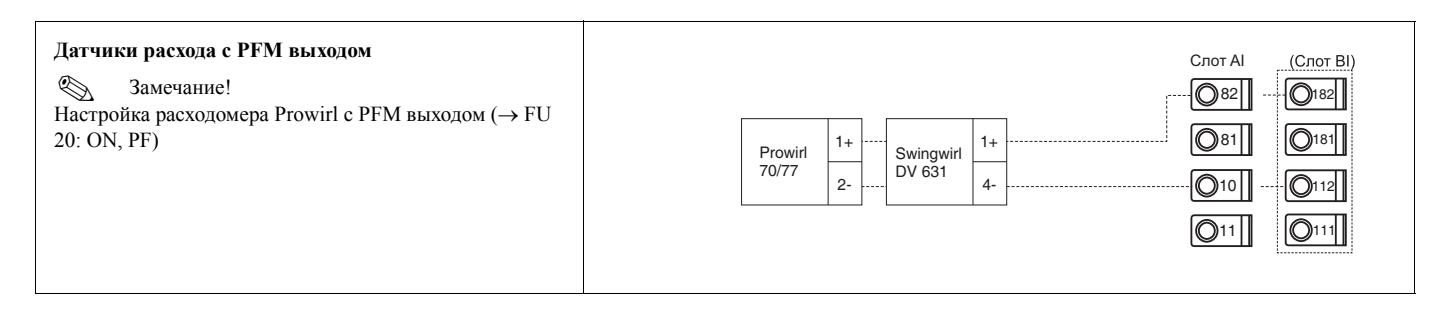

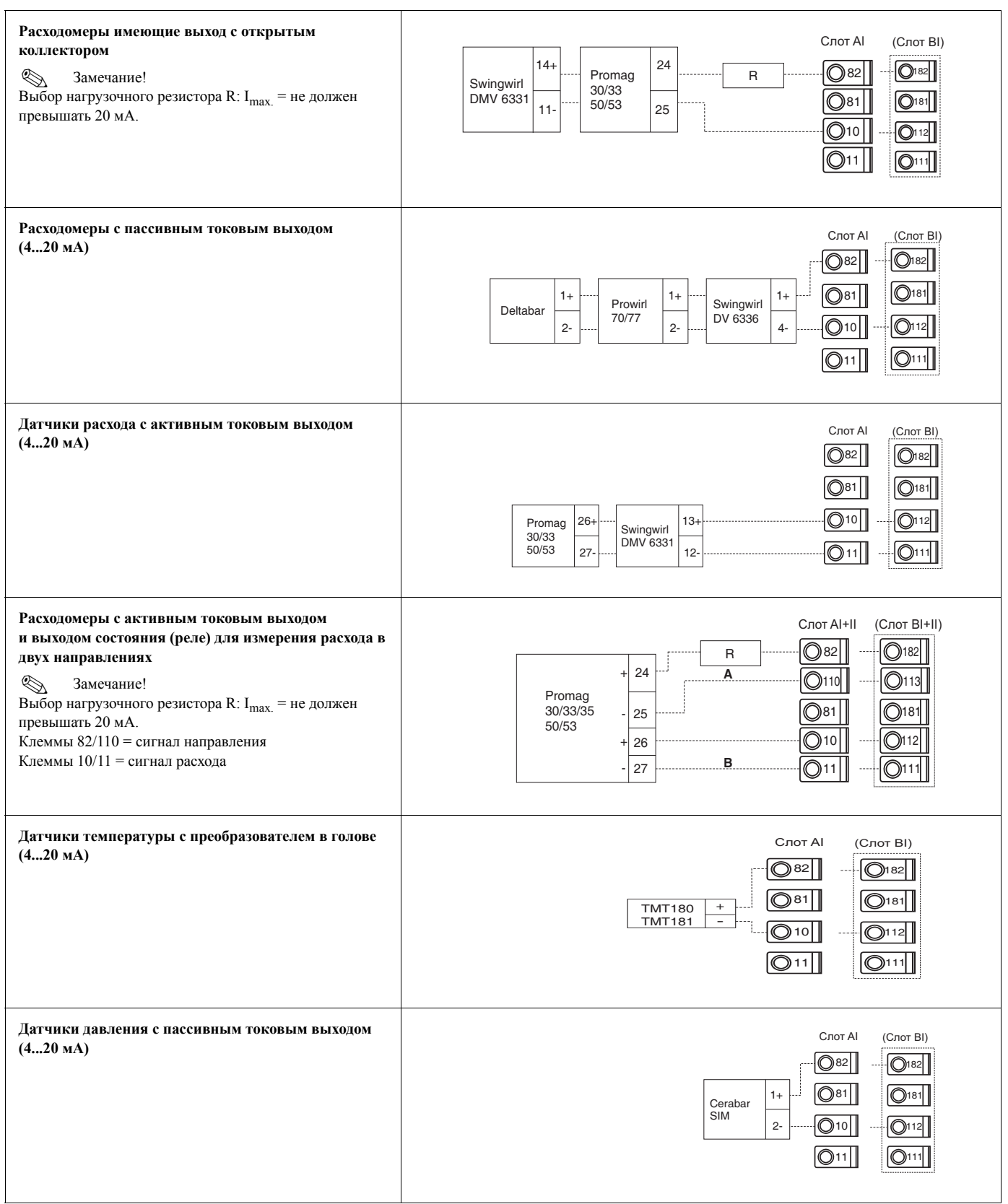

#### **4.2.3 Подключение выходов**

Прибор имеет два гальванически изолированных выхода, которые могут быть настроены, как аналоговые выходы или активные/пассивные импульсные выходы. Дополнительно, один из выходов можно использовать для подключения реле или как вспомогательное питание. Число выходов увеличивается при использовании дополнительных модулей.

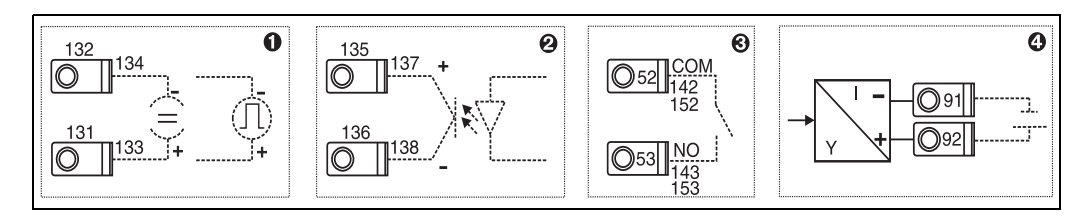

*Рис. 11: Подключение выходов*

*Позиция 1: импульсный и токовый выходы (активный) Позиция 2: пассивный импульсный выход (открытый коллектор) Позиция 3: выход реле (НР), напр. слот A III (слоты BIII, CIII, DIII на дополнительном модуле) Позиция 4: выход питания преобразователя*

#### **Подключение интерфейса**

- *Подключение RS232* Интерфейс RS232 подключается при помощи кабеля, входящего в комплект поставки, через разъем на передней панели.
- *Подключение RS485*
- Опция: дополнительный интерфейс RS48 Клеммы 103/104, этот интерфейс активен, пока не используется RS232.

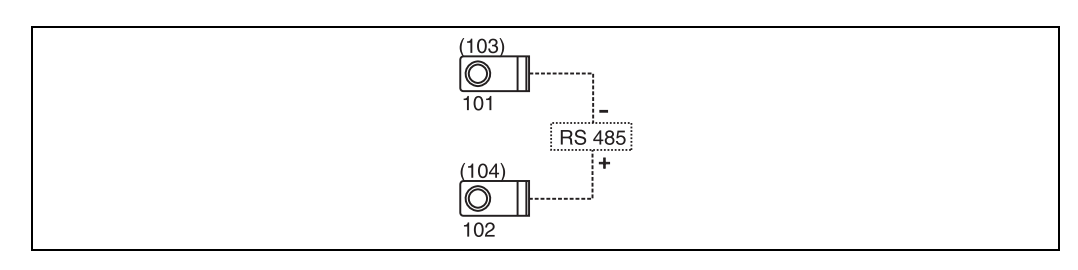

*Рис. 12: Подключение интерфейса*

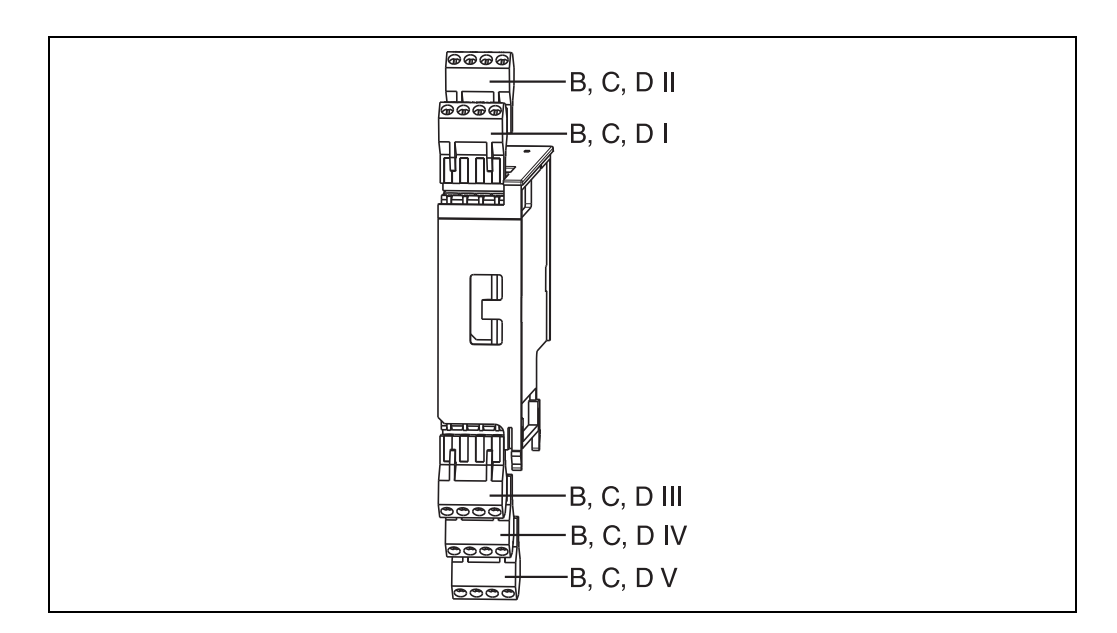

## **4.2.4 Подключение дополнительного модуля**

*Рис. 13: Дополнительные модули с клеммами*

### **Назначение клемм универсального дополнительного модуля входа (RMS621A-UA)**

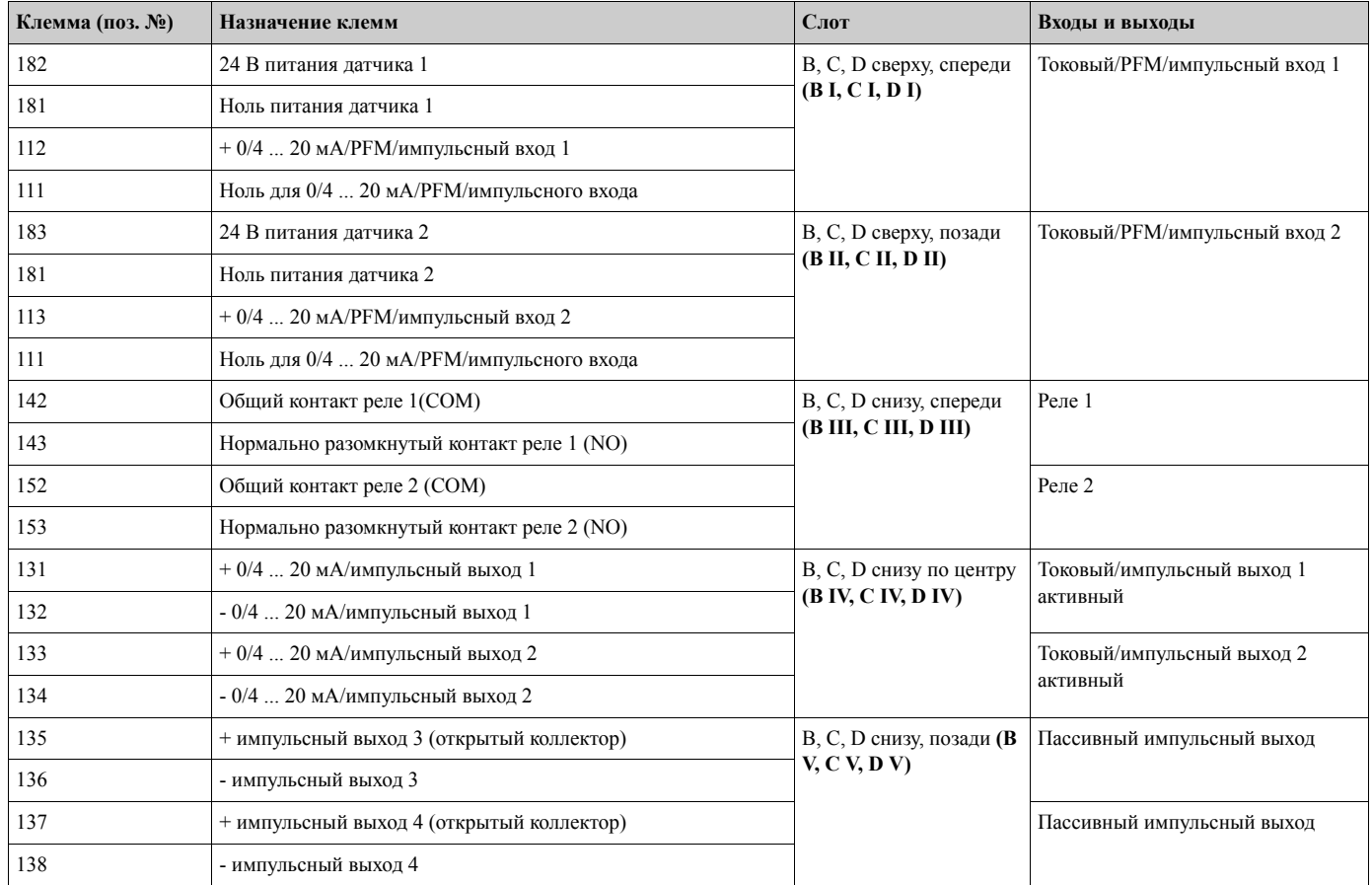

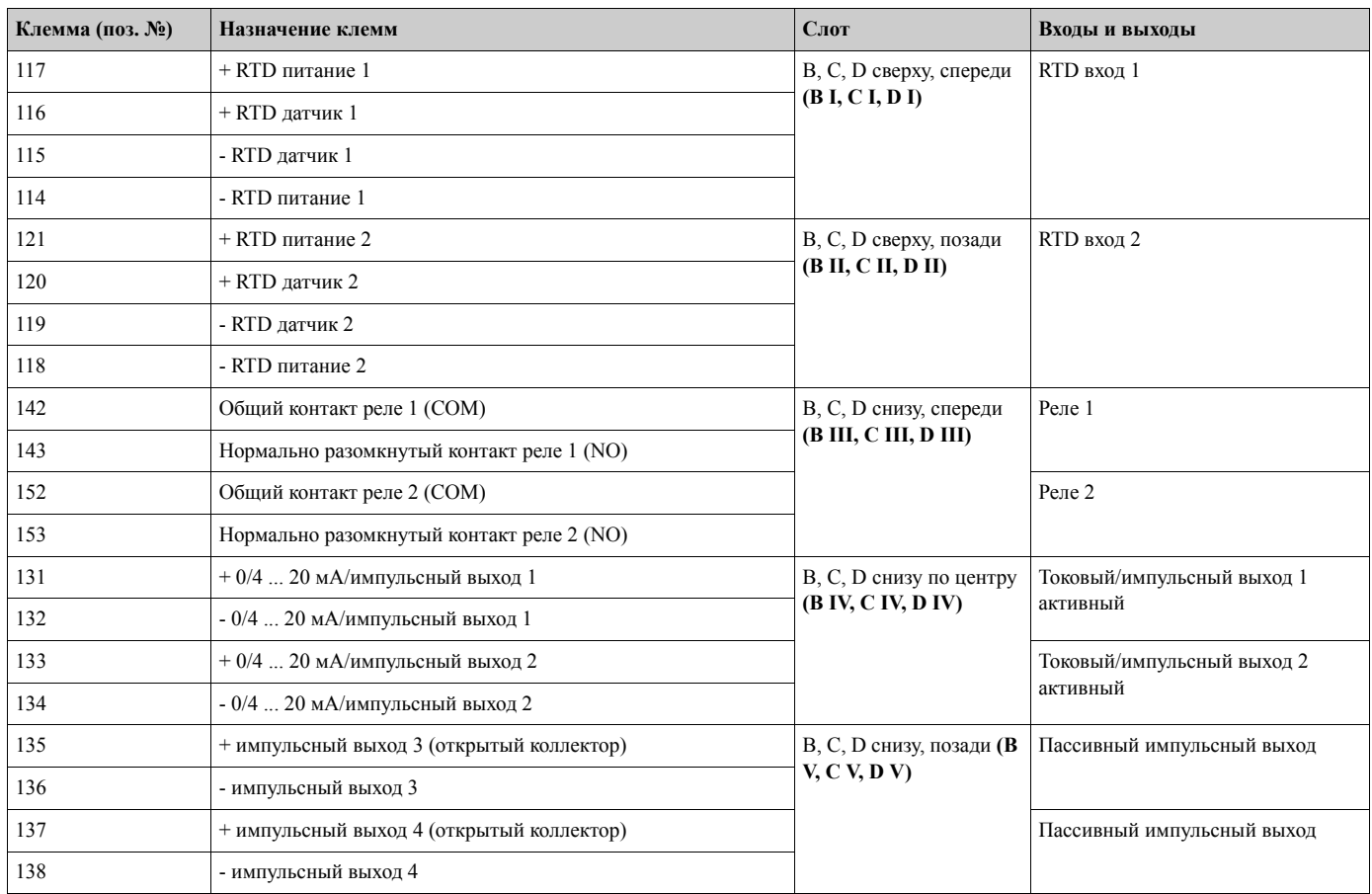

#### **Назначение клемм дополнительного модуля температуры (RMS621A-TA)**

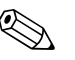

#### ! Замечание!

Tоковый/PFM/импульсный входы или RTD входы на одном слоте не являются гальванически изолированными. Существует изоляция напряжения в 500 В между вышеупомянутыми входами и выходами разных слотов. Клеммы с одинаковой последней цифрой соединены внутри.

### **4.2.5 Подключение вынесенного дисплея/устройства управления**

#### **Функциональное описание**

Вынесенный дисплей является дополнением к устанавливаемому на монтажной рейке RMS621. Пользователь имеет возможность оптимальной установки самого прибора вычисления и вынесенного дисплея/устройства управления в удобном и доступном для него месте. Дисплей может быть подключен к прибору на монтажной рейке, как с уже установленным вынесенным дисплеем/устройством управления, так и без него. Для подключения вынесенного дисплея к контроллеру служит 4-жильный кабель, другие принадлежности не требуются.

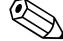

# **2 Замечание!**

Только один дисплей/устройство управления может быть подключено к контроллеру, установленному на рейке DIN, и наоборот (точка к точке).

#### **Установка и размеры**

Инструкции по монтажу:

- В месте установки не должно быть вибрации.
- Допустимая окружающая температура во время работы от -20 до +60°С.
- Защитите контроллер от перегрева.

Действия при монтаже в панели:

- 1. Проделайте в панели отверстие размером  $138+1.0 \times 68+0.7$  мм (по DIN 43700), установочная глубина составляет 45 мм.
- 2. Наденьте на контроллер уплотнительную прокладку и вставьте его в отверстие.
- 3. Держите контроллер горизонтально и, применяя одинаковые усилия, задвигайте стопорную рамку с задней части прибора пока не сработают защелки. Убедитесь, что стопорная рамка сидит без перекосов.

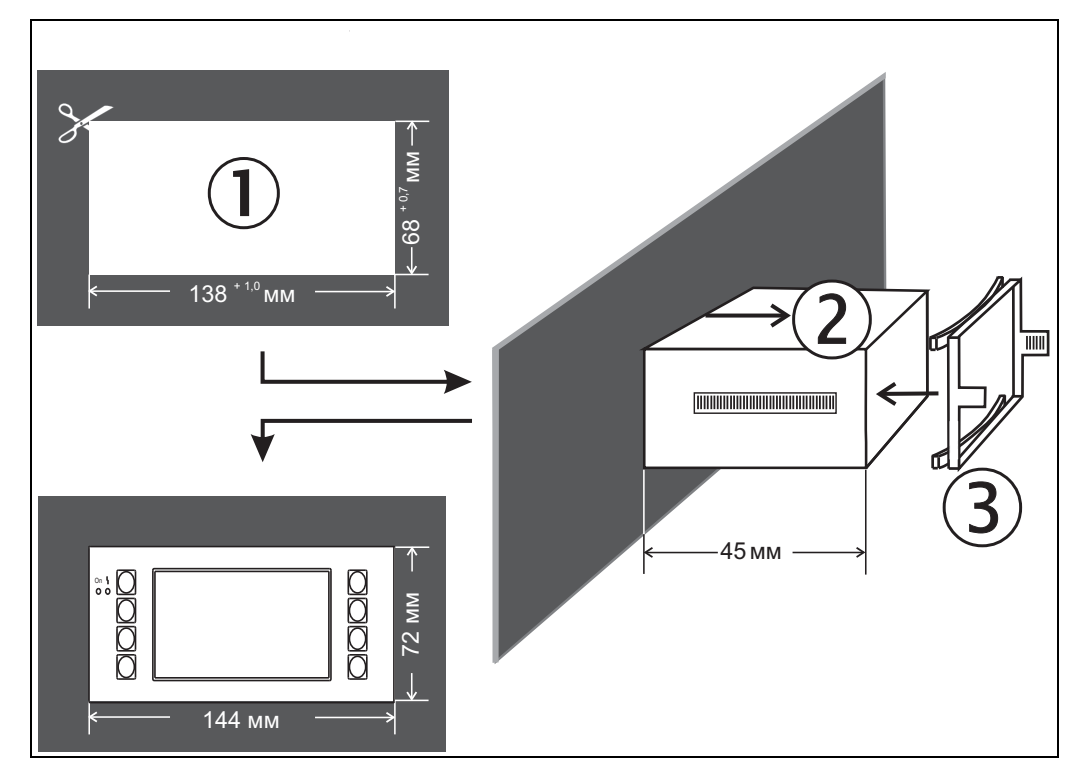

*Рис. 14: Монтаж в панели*

#### **Электрические подключения**

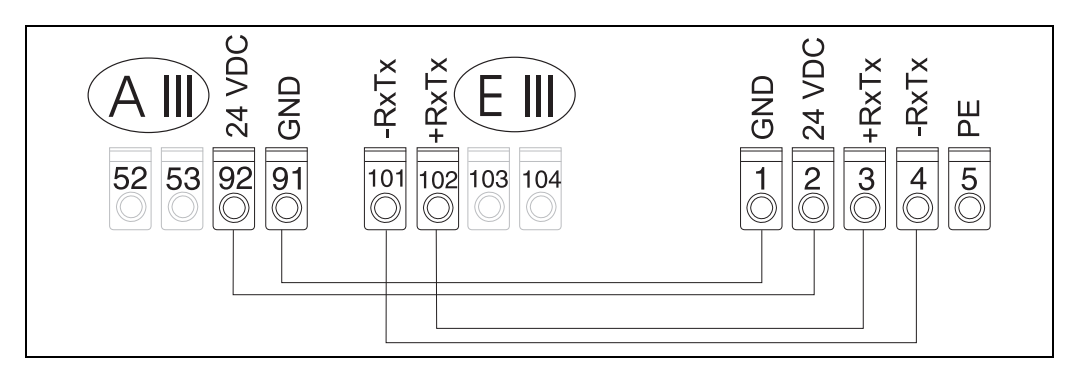

*Рис. 15: Назначение клемм для подключения вынесенного дисплея/устройства управления*

Вынесенный дисплей/устройство управления запитывается непосредственно от контроллера при помощи кабеля, входящего в поставку.

# **4.3 Проверка правильности подключений**

После завершения электрического подключения прибора выполните следующие проверочные действия:

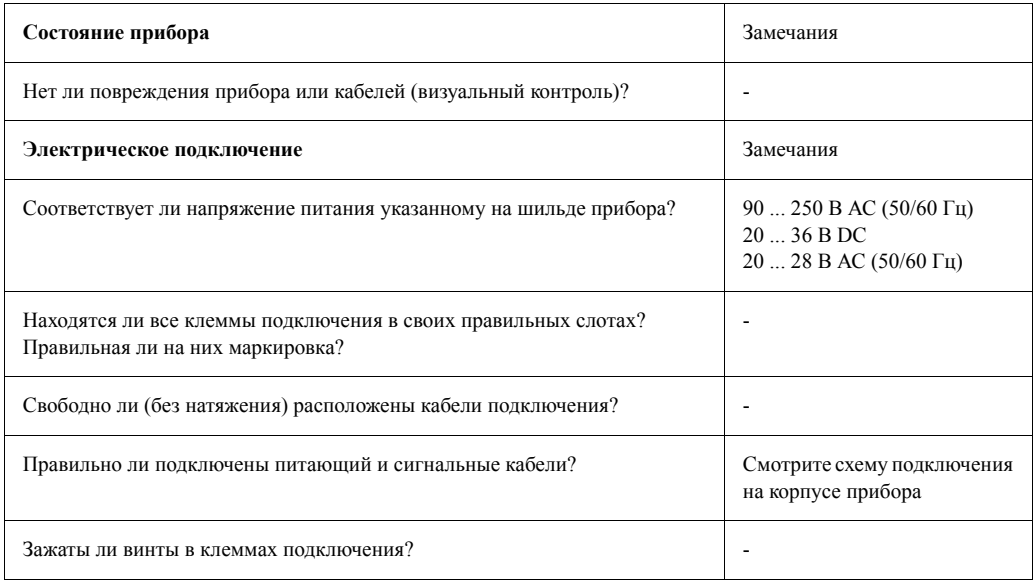

# **5 Работа**

## **5.1 Работа с меню**

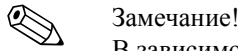

В зависимости от версии исполнения и применений, прибор дает пользователю большое количество различных установок и программных функций. Для быстрой настройки имеется меню "Quick Setup" (короткая форма), позволющее последовательно просмотреть все необходимые установки. См. Раздел 6.3 "Quick Setup".

Дополнительно, большинство адресов матрицы программирования имеет текст-подсказку. Просмотреть его можно с помощью клавиши "?". Текстовая подсказка может быть вызвана в каждом меню.

## **5.1.1 Основное меню**

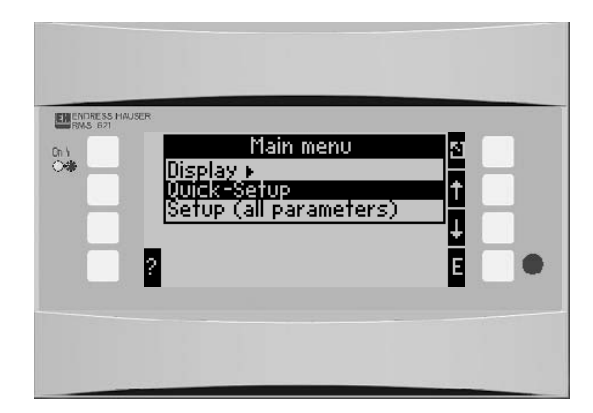

*Рис. 16: Основное меню*

# **5.1.2 Меню / Quick Setup**

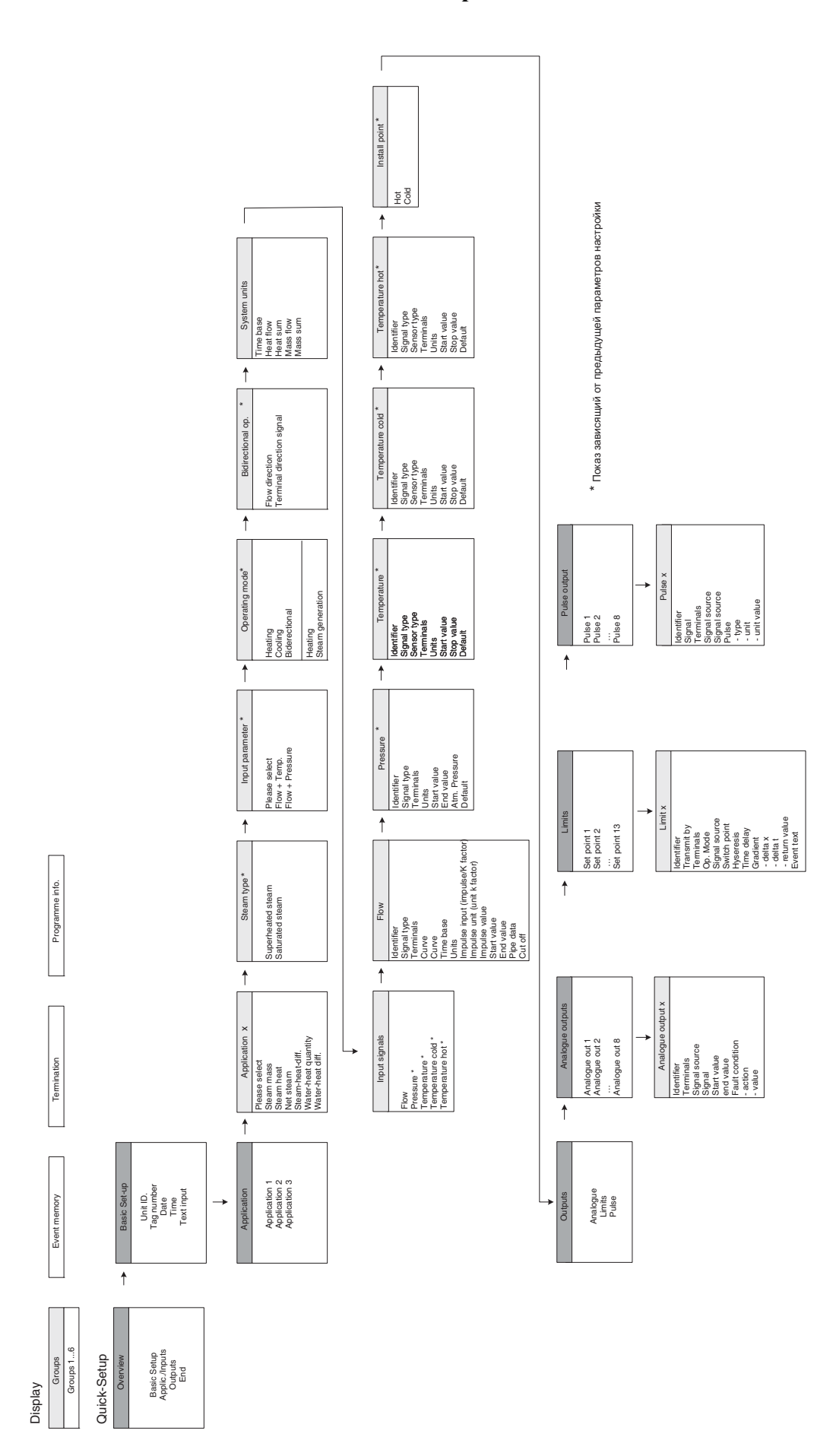

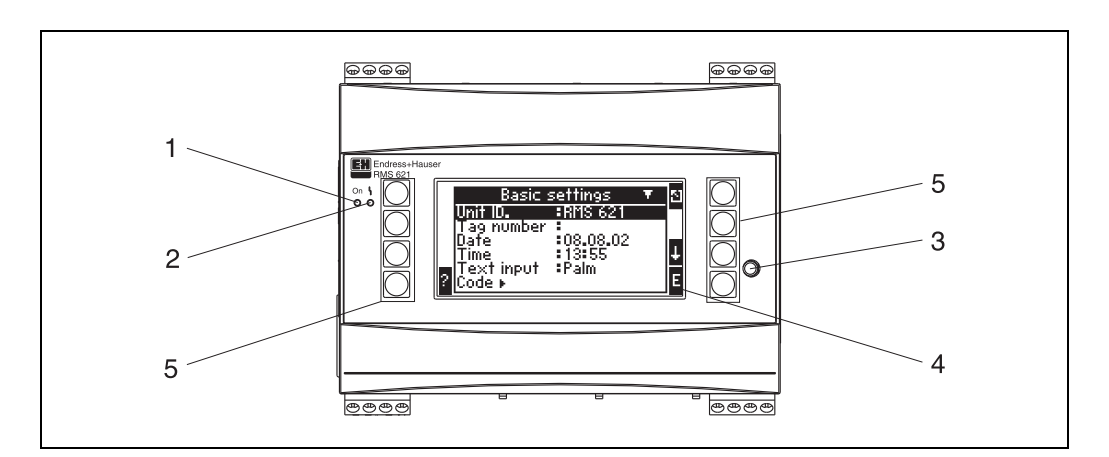

# **5.2 Дисплей и элементы управления**

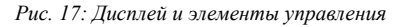

*Позиция 1: работа дисплея: зеленый СИД горит при включеном питании.*

*Позиция 2: индикатор ошибки: красный СИД, рабочее состояние согласно NAMUR NE 44*

- *Позиция 3: подключение последовательного интерфейса: разъем подключения ПК для настройки прибора и считывания данных с помощью ПО*
- *Позиция 4: матричный дисплей 132 x 64 точек; для настройки прибора в режиме диалога и отображения измеренных данных, предельных точек и аварийных сообщений. Подсветка дисплея может меняться с голубой на красную при возникновении ошибки. Размер отображения зависит от числа выбранных для показа измеряемых параметров (см. Раздел 6.4.3 "Настройка дисплея").*
- *Позиция 5: клавиши ввода; восемь пленочно-мембранных клавиш с переназначаемыми функциями, назначение каждой клавиши зависит от адреса меню. Подсказка о текущем назначении клавиши отображается на дисплее. В зависимости от выбранной функции меню активны лишь необходимые клавиши, которые могут быть использованы.*

## **5.2.1 Дисплей**

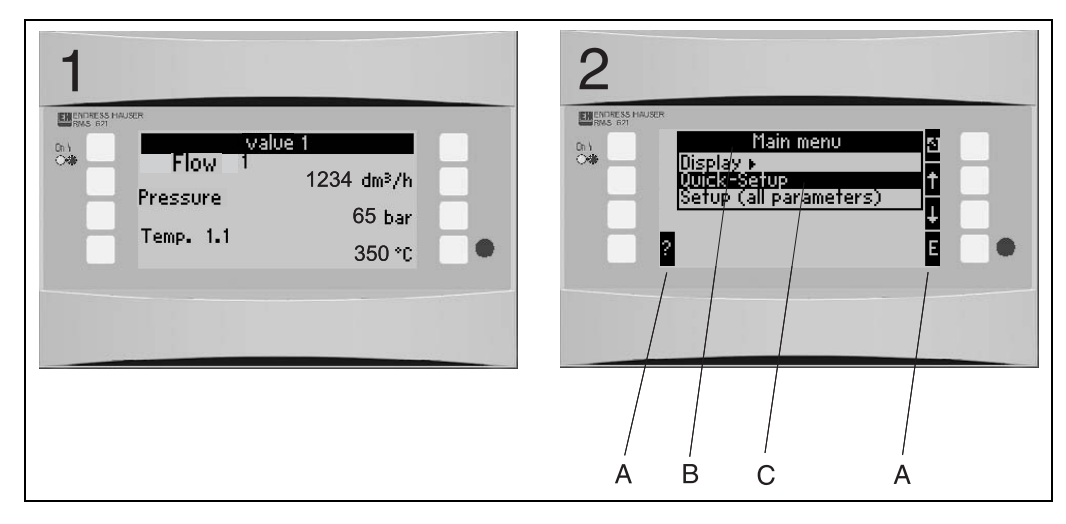

*Рис. 18: Функции дисплея контроллера*

*Позиция: 1: отображение измеренных данных*

*Позиция: 2: отображение пунктов меню настройки*

- *A: символы назначения клавиш*
- *B: текущее меню настройки*
- *C: выбор подменю для настройки (выделяются темным светом)*

## **5.2.2 Варианты назначения клавиш**

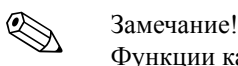

Функции каждой клавиши разные при работе в меню быстрой настройки "Quick Setup" и стандартном меню настройки. При работе в "Quick Setup" доступ к подменю и возврат осуществляется с помощью двойных стрелок. При работе со стандартным меню настройки доступ к индивидуальным подменю и функциям осуществляется клавишей "Е", возврат клавишей "Esc".

При работе со стандартным меню настройки двойные стрелки не используются.

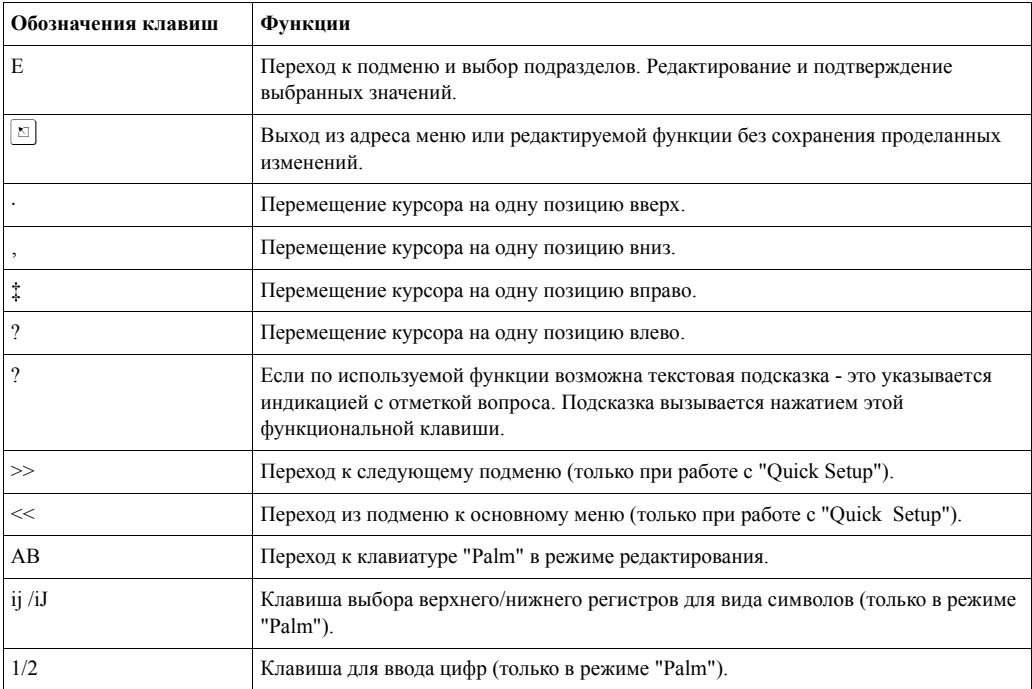

#### $5.3$ Редактирование текста

#### $5.3.1$ Ввол текста

Имеются две возможности ввода текста по рабочим адресам (см.: Setup  $\rightarrow$  Unit settings  $\rightarrow$ Text input):

а) Стандартный: отдельные символы (буквы, цифры и т.д.) текста выбираются клавишами "вверх/вниз" путем просмотра набора имеющихся символов.

b) "Palm" редактирование: требуемые символы выбираются с помощью клавиш со стрелками на экране с изображением общего вида клавиатуры (см. "Setup/Unit settings").

Использование "Palm" клавитатуры

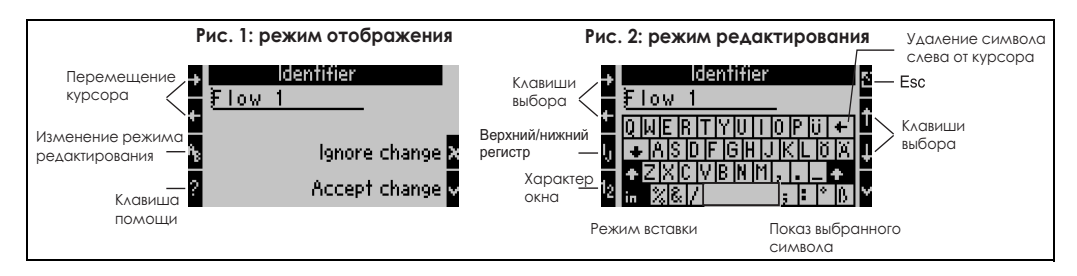

Рис. 19: Пример: редактирование с помощью "Palm" клавиатуры

- $1.$ Используя клавиши курсора разместите курсор впереди символа, перед которым следует ввести другой символ. Если введенный текст следует удалить или переписать. переместите курсор в крайнее правое положение. ( $\rightarrow$  Рис. 19, пример 1).
- Нажмите клавишу АВ для входа в режим редактирования. 2.
- $3<sub>1</sub>$ Используя клавиши ij/IJ и 1/2 выберите верхний/нижний регистр или числа  $(\rightarrow$  Рис. 19, пример 2).
- $\overline{4}$ Используя клавиши со стрелками выберите нужный символ и подтвердите выбор клавишей с птичкой. Если вы хотите удалить текст выберите клавишу в верхнем правом углу. ( $\rightarrow$  Рис. 19, пример 2).
- 5. Таким же образом отредактируйте остальные необходимые символы пока, желаемый текст не будет введен.
- 6. Если после редактирования текста необходимо вернуться в режим отображения, используйте клавишу "Еѕс" и подтвердите свои изменения клавишей с "птичкой".  $(\rightarrow$  Рис. 19, пример 1).

## Замечание!

- Курсор текста не может перемещаться в режиме редактирования ( $\rightarrow$  Рис. 19, пример 2)! Для возврата в предыдущее окно ( $\rightarrow$  Рис. 19, Пример 1) и выбора нужной позиции для изменяемого символа используйте клавишу "Esc". Подтвердите снова клавишей АВ.  $\bullet$
- Специальные клавиши функций: Клавиша "in": замена выбранного (затемняется) символа.
- Клавиша (в верхнем правом углу): удаление символа

#### 5.3.2 Закрытие доступа к настройке

Доступ к общей настройке может быть защищен от несанкционированного доступа паролем. Этот пароль вводится в подменю: Unit set up  $\rightarrow$  Code. Просмотр параметров в этом случае остается. Если значение параметра должно быть изменено, вас сначала запросят о коде пользователя.

В дополнение к коду пользователя, имеется также код аварийных точек, который позволяет изменить значения пределов, характеризующих аварийные ситуации.

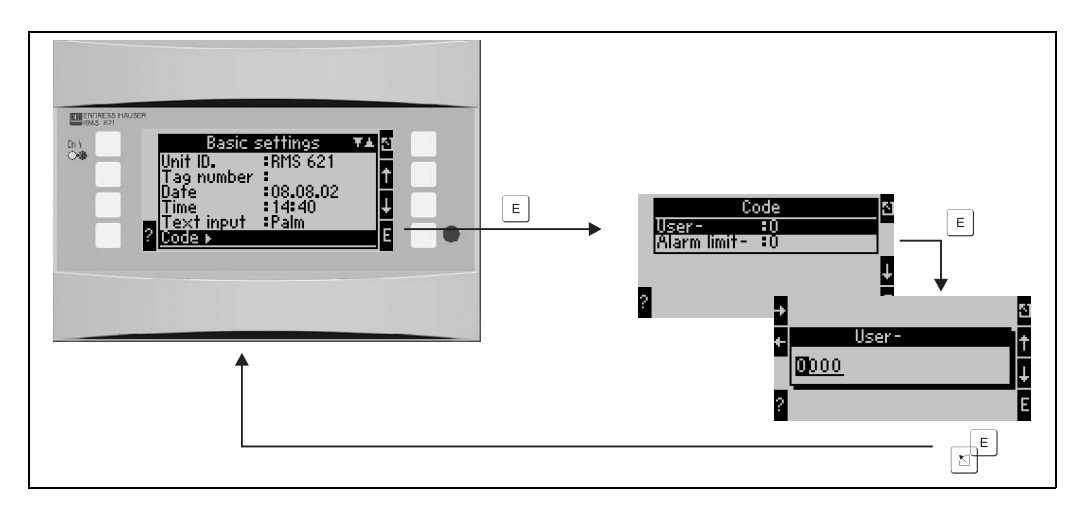

 $Puc$ ,  $20 \cdot$  Ввод кода пользователя

#### 5.3.3 Пример программирования

Подробный пример программирования под опредленное применение можно найти в Разделе 6.5 "Специальные применения".

#### $5.4$ Индикация сообщений об ошибках

Прибор различает два типа ошибок:

- Системные ошибки (System errors): эта группа содержит все ошибки прибора, например, ошибки коммуникации, аппаратные сбои и т.д. При возникновении системных ошибок на дисплее всегда горит красная подсветка. При возвращении в безаварийный режим работы, вновь загорается синяя подсветка.
- Ошибки процесса (Process errors): эта группа содержит все ошибки по применению прибора, напр., "Overrange", включая достижение всех установленных аварийных точек И Т.Д.

Существует возможность установить реакцию прибора на каждую индивидуальную ошибку, напр., аварийное сообщение или изменение цвета дисплея. Изменение цвета настраивается по адресу Setup  $\rightarrow$  Display  $\rightarrow$  Colour change (см. Раздел 6.4.3). Для любой аварийной точки может быть определен текст сообщения, который появляется на экране. Дополнительно, возможно в случае любой ошибки установить подтверждение пользователя для возврата контроллера в рабочий режим (Setup  $\rightarrow$  Alarm limit set point  $\rightarrow$ Event text-GW.Ack, см. Раздел 6.4.3).

При возникновении более одной системной ошибки или ошибки процесса они отображаются в хронологическом порядке и на дисплее всегда показывается самая старая ошибка.

#### Сообщения о системных ошибках

Прибор всегда реагирует на возникновение любой ошибки изменением цвета дисплея или выдачей сообщения. Последнее необходимо подтвердить клавишей "Е". Серьезные системные ошибки могут быть исправлены в сервисной службе E+H, за исключением "Config-error", при которой следует заменить прибор.

#### Сообщения об ошибках процесса

Ошибки процесса хранятся в памяти прибора и могут вызывать изменение цвета дисплея, за исключением достижения аварийных точек (ранее настроенных). Также на дисплей может быть определено и выведено соответствующее сообщение, и/или изменен цвет дисплея (см. Раздел 6.4.3: Setup  $\rightarrow$  Alarm set points; Setup  $\rightarrow$  Display).

#### Хранение событий в памяти

Последние 20 ошибок процесса могут быть хронологически сохранены в памяти прибора, включая время возникновения и счетчик значений. Сообщения об ошибках можно просмотреть, используя подменю: Display  $\rightarrow$  Event memory.

# **5.5 Коммуникация**

Параметры приборов всех версий исполнения могут быть настроены и подготовлены к работе при помощи стандартного интерфейса с программным обеспечением для ПК ReadWin® 2000 и интерфейсного кабеля (см. Раздел 8 "Принадлежности"). Это рекомендуется при работе с большим количеством настроек (напр., при вводе в эксплуатацию).

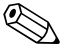

# **Элмечание!**

Подробное описание о работе контроллера через ПК с помощью ReadWin ® 2000 может быть найдено в руководстве по эксплуатации, поставляемом вместе с ReadWin ® 2000.

## **6 Ввод в эксплуатацию**

## **6.1 Проверка правильности установки**

Перед вводом прибора в эксплуатацию убедитесь, что были сделаны все окончательные проверки:

- См. Раздел 3.3 "Проверка правильности установки"
- Проверочный лист раздела 4.3 "Проверка правильности подключений"

## **6.2 Включение прибора**

#### **6.2.1 Основной блок**

Если после включения питания горит зеленый индикатор, значит, устройство функционирует нормально.

- При первом включении на дисплее появляется сообщение о необходимости провести настройку прибора "Please set up the unit using Setup or Quick Setup". Запрограммируйте устройство в соответствии с описанием в Разделе 6.4.
- Если прибор уже был сконфигурирован, то после включения он сразу входит в режим измерения. Происходит отображение измеряемых величин согласно установленных групп отображения. Нажимая любую клавишу вы получаете вход в главное меню (см. Раздел 6.4).

### **6.2.2 Дополнительный модули**

После включения питания прибор автоматически определяет установленные и подключенные дополнительные модули. Вы можете сразу следовать подсказкам для конфигурации новых подключений или выполнить настройки позже.

## **6.2.3 Вынесенное устройство индикации и управления**

Вынесенное устройство индикации и управления обычно настраивается на производстве адрес прибора (Unit address) 01, скорость обмена (Baudrate) 56,7k, RS485 мастер. Сразу после включения питания и короткого времени инициализации вынесенное устройство индикации и управления автоматически начинает связываться с подключенным основным устройством. Пожалуйста, убедитесь, что адрес прибора в основном блоке совпадает с данными вынесенного дисплея.

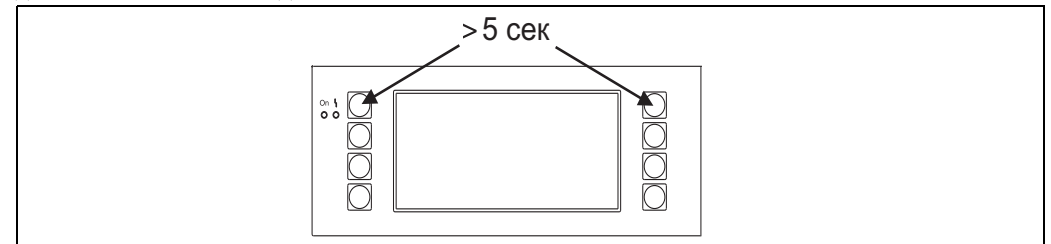

*Рис. 21: Старт меню настройки*

В этом меню можно настроить скорость обмена и адрес прибора, а также контрастность дисплея и угол отображения. Вы можете войти в меню настройки вынесенного устройства индикации и управления нажимая одновременно левую и правую верхние клавиши в течение 5 секунд.

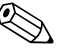

Замечание!<br>Меню настройки работает только с английским языком. Управление прибора, установленного на рейке DIN, невозможно при помощи меню настройки. Это полностью описывается в Разделе 5.

#### **Сообщения об ошибке**

Если после включения питания или во время работы прибора на вынесенном устройстве индикации и управления появляется сообщение об ошибке "Communication problem", проверьте соединение между основным блоком и вынесенным дисплеем и убедитесь в соответствии скорости обмена и адреса прибора.

#### 6.3 **Quick Setup**

См. Разлел 6.4.2

#### 6.4 Настройка прибора

Этот раздел описывает все конфигурируемые параметры, имеющиеся в приборе, включая диапазоны измеряемых величин и установки прибора по умолчанию.

Пожалуйста, обратите внимание, что параметры, доступные для выбора, напр., число клемм, зависят от версии устройства (см. Раздел 6.2.2 "Лополнительные модули").

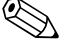

#### Замечание!

Установки по умолчанию отображаются жирными символами.

#### Основное меню

При первом включении на дисплее появляется сообщение о необходимости провести настройку прибора "Please set up unit using either Setup or Quick Setup". Вход в основное меню производится подтверждением этого сообщения. Правильно настроенный прибор всегда находится в режиме отображения. После нажатия одной из восьми клавиш на дисплее происходит отображение основного меню с тремя индивидуальными адресами: Display, Quick Setup (короткая форма настройки) и Setup (полная настройка).

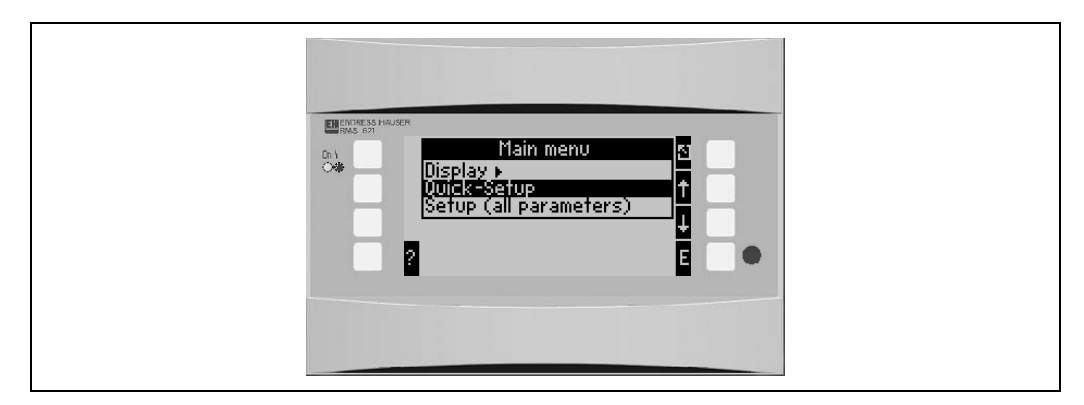

Рис. 22: Основное меню контроллера

#### $6.4.1$ Main menu - Display (Основное меню - Дисплей)

В этом меню могут быть выбраны индивидуальные группы с рабочими значениями для отображения на дисплее. Также возможно вызвать память прибора для просмотра сообщений об ошибках и другой разнообразной информации.

Состав каждой группы и функции дисплея могут быть определены только в Setup  $\rightarrow$ Display. Группа может содержать до восьми параметров, отображающихся на дисплее. При использовании для ввода в эксплуатацию Quick Setup прибор автоматически предлагает для отображения 1-2 группы с самыми важными параметрами.

Настройка чередующегося отображения (переход от одной группы к другой),

контрастность и т.д. также задается в подменю Setup (см. Раздел 6.4.3 Main menu - Setup: Display setup).

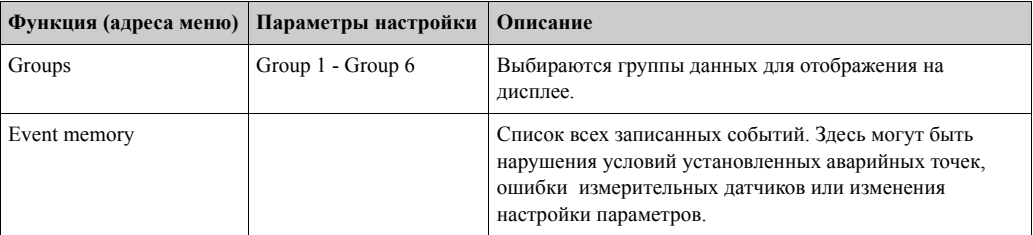

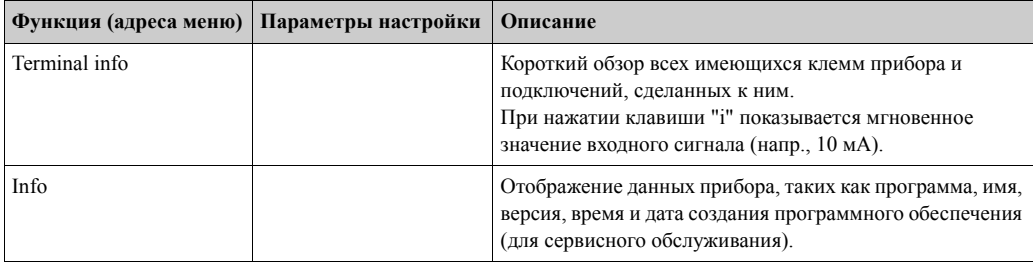

#### $6.4.2$ Main menu - Quick Setup (Основное меню - Быстрая установка)

Используемое здесь меню Quick Setup является легким и быстрым способом запуска прибора в работу через определенное применение. Пользователь последовательно, шаг за шагом, программирует только те адреса матрицы, которые необходимы для работы с применением. Расширенная настройка прибора может быть сделана в меню полной настройки (см. Раздел 6.4). Все специальные параметры для настройки автоматически генерируются при использовании меню Quick Setup.

Основные, самые важные данные процесса для каждого применения отображаются в двух группах (для измерения количества теплоты воды - только в одной группе). Установки дисплея могут быть настроены или изменены в Main menu - Setup - Display setup.

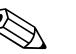

#### Замечание!

Измерение расхода через дифференциальное давление не может быть настроено при помощи Quick Setup. Настройте прибор для измерения дифференциального давления, используя стандартное меню Setup. ( $\rightarrow$  Раздел 6.4.3).

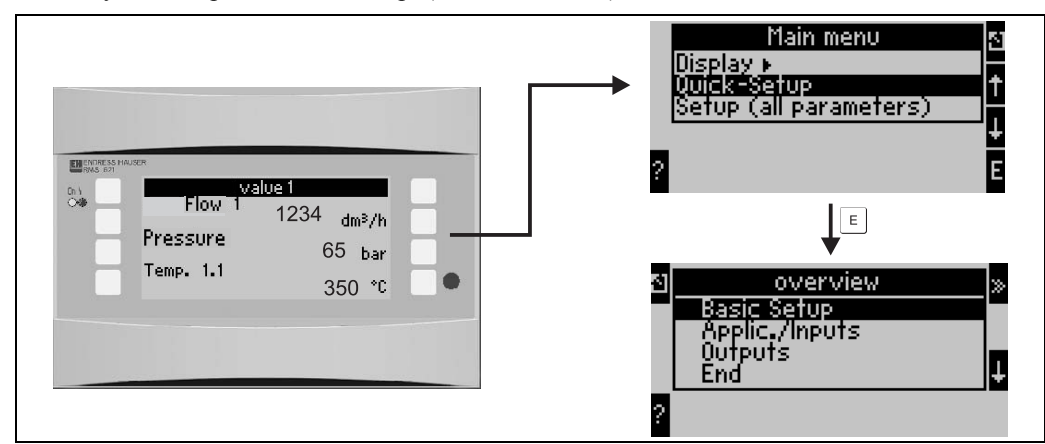

Рис. 23: Главное меню и подменю Ouick setup

- Unit setup (Основные установки)
- Это подменю содержит данные о приборе, такие как номер, дата, время и т.д.
- Application/inputs (Применение/входы)
- В этом подменю находятся все важные параметры для расчета применений.
- Outputs (Выходы) В этом подменю настраиваются выходы прибора: активные и пассивные аналоговые, импульсные выходы, а также реле.
- $\bullet$  End (Bыход) Выход из подменю Quick Setup

#### Quick Setup - программирование шаг за шагом

- Сначала выберите применение для прибора (Menu: Applications/Inputs).  $1.$
- Следующие рабочие адреса зависят от выбранного применения. Проверьте значения  $\mathcal{D}$ по умолчанию в каждом окне и, если это требуется применением, измените их. (клавиша "Е"), перед переходом к следующему адресу (клавиша ">>").
- 3. Настройка применения закончена, когда запрограммированы все выбранные адреса матрицы. Прибор делает запрос **"Set up further applications?"** (Будут ли конфигурироваться другие применения?).
- 4. Когда все требуемые применения сконфигурированы, разрешается доступ к программированию выходных сигналов. Прибор запрашивает о необходимости данных установок. В случае необходимости этого подтвердите клавишей "**ОК**". После этого выходные сигналы могут быть настроены, соглано описания пунктов 1-3.
- 5. После настройки выходных сигналов, конфигурирование прибора завершено. На дисплее появляется сообщение "**Quick-Setup will now end. Accept the changes made?**" (Настройка завершена. Принять изменения?). Подтвердите запрос. Происходит выход из меню настройки Quick Setup.
- 6. Прибор готов к работе и на дисплее отображаются группы с выбранными параметрами измерения. Выбрать для отображения другие группы можно с помощью **Display/Group**.

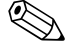

#### ! Замечание!

Пожалуйста, обратите внимание на использование функции "двойной стрелки" в Quick-Setup. "Двойная стрелка" справа обеспечивает переход к следующей функции. Для возврата к предыдущей функции применяется "двойная стрелка" слева.

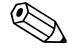

#### ! Замечание!

В Quick-Setup автоматически предоставляются к выбору свободные клеммы. При подключении измерительных датчиков или изменении назначения клемм проверьте их назначение.

#### $6.4.3$ Main menu - Setup (Основное меню - Установки)

Следующие подразделы и таблицы будут содержать перечисление и описание всех адресов функций меню настройки, которые могут быть прочитаны или использованы для конфигурации контроллера.

#### Setup - программирование шаг за шагом

- $1.$ Настройка входов, что означает назначение датчиков для входов прибора (клемм) или настройка параметров (давление/температура).
- $2.$ Настройка применения, что означает выбор применеия (напр., масса пара) и назначение для него настроенных датчикова, а также выбор системных единиц измерения.
- $\mathcal{E}$ Настройка выходов и аварийных точек.
- $4.$ Настройка дисплея, что означает выбор рабочих значений для отображения, режим отображения (напр., попеременная индикация), изменение цвета дисплея.
- 5. Другие необходимые настройки прибора (напр., настройка коммуникации).

Предосторежение!

При изменении какого-либо параметра всегла проверяйте возможное влияние этих изменений на другие параметры и на всю работу измерительной системы в целом.

#### $Setup \rightarrow Unit$  setup (Основные установки)

В этом подменю определены основные данные прибора.

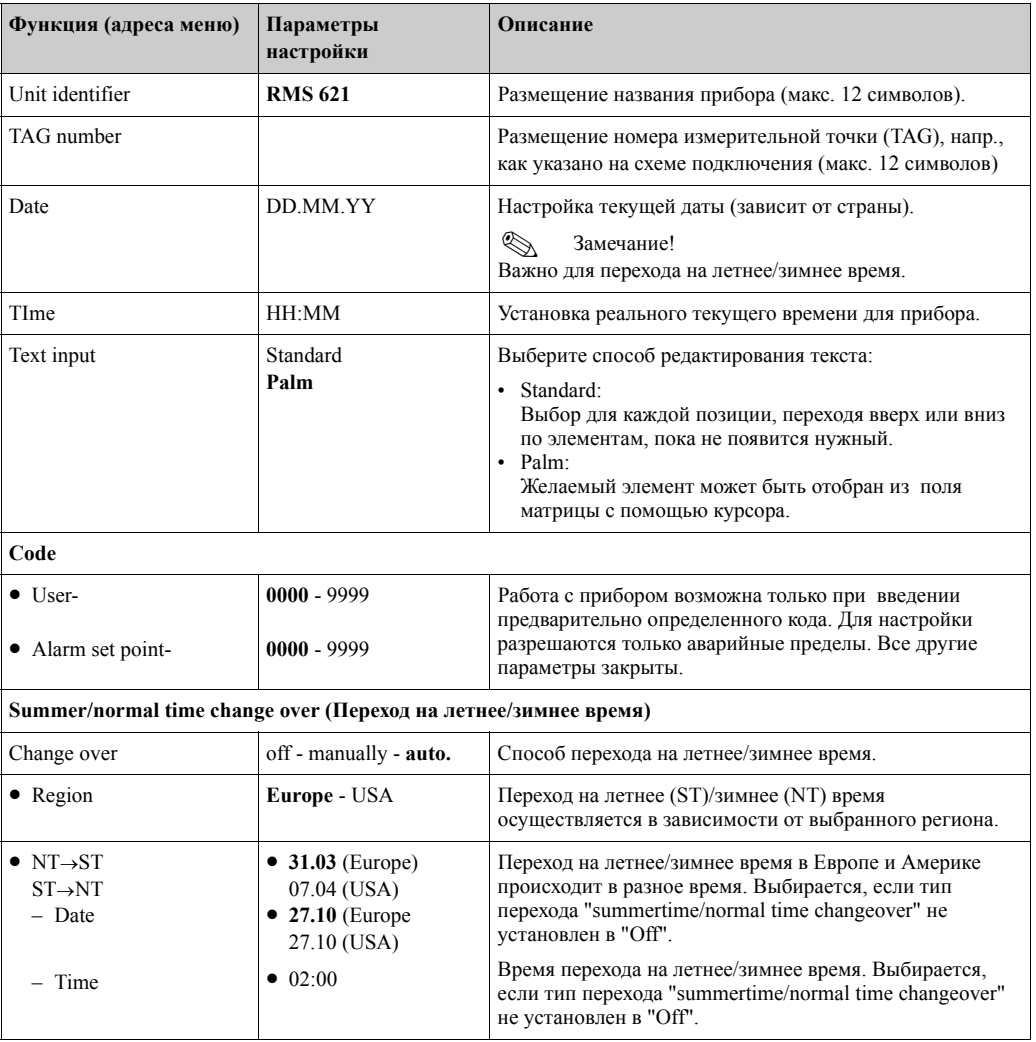

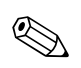

#### Замечание!

В зависимости от версии исполнения прибор может иметь от 4 до 10 токовых, импульсных, РFM и RTD входов, которые применяются для измерения расхода, температуры и давления.

#### $Setup \rightarrow Flow$  (Входы расхода)

Одновременно вы можете подключить к прибору до трех расходомеров. Сигналы от этих расходомеров одновременно анализируются и регистрируются. Имеется также возможность использовать один расходомер для различных применений (см. пункт меню "Terminals").

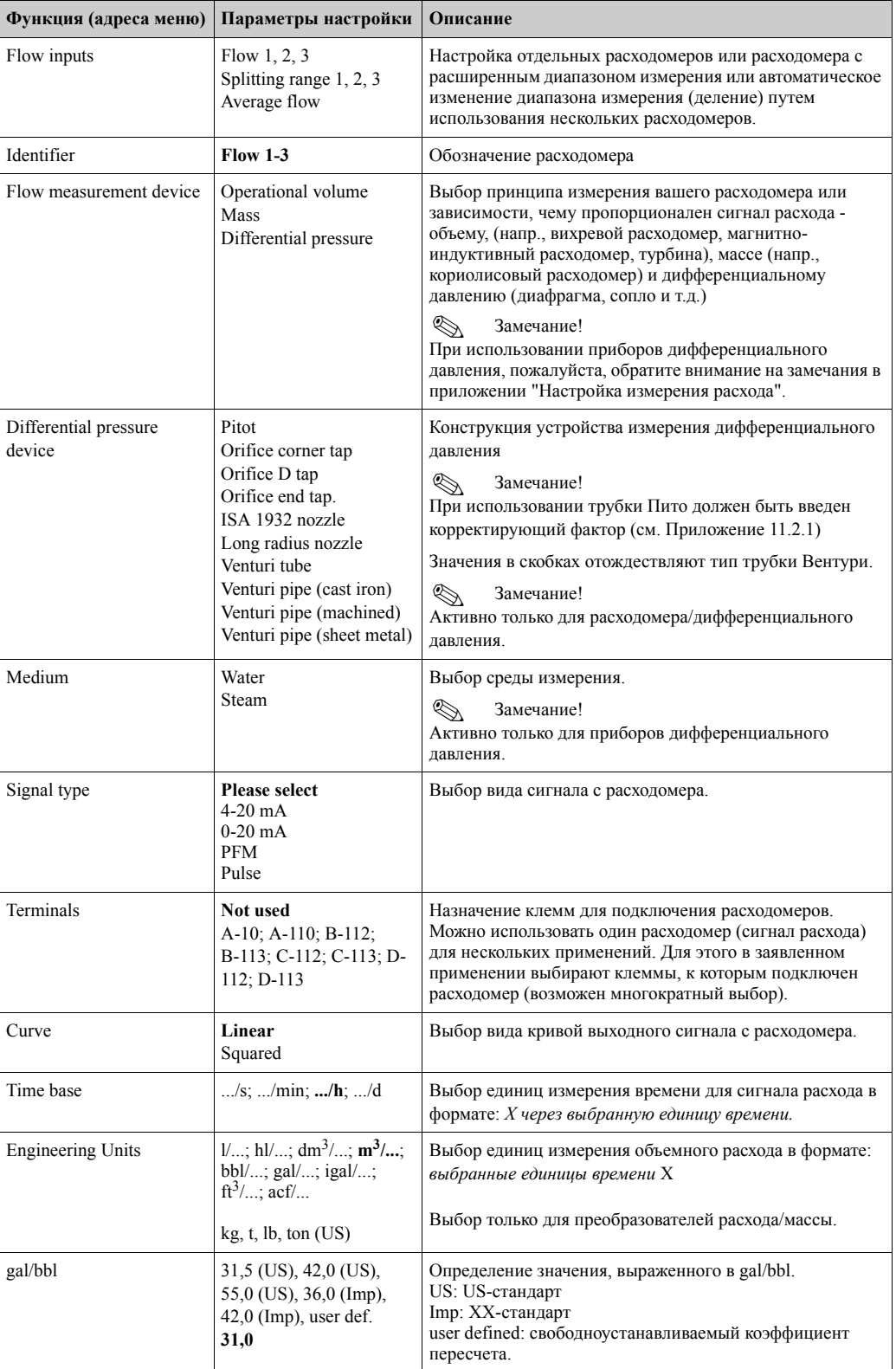

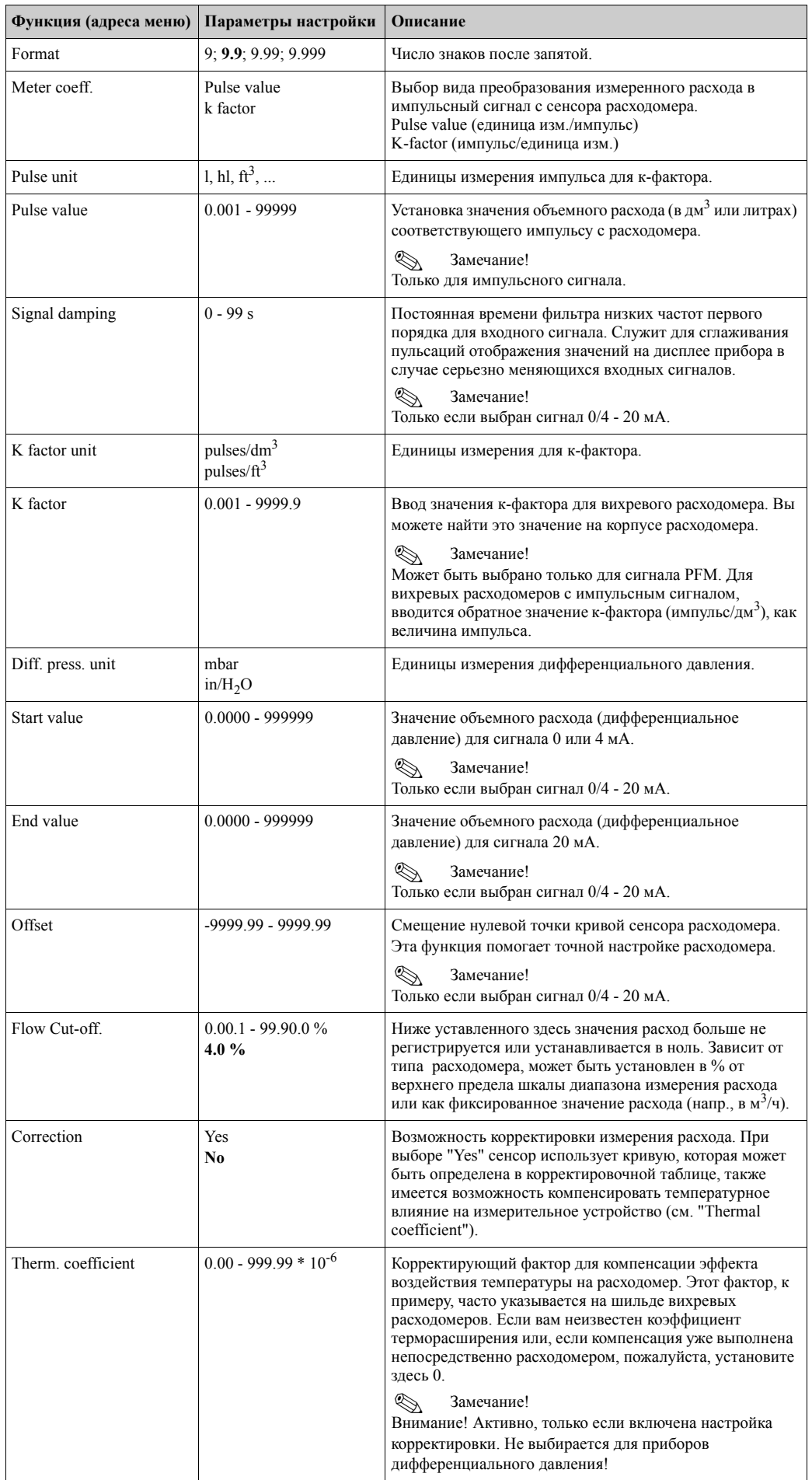

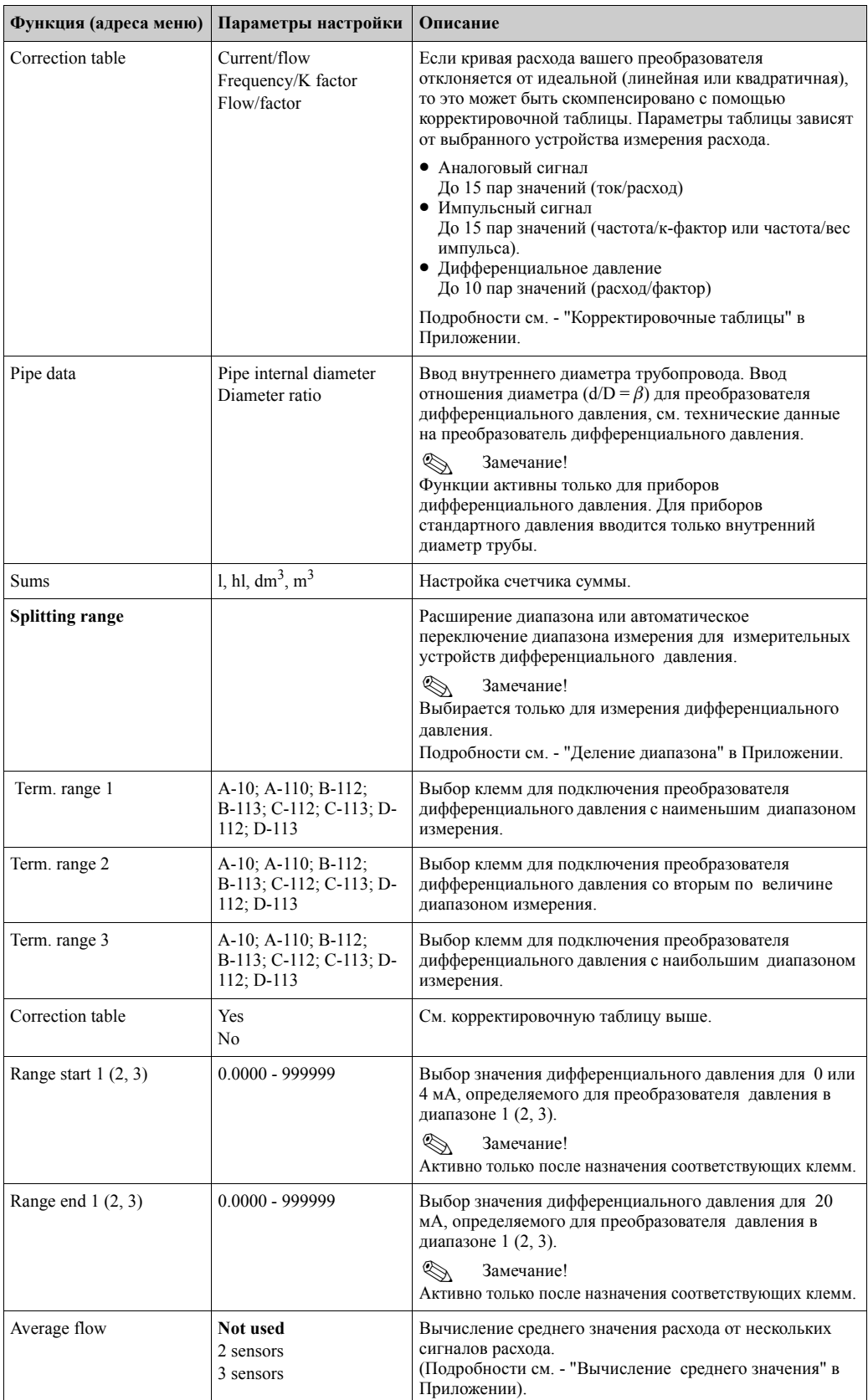
# **Setup** → **Pressure (Входы давления)**

К прибору может быть подключено максимум до трех датчиков давления. Можно использовать один датчик давления для двух или трех применений (см. функцию "Terminals" в следующей таблице.

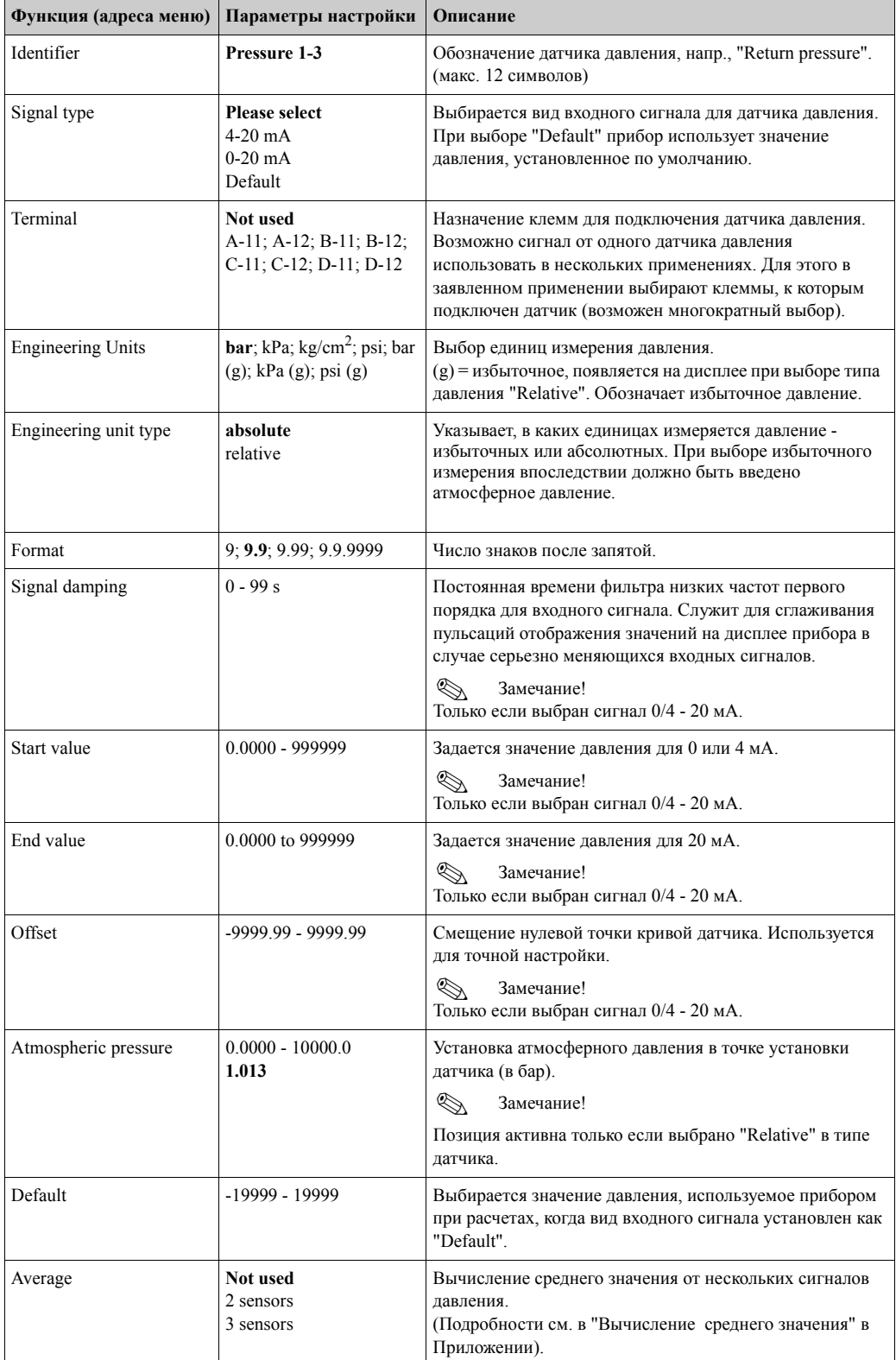

# **Setup** → **Temperature (Входы температуры)**

В зависимости от версии исполнения к прибору можно подключить от одного до шести различных датчиков температуры (RTD, TC). Один датчик может использоваться для двух или трех применений, см. функцию "Terminals" в следующей таблице.

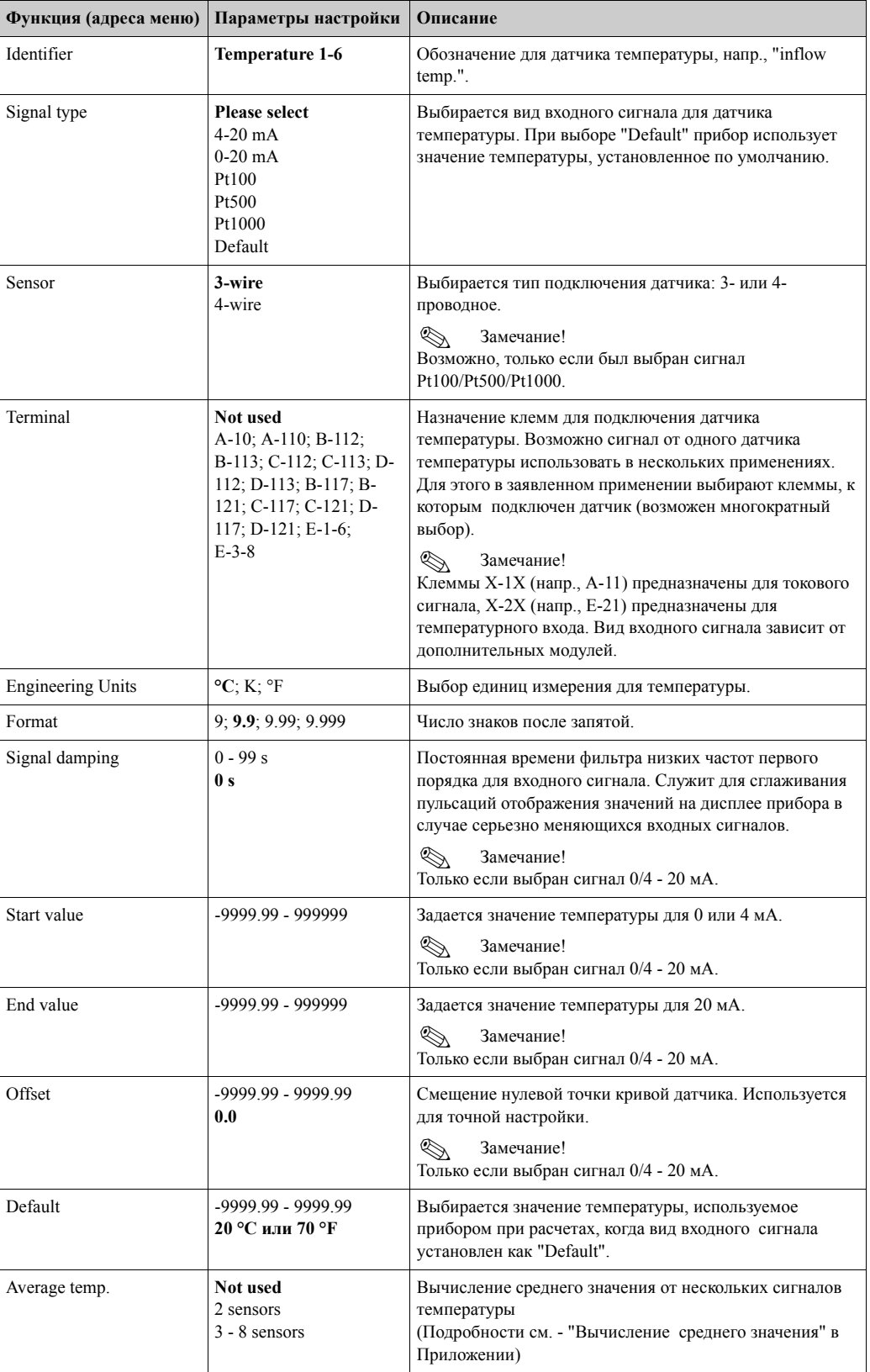

## **Setup** → **Applications (Настройка - Применения)**

Контроллер может использоваться для следующих применений: **массовый расход пара (steam mass), количество теплоты пара (steam heat quantity), переносимое количество теплоты пара (net steam heat quantity ), разница в количестве теплоты пара (steam heat differential), количество теплоты воды (water heat quantity) и разница в количестве теплоты воды (steam heat differential).** Одновременно может использоваться до трех различных применений (три законченные точки измерения). Настройка любого применения не зависит от уже задействованных применений. Обратите внимание, что после программирования нового применения или изменения ранее установленного применения, новые данные вступят в силу только после подтверждения пользователем всех изменений. После чего прибор заново приступает к работе.

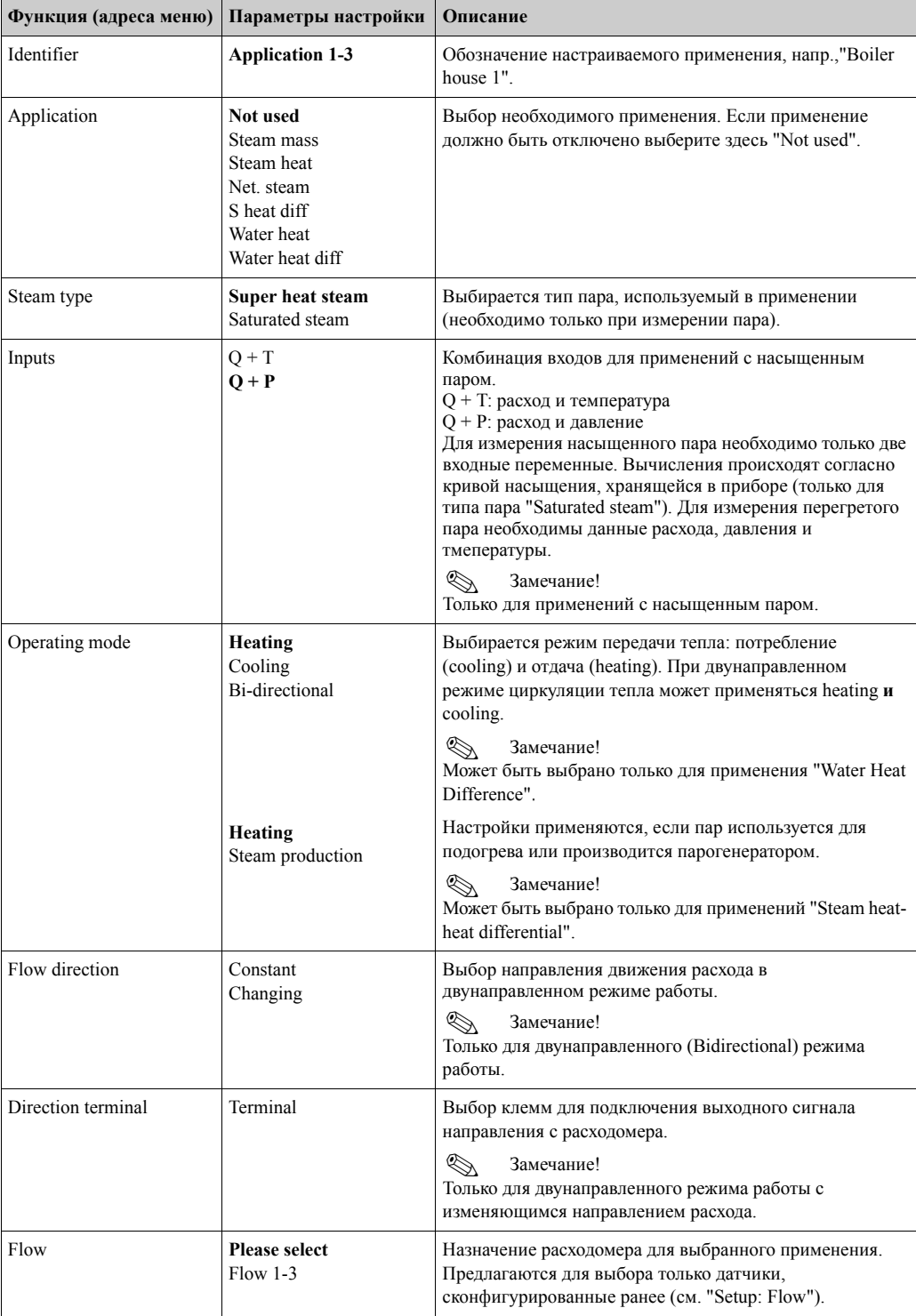

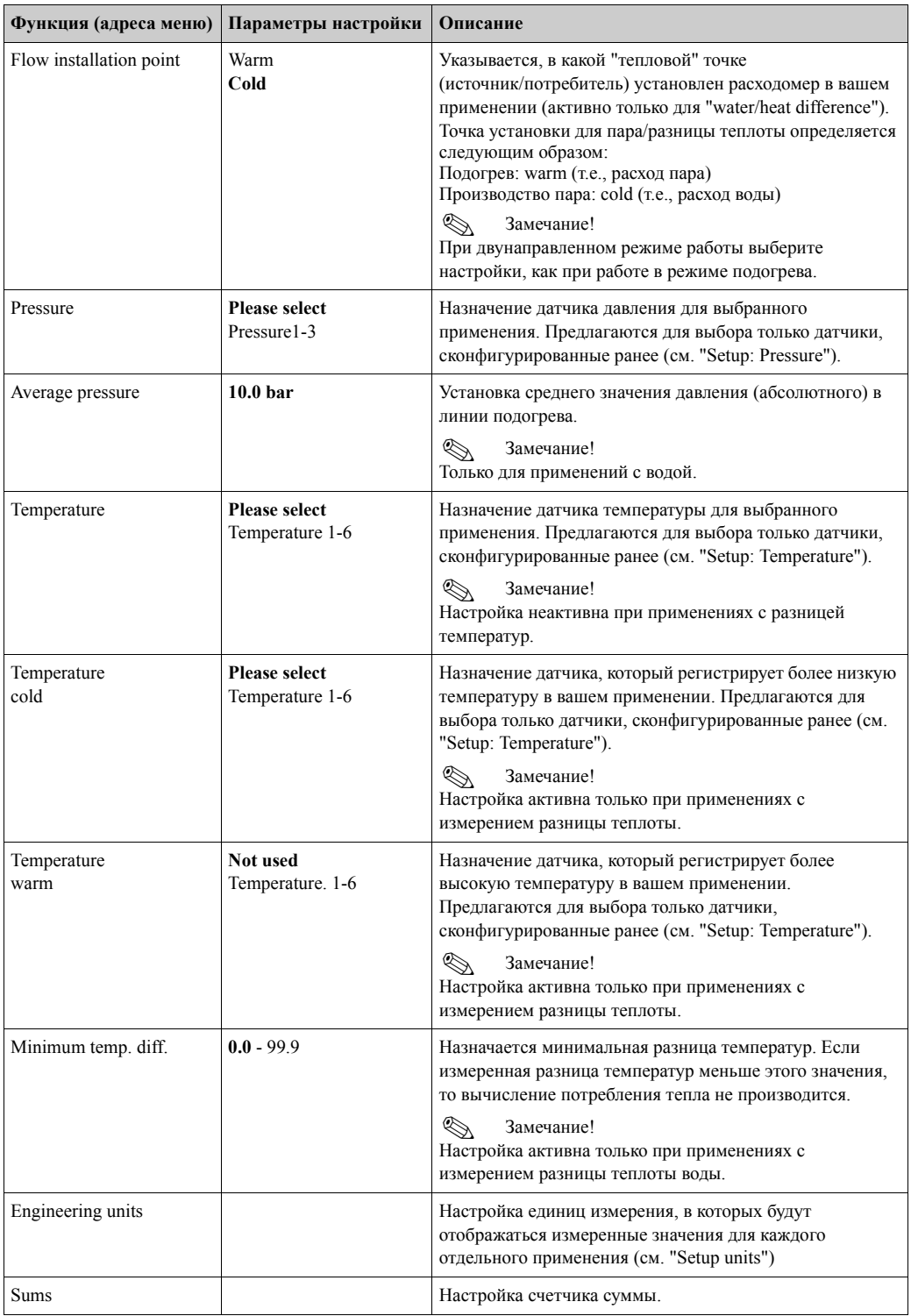

# **Engineering units (Единицы измерения)**

Прибор допускает использовать при работе с разными применениями различные единицы измерения. Единицы измерения для каждого применения устанавливаются в подменю **Setup (все параметры)** → **Application** → **Application ...** → **Eng. units**. Возможны следующие настройки:

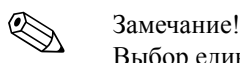

Выбор единиц измерения для объемного расхода, давления и температуры производится для каждого датчика индивидуально.

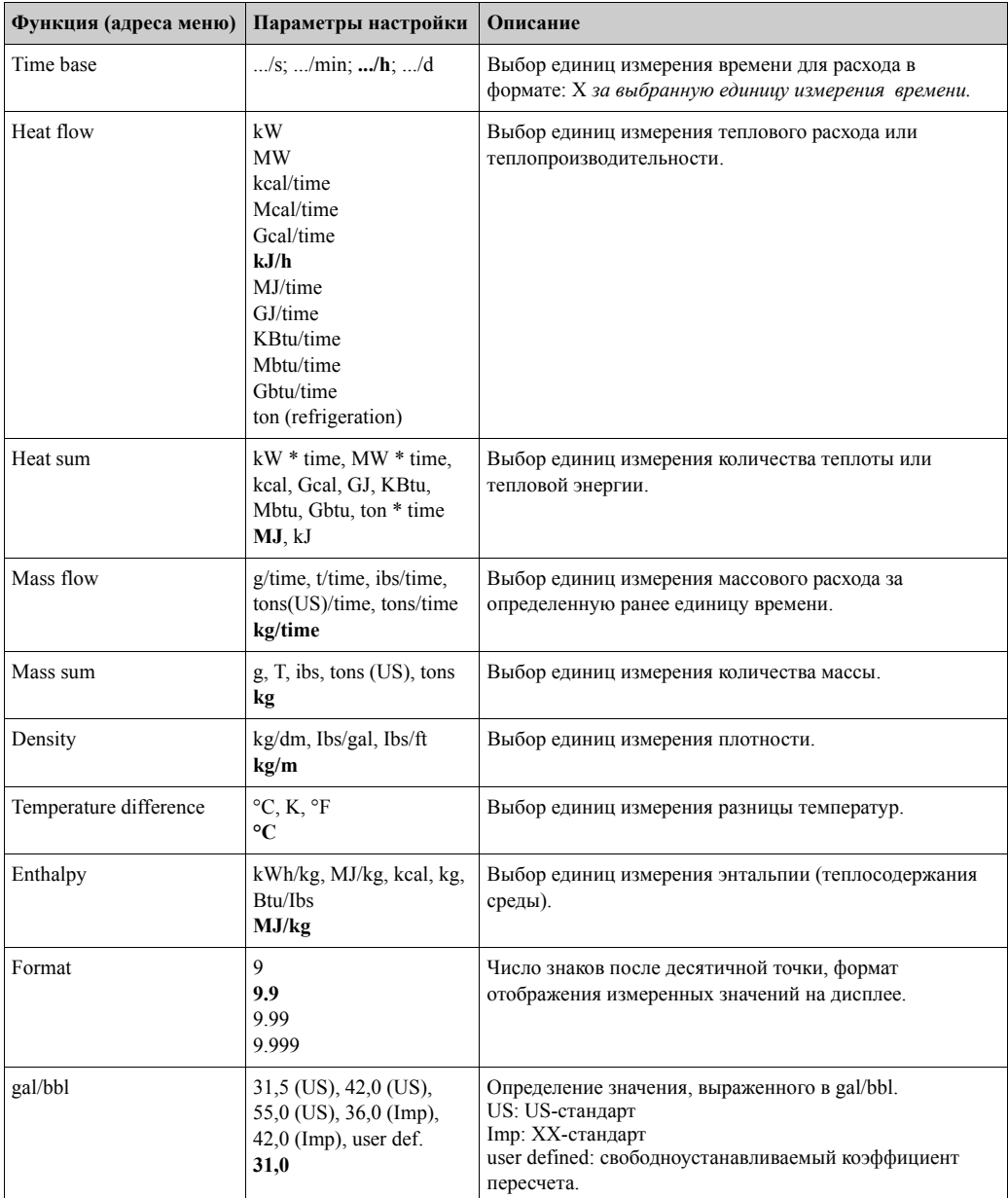

Описание основных единиц измерения можно найти в Разделе 11 "Приложение" настоящего Руководства по эксплуатации.

#### **Sum (counters) - (Сумматоры)**

Для каждого применения имеются по два сумматора: для количества массы и теплоты. Только один из них может быть установлен или сброшен. Второй, необнуляемый, применяется для накопления значений. На дисплее он отображается с меткой "Σ" (функция: **Setup (все параметры)** → **Display** → **Group 1...** → **Value 1...** → Σ **Heat sum ...**.

Каждое переполнение сумматора записывается в журнал событий (функция: **Display/Event memory**). Дополнительно счетчики могут быть настроены для экспоненциального показа показа: **Setup (все параметры)** → **Display** → **Indication** → **Display Sums**. Настройка сумматоров произволится в подменю **Setup (все параметры)** → **Application** → **Application ...**  $\rightarrow$  **Sums.** 

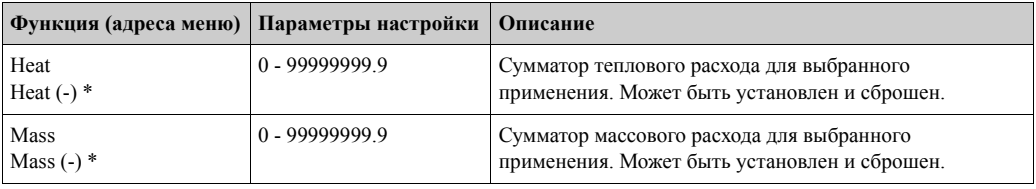

\* Дополнительно существуют два обычных сумматора и два необнуляемых больших сумматора при работе в двунаправленном режиме. Дополнительные сумматоры имеют маркировку (-), другие сумматоры маркировку (+). Пример: запитка бойлера описывается "+" сумматорами, разгрузка "-" сумматорами.

## **Setup** → **Display (Дисплей)**

Дисплей прибора может быть свободно сконфигурирован. На дисплее может быть отображено до шести групп, каждая группа от 1 до 8 рабочих значений, может отображаться по отдельности или попеременно. Величина символов на дисплее зависит от числа отображаемых параметров в каждой группе.

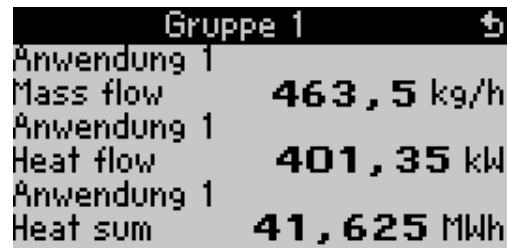

При показе одного-трех элементов в группе, все значения отображаются с наименованием применения и обозначением (напр., "heat sum") и с соответствующими единицами измерения. Начиная с четырех элементов, отображаются только значения и единицы измерения.

Настройка дисплея может быть найдена в меню **Setup (all parameters)** → **Display.**

#### ! Замечание!

Выбор рабочих параметров для индикации в каждой группе должен быть выполнен в **Main menu** → **Display** → **Group, см. раздел 6.4.1.** Выберите индивидуальное или попеременное отображение групп на дисплее (автоматическое изменение между группами).

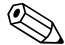

#### ! Замечание!

Если в одной группе определены 7 значений, то параметр "Date and Time" отображается только на позициях 1 - 5. С 8 значениями в одной группе комбинация "Date and Time" отображается только на позициях 1 - 4. "Date" или "Time" отображаемые, как одиночные параметры, могут всегда быть показаны во всех позициях.

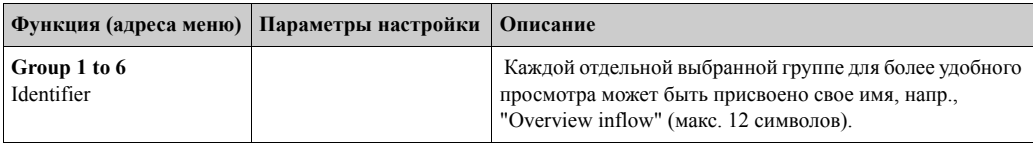

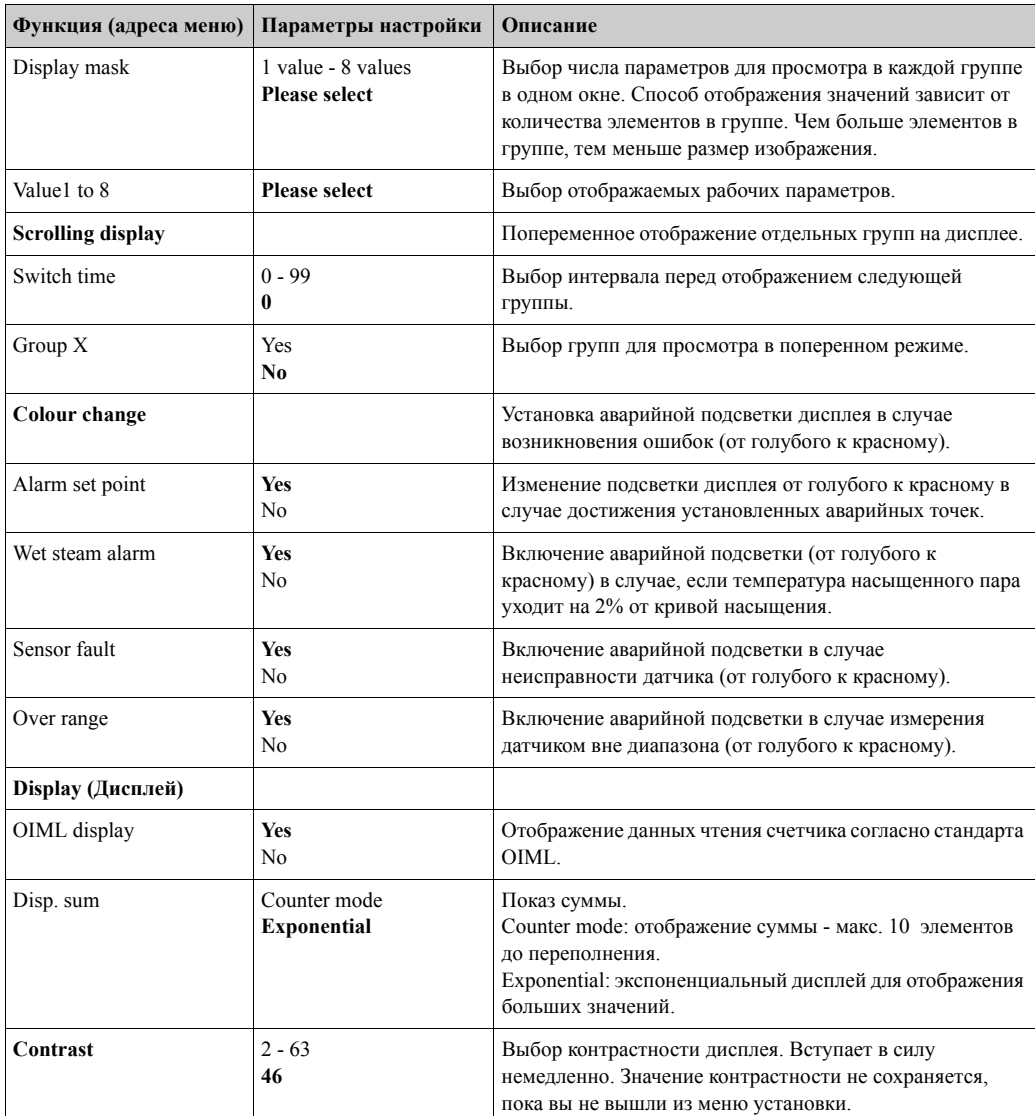

# **Setup** → **Analogue outputs (Настройка** → **Аналоговые выходы)**

В этом разделе описываются возможности настройки для аналоговых выходов. При программировании обратите внимание на то, какие выходы могут использоваться, как аналоговые, а какие, как импульсные; желаемый типа сигнала может быть выбран для каждой настройки. В зависимости от версии исполнения (дополнительных модулей) в приборе имеется от 2 до 8 выходов.

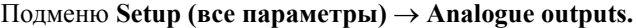

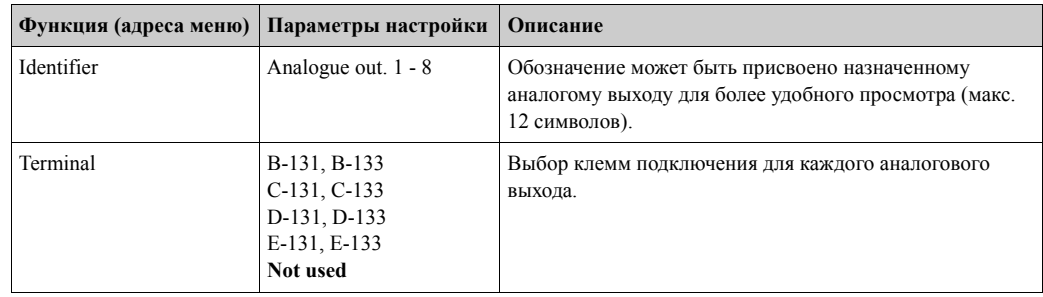

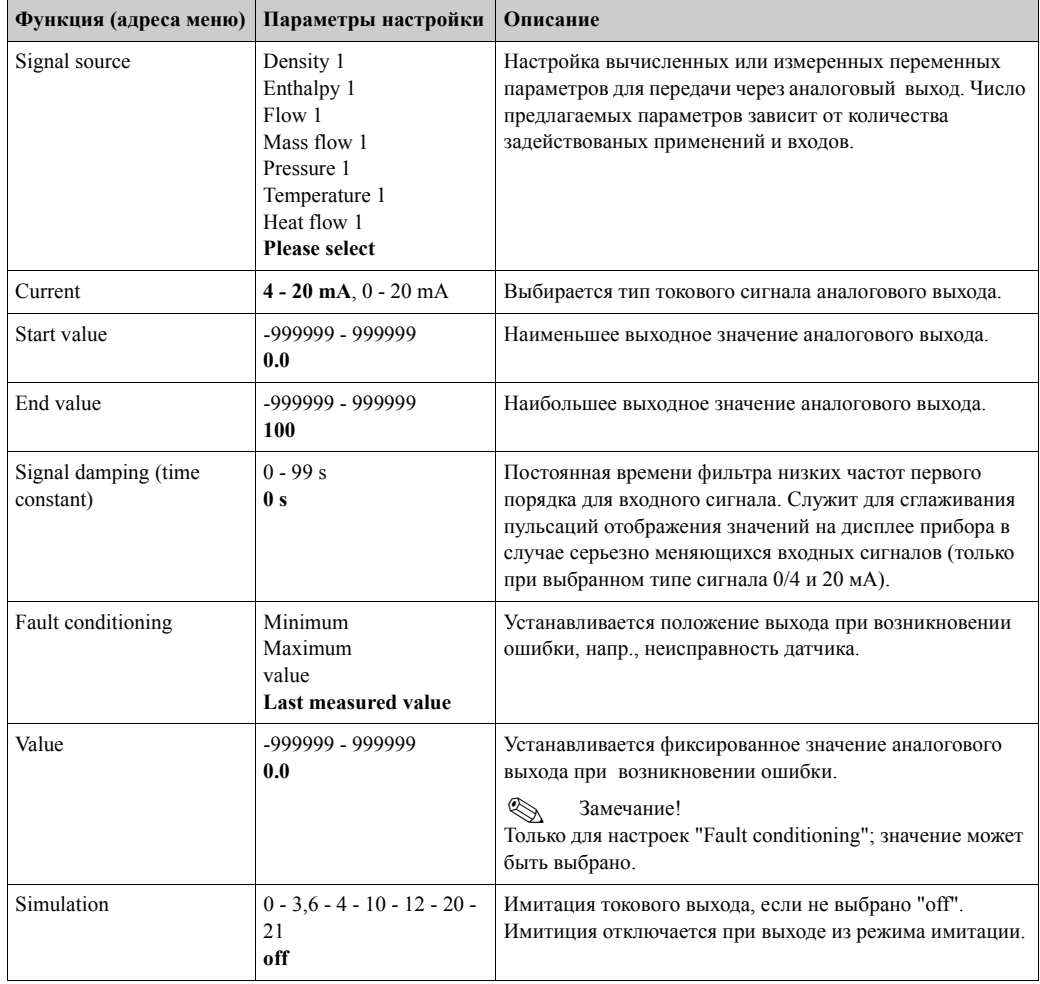

## **Setup** → **Alarm set points (Настройка** → **Аварийные точки)**

Для отрабатывания аварийных точек в приборе применяются реле или пассивные выходы с открытым коллектором. В зависимости от версии исполнения возможно запрограммировать от 1 до 13 аварийных точек.

Подменю **Setup (all parameters)** → **Alarm set points.**

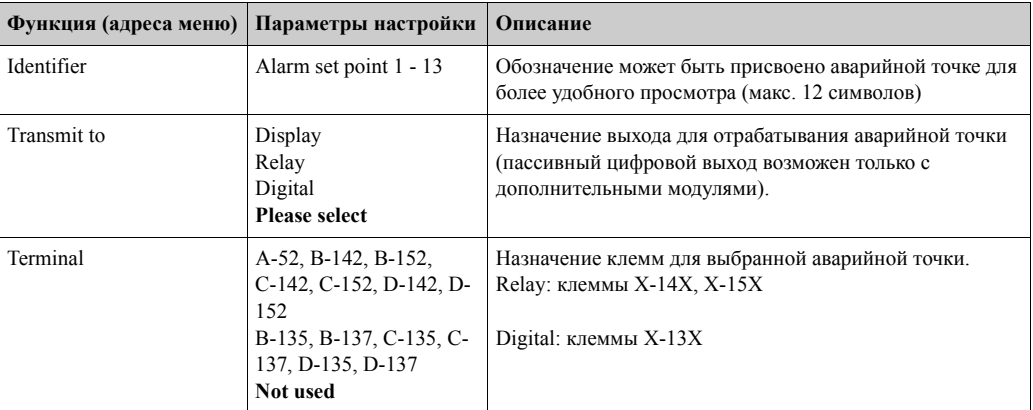

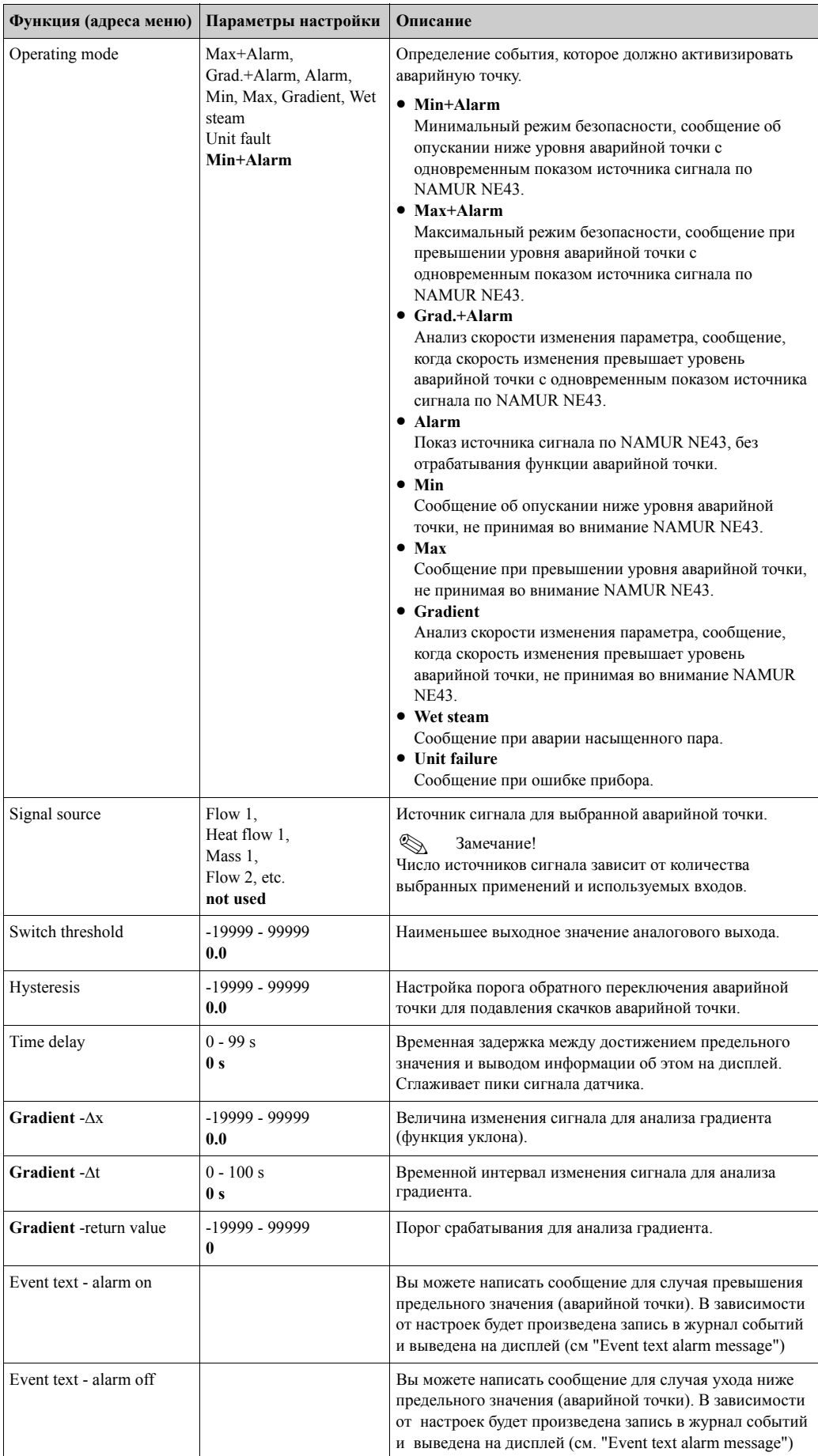

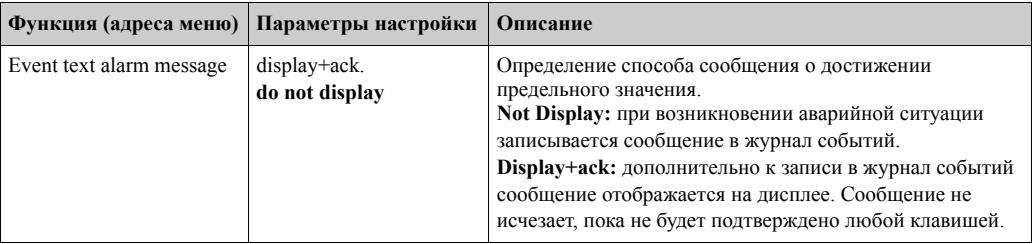

# **Pulse outputs (Импульсные выходы)**

Импульсные выходы могут функционировать, как активные, пассивные и реле. В зависимости от версии исполнения, имеется от 2 до 8 импульсных выходов.

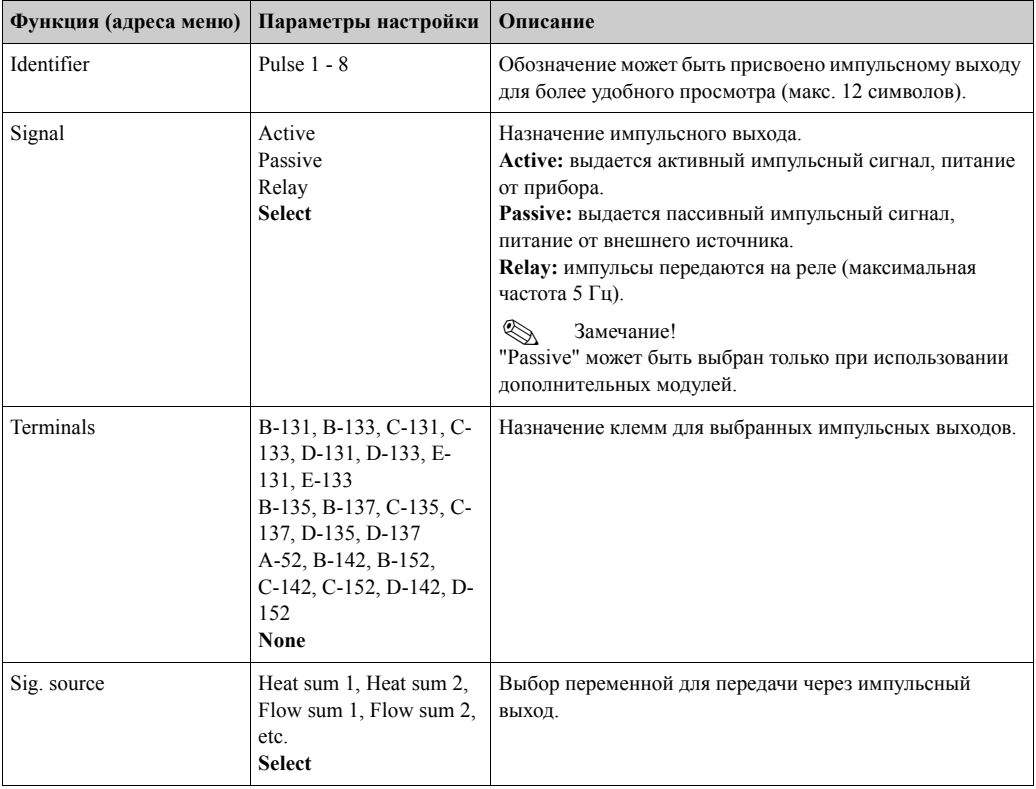

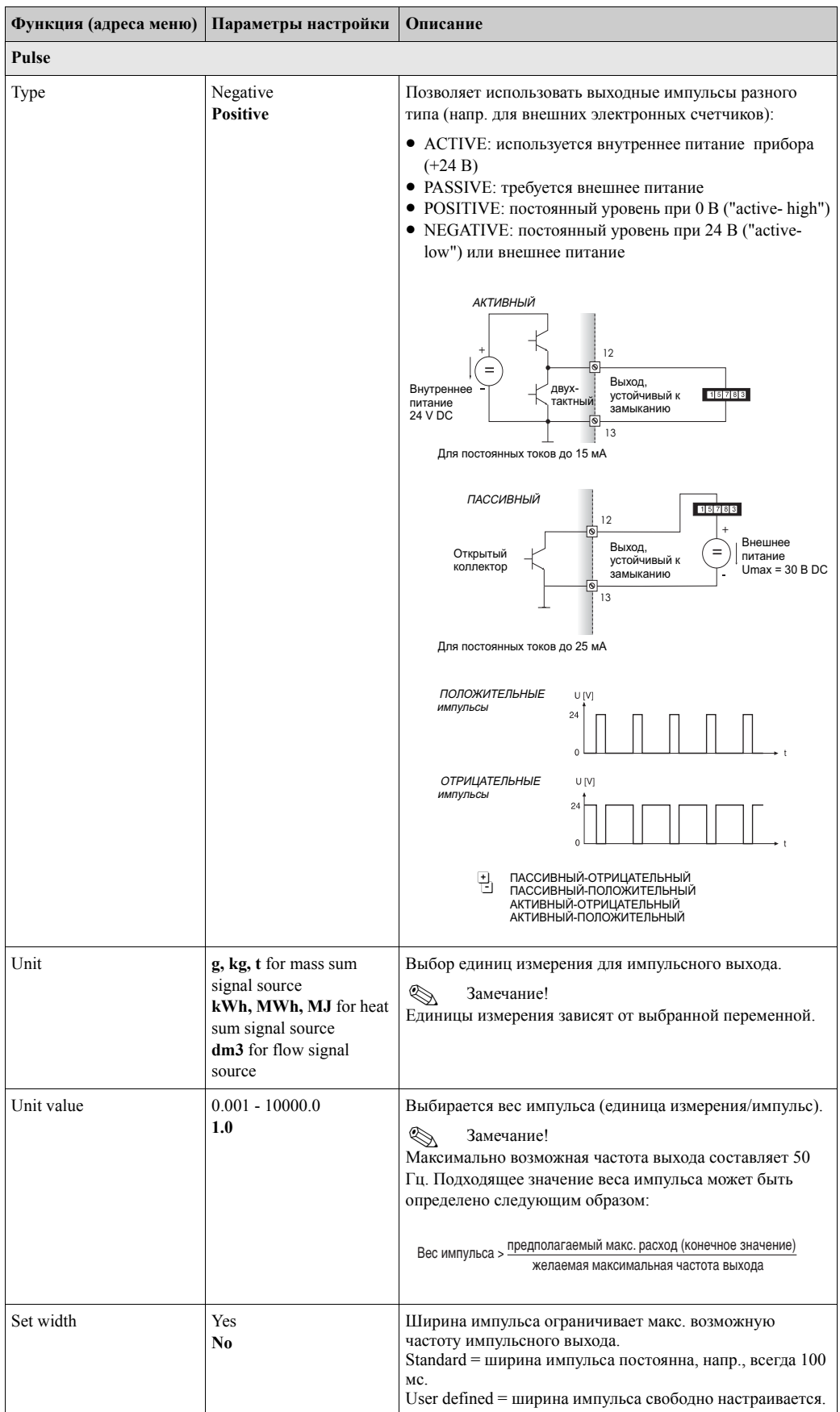

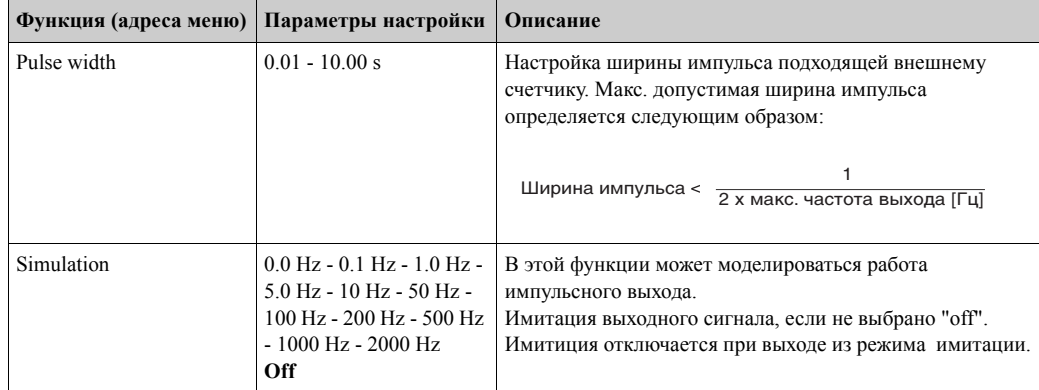

# **Setup** → **Communication (Настройка** → **Коммуникация)**

Стандартно могут быть выбраны интерфейс RS232 - подключается на передней панели контроллера и интерфейс RS485 - через клеммы 101/102. Подменю **Setup (все параметры)** → **Communication.**

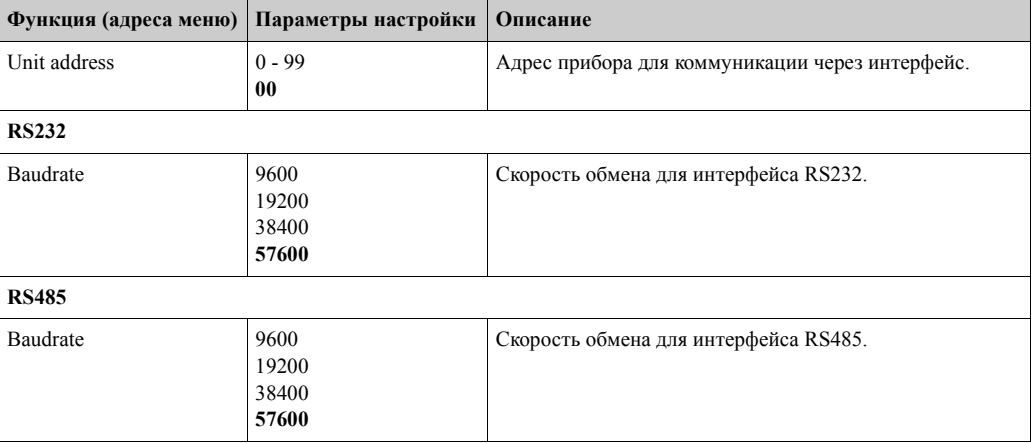

# **Setup** → **Extras (Настройка** → **Дополнительные параметры)**

Установка основных данных прибора, таких как версия ПО. Подменю **Setup (all parameters)** → **Extras.**

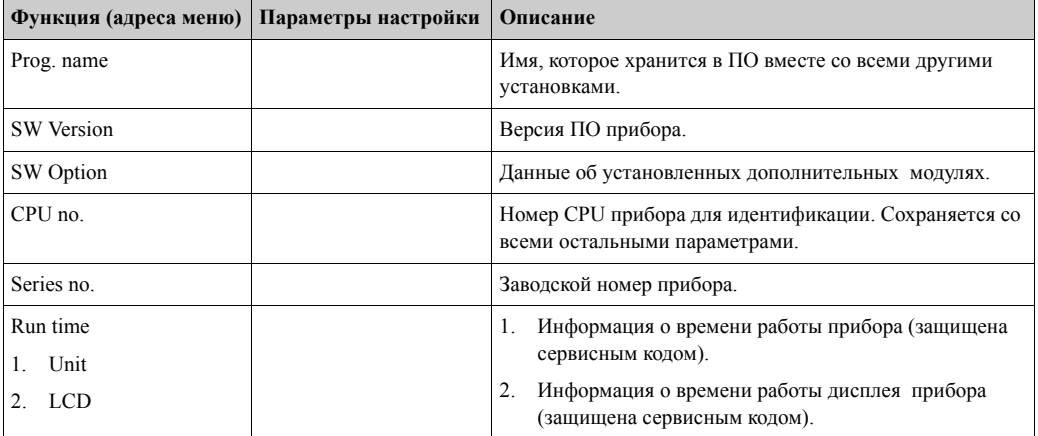

**Setup** → **Service (Настройка** → **Сервис**)

Подменю **Setup (all parameter)** → **Service.**

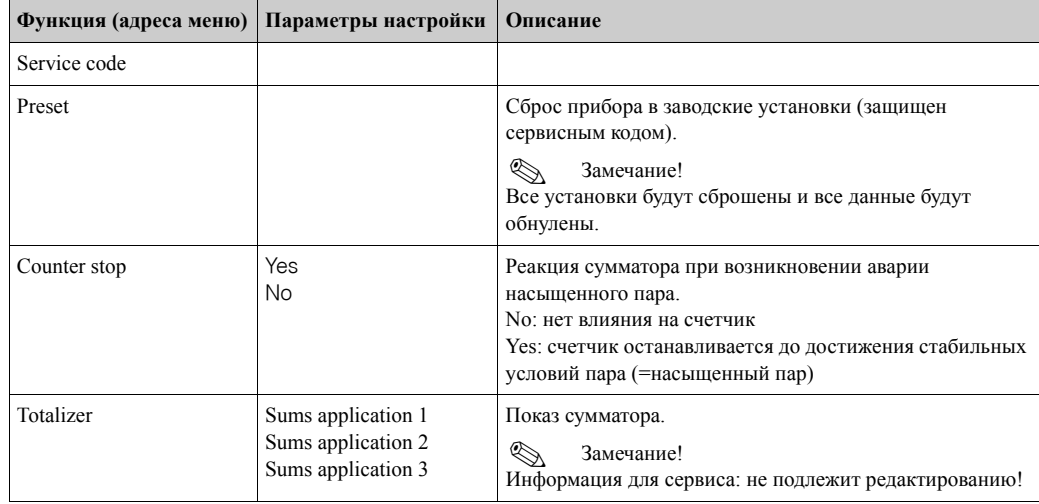

# **6.5 Специальные применения**

# **6.5.1 Измерение массового расхода пара**

Контроль учета перегретого пара, поступающего на производство (расход 20 т/ч, давление 25 бар). Потребление пара никогда не должно быть ниже 15 т/ч. Данное граничное значение запрограммировано, как аварийная точка, и выведено на реле. На дисплее контроллера последовательно отображаются в одной группе следующие данные: массовый расход, давление, температура и накопленный массовый расход. Для измерения используются следующие датчики:

- Объемный расход: вихревой расходомер (напр., Prowirl) Данные на шильде: K-factor: 38.9; Signal type: PFM, Alpha-factor:  $4.88 \times 10^6$
- Давление: датчик давления (напр., Cerabar; 4 20 мA, 0.005 40 бар)
- Температура: датчик температуры Pt100

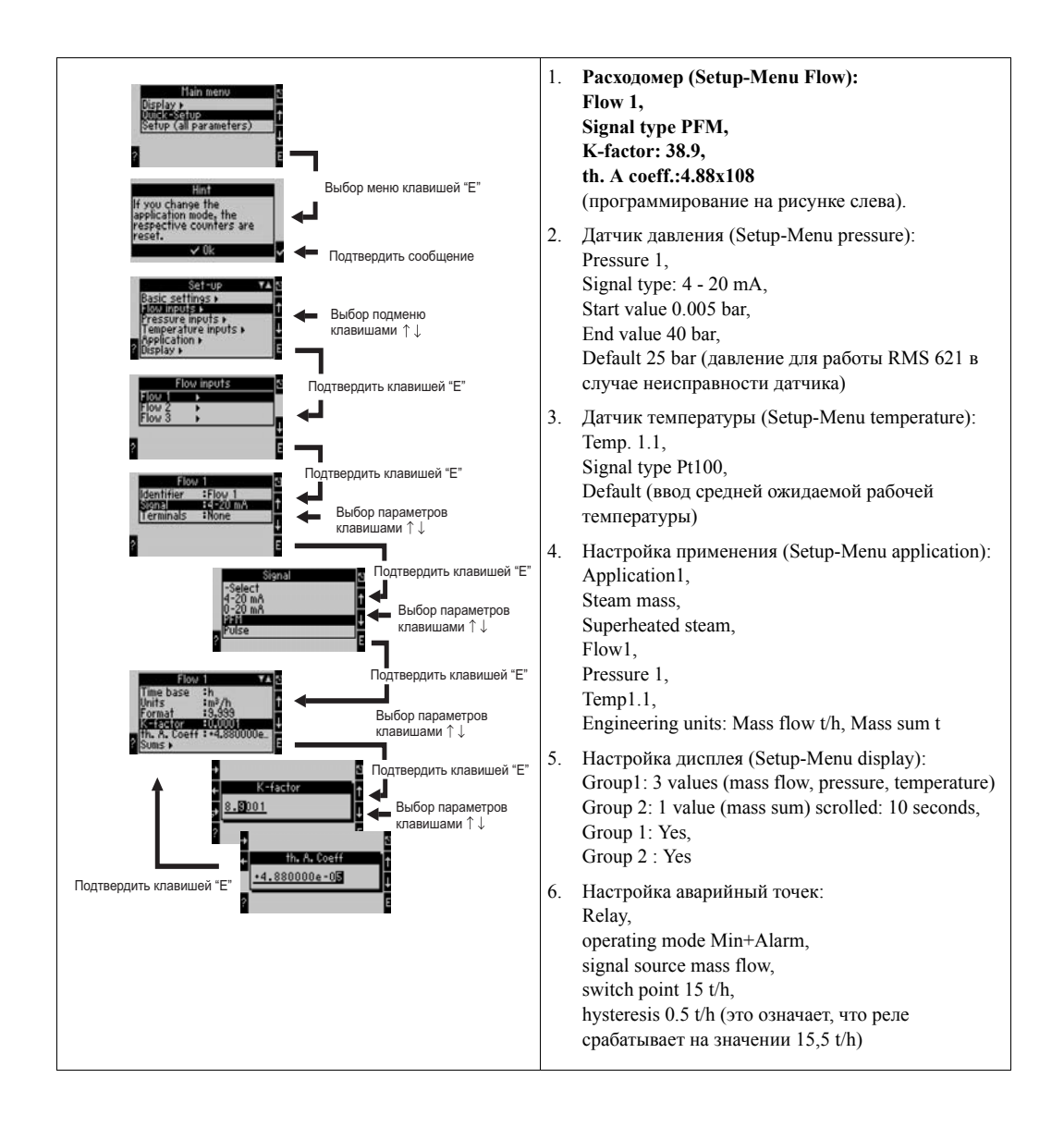

#### $\overline{7}$ Обслуживание

Прибор не требует специального обслуживания.

#### 8 Принадлежности

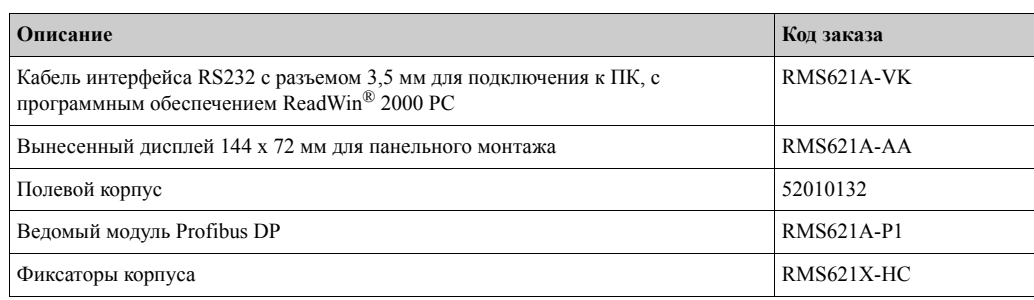

#### 9 Обнаружение неисправностей

#### $9.1$ Указания по устранению неисправностей

Если ошибки в работе прибора возникают после ввода в эксплуатацию или во время эксплуатации всегда начинайте устранение неисправностей с использования следующих проверочных листов. С помощью различных вопросов пользователь определяет степень неисправности прибора и необходимые действия по устранению ошибок.

#### $9.2$ Сообщения о системных ошибках

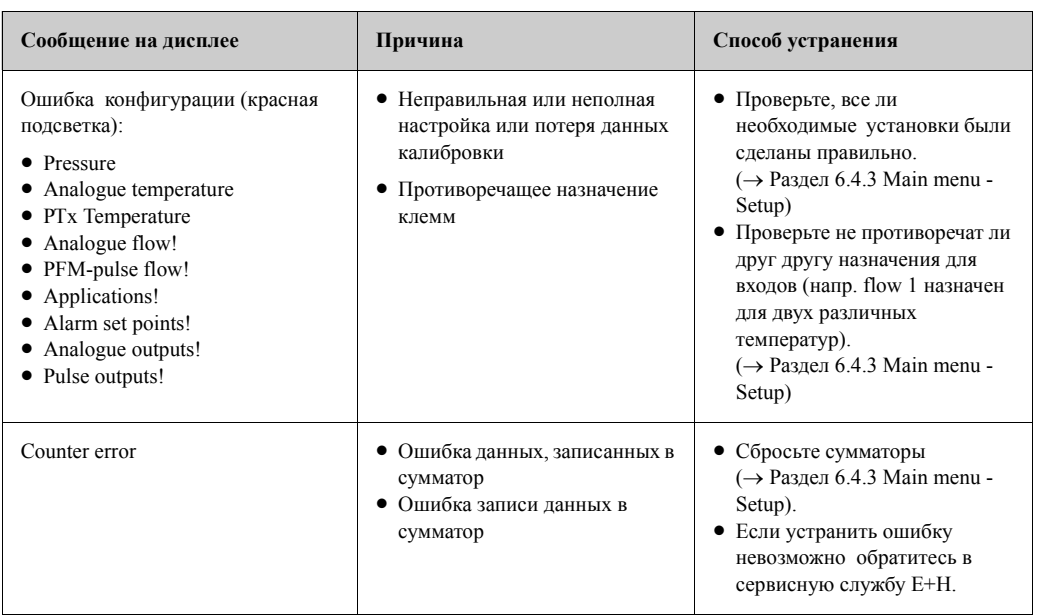

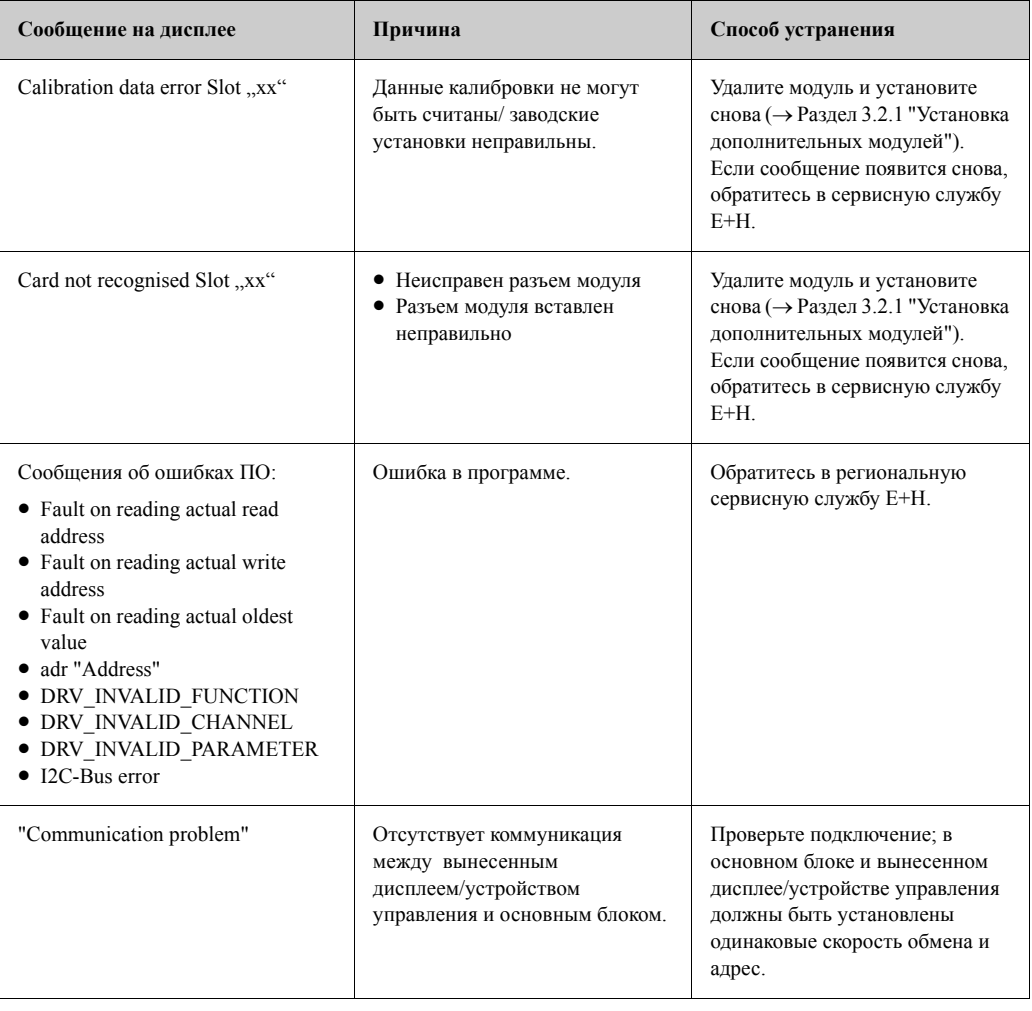

#### Сообщения об ошибках процесса  $9.3$

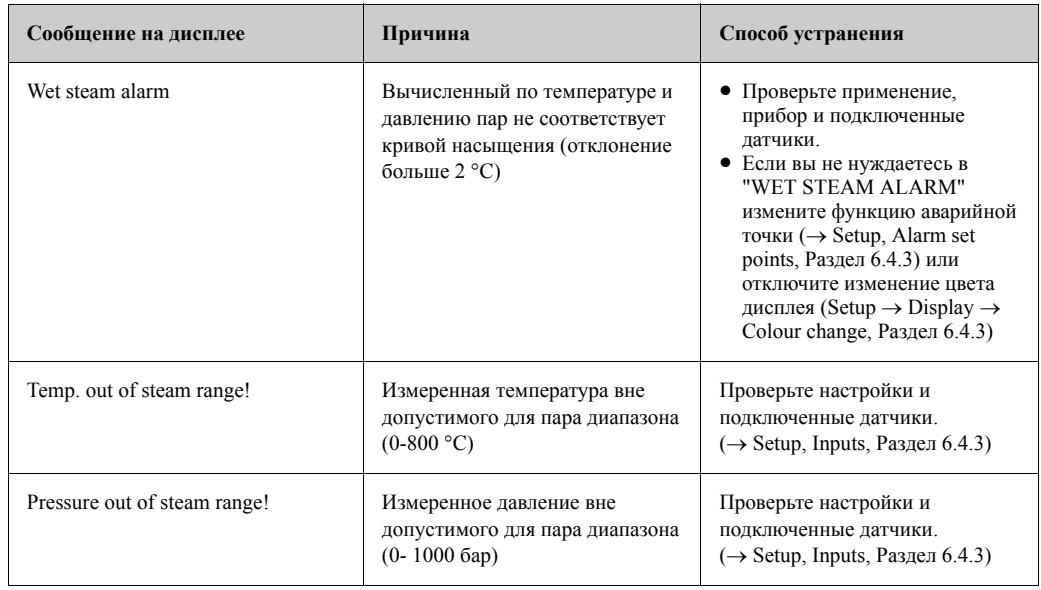

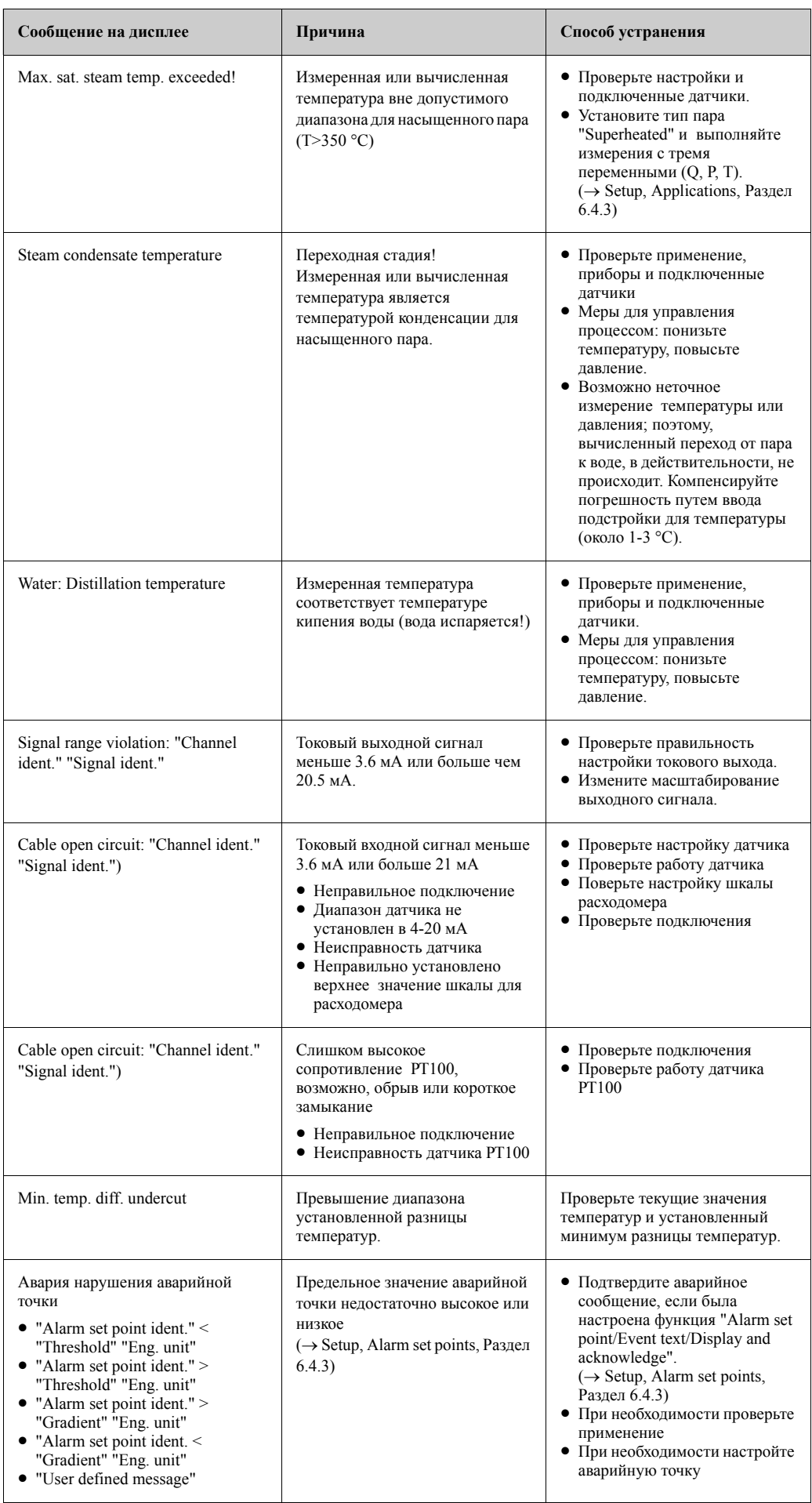

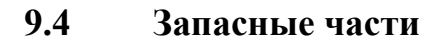

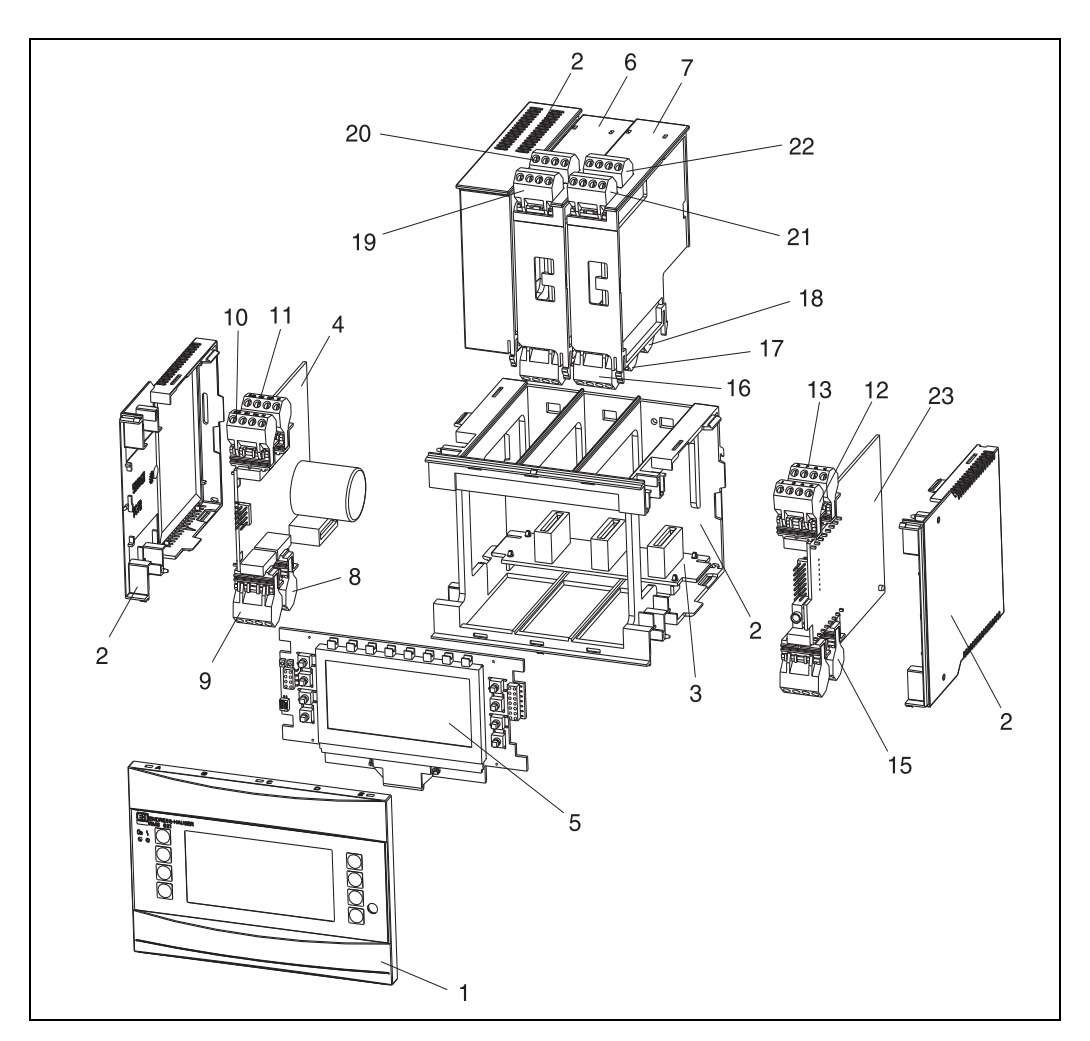

*Рис. 24: Запасные части контроллера*

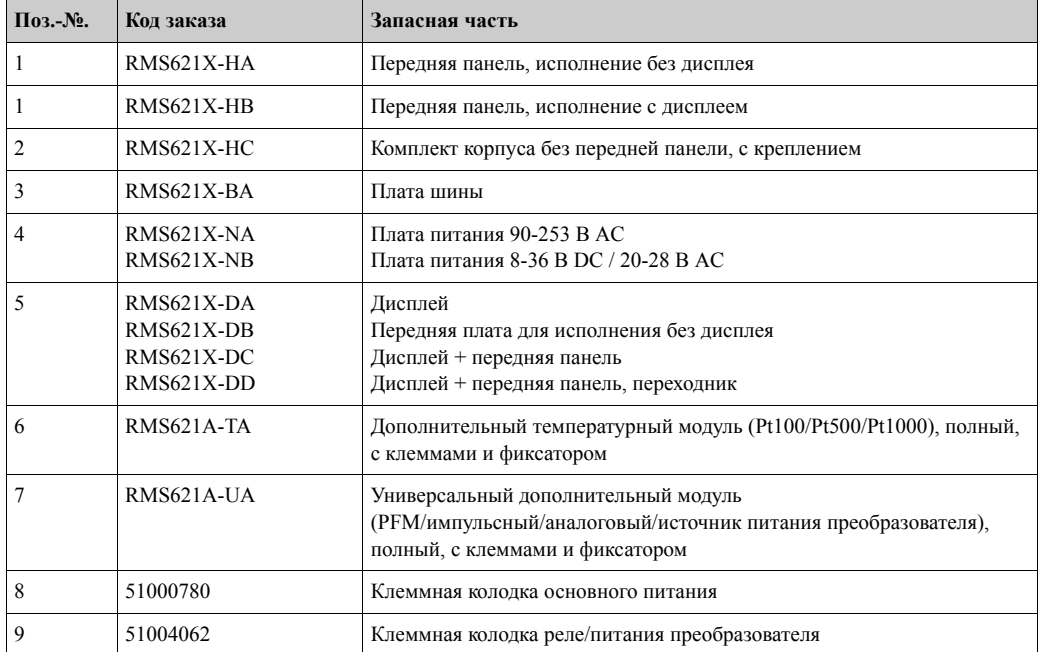

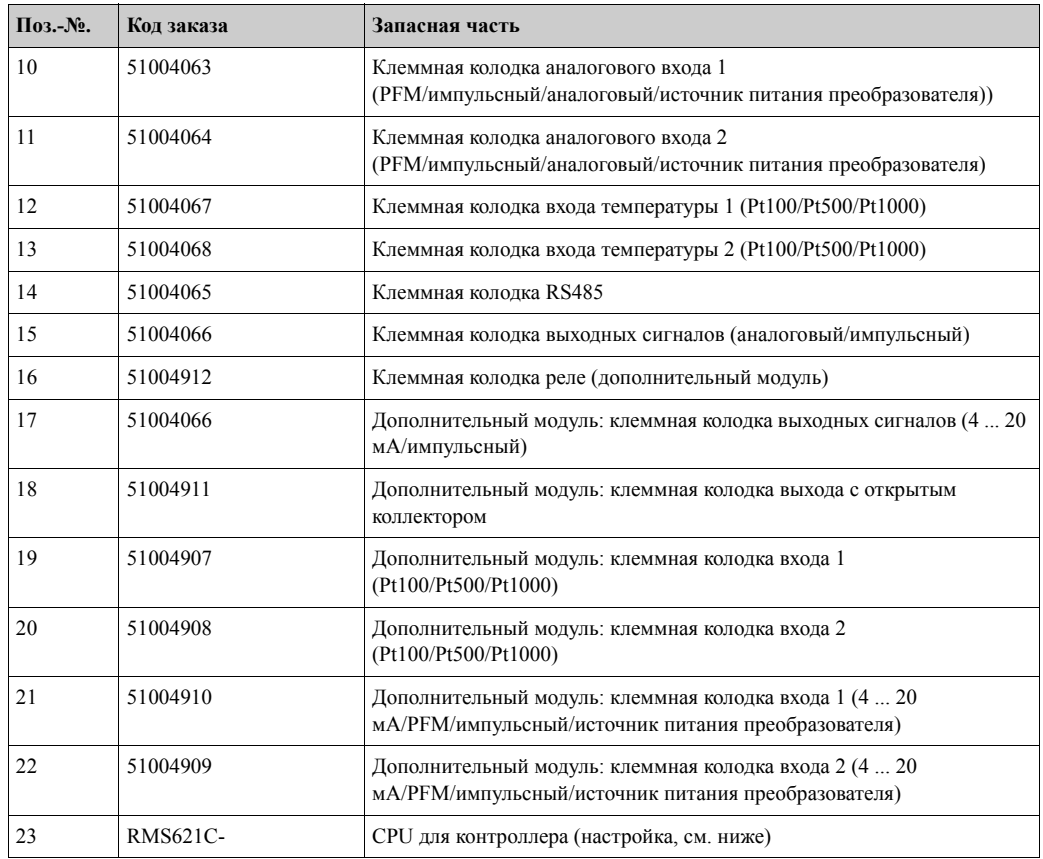

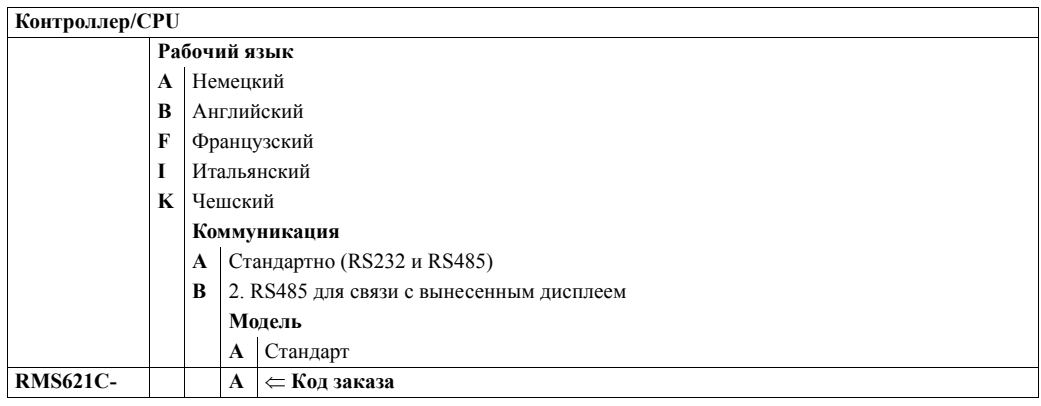

# **9.5 Возврат**

Для возврата прибора, напр., для ремонта, используйте упаковку. Наилучшую защиту обеспечивает оригинальная упаковка. Ремонт должен выполняться только сервисной службой вашего поставщика. На задней обложке данного руководства вы найдете адреса сервисной службы Е+Н.

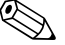

# ! Замечание!

При отправке в ремонт, пожалуйста, дополнительно приложите описание неисправности и применение прибора.

# **9.6 Утилизация**

Устройство содержит электронные компоненты и поэтому должно, в случае утилизации, трактоваться, как электронные отходы. Пожалуйста, также соблюдайте национальные требования при утилизации прибора.

#### 10 Технические данные

#### $10.0.1$ Вход

Измеряемые переменные

Токовый, РҒМ, импульсный, температура

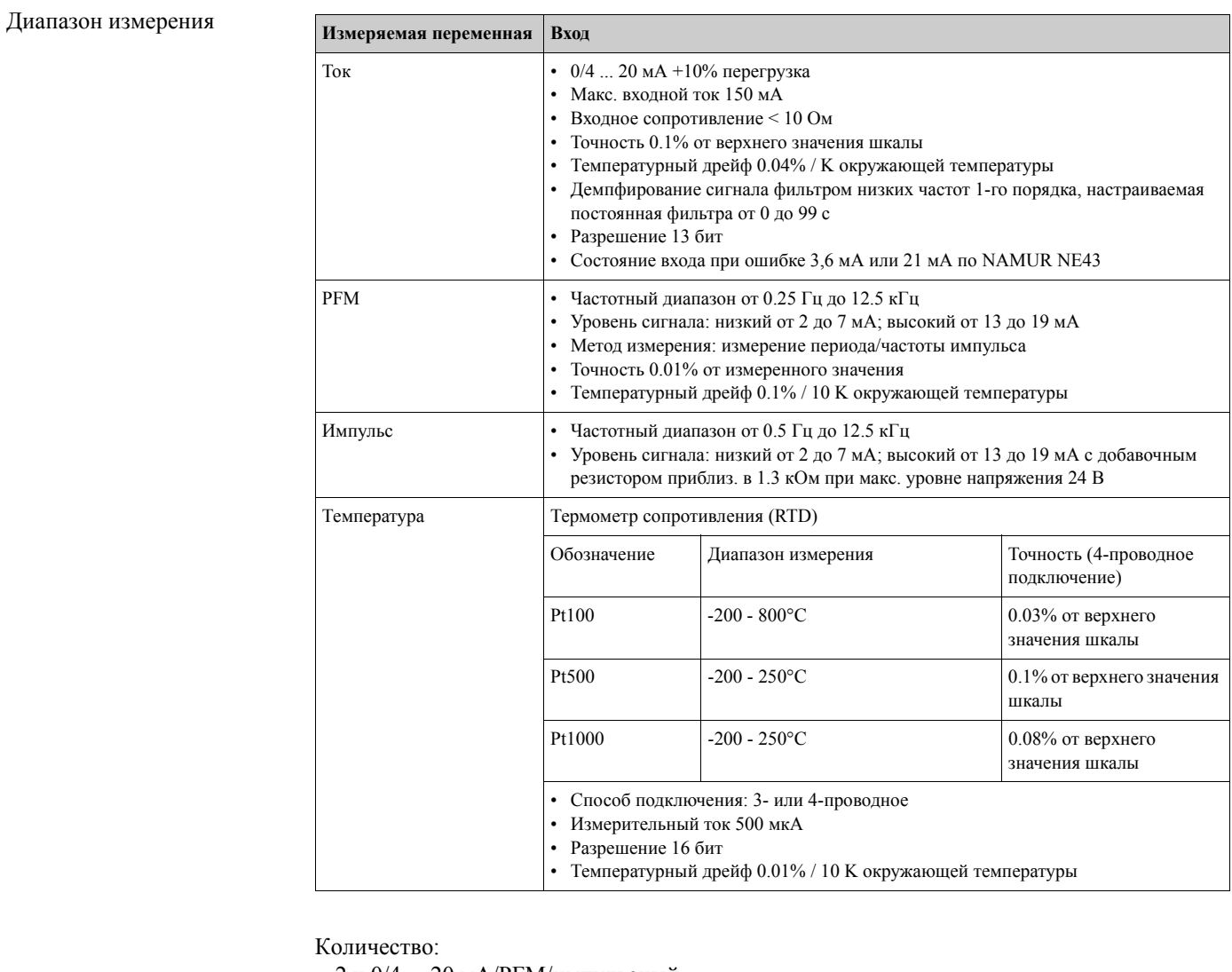

• 2 х 0/4 ... 20 мА/РFМ/импульсный

2 х Pt100/500/1000 (в основном блоке)

Максимальное количество:

• 10 (зависит от числа и типа дополнительных модулей)

Гальваническая изоляция

Входы гальванически изолированы между отдельными дополнительными модулями и основным блоком.

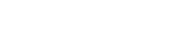

Гальваническая изоляция

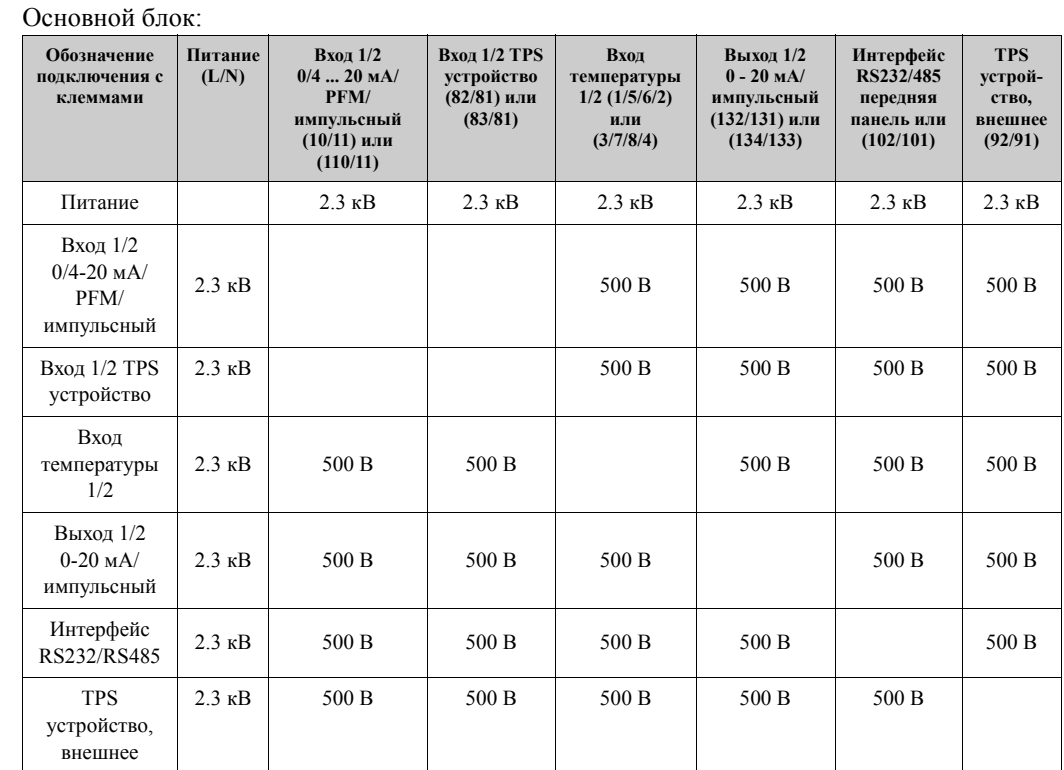

# **10.0.2 Выход**

Выходной сигнал Токовый, импульсный, источник питания преобразователя и переключаемый выход

# $\bigotimes$  Замечание!

При проверке изоляции применяется переменное напряжение U eff. которое подключается между клеммами.

Основание: EN 61010-1, класс защиты II, категория перегрузки напряжения II

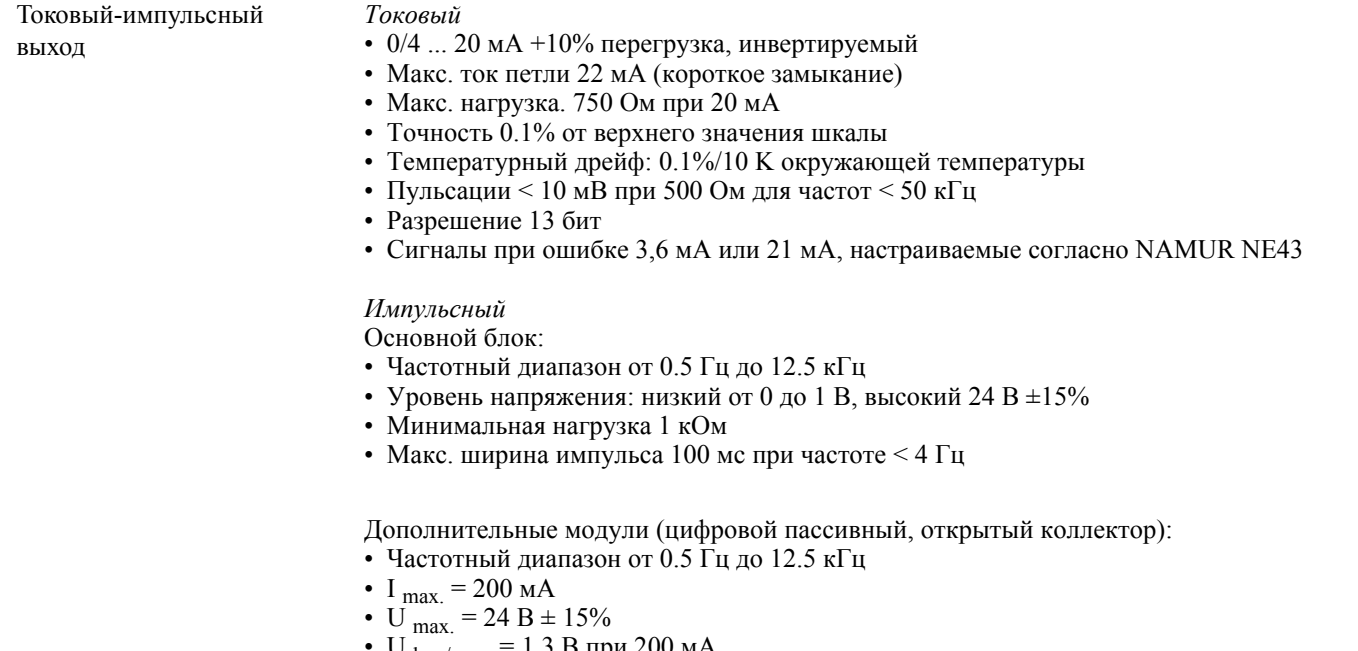

- $U_{\text{low/max.}} = 1.3 \text{ B}$  при 200 мА
- Макс. ширина импульса 100 мс при частоте < 4 Гц

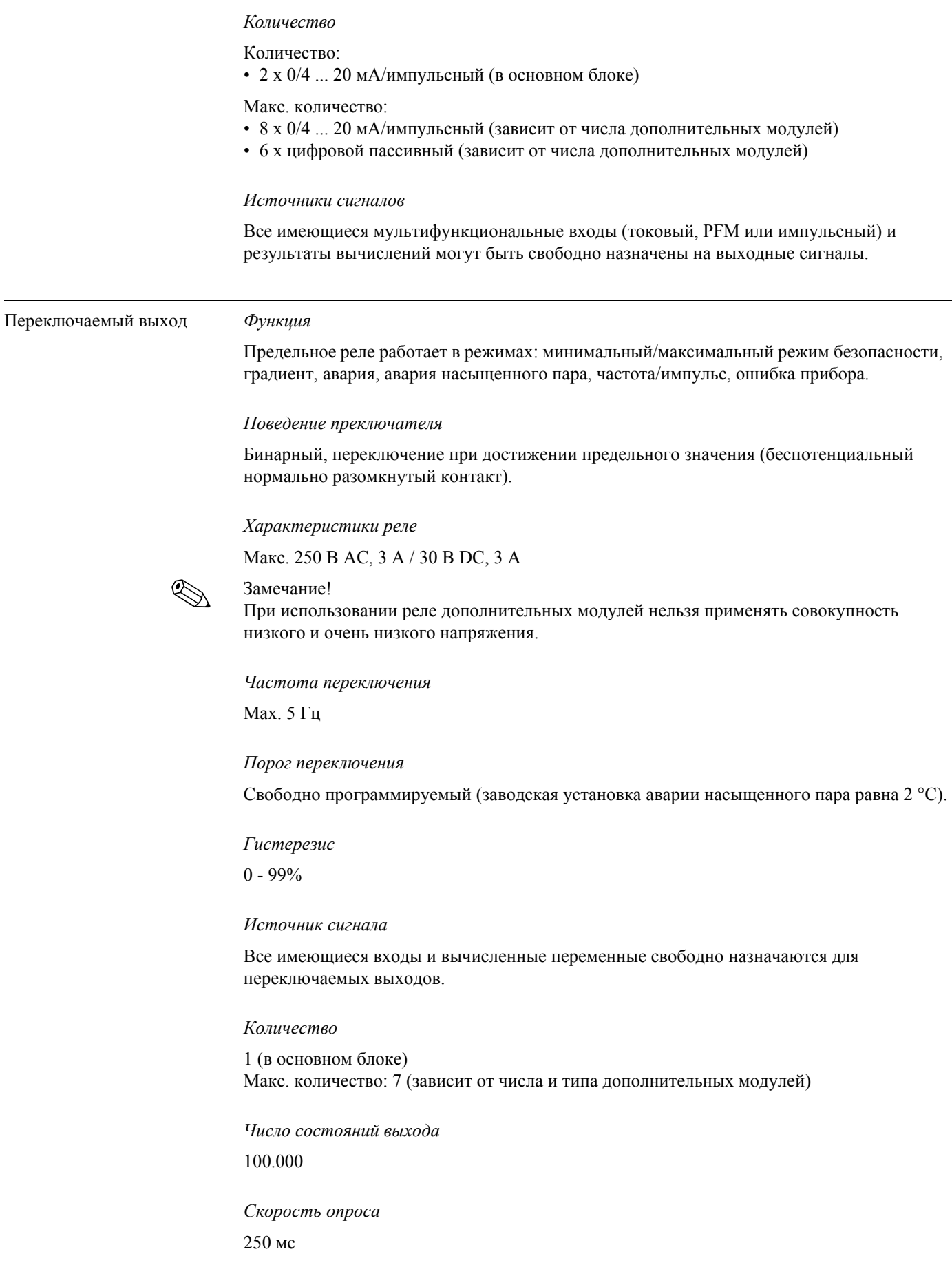

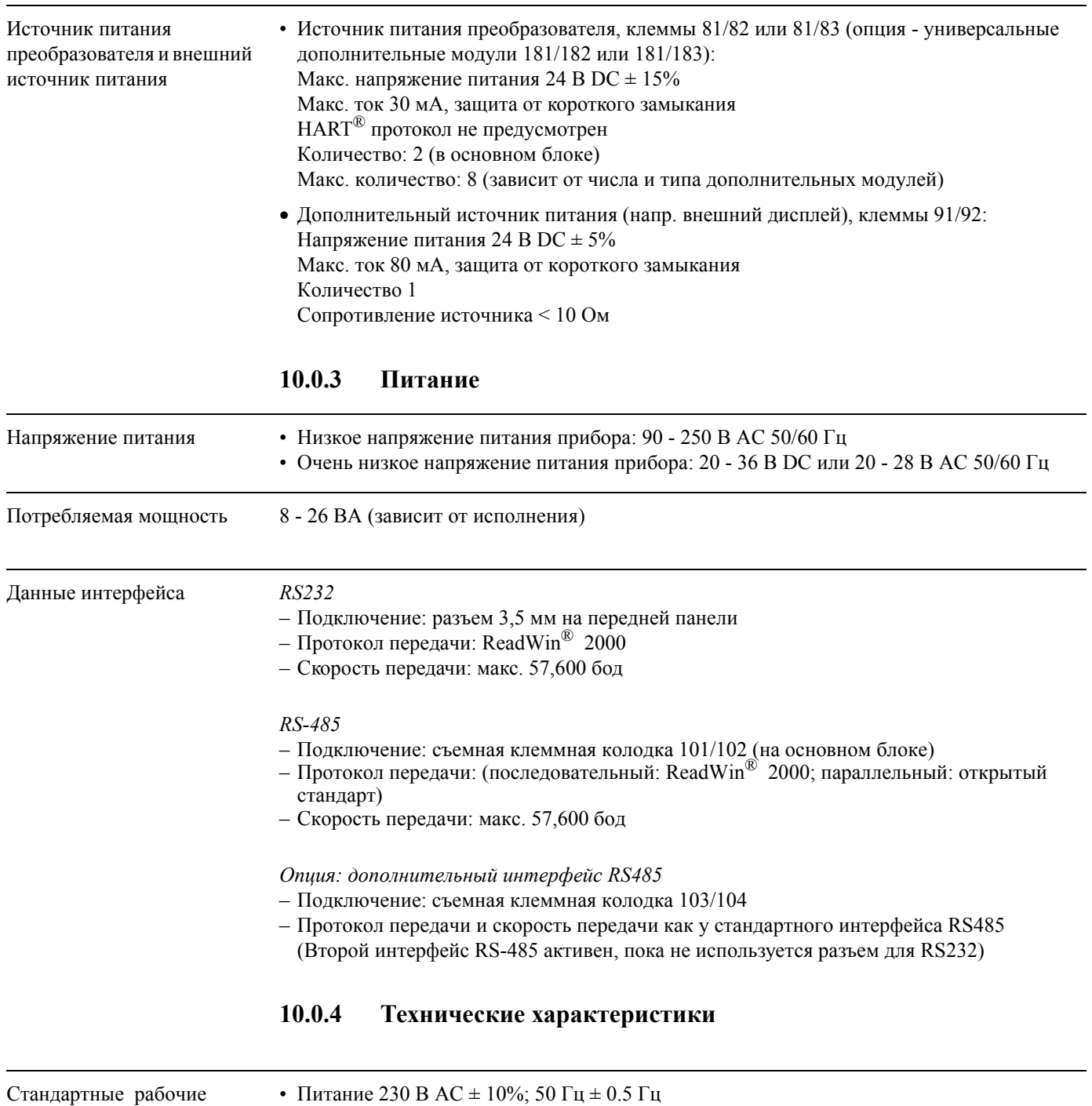

- условия
- Питание 230 В АС  $\pm$  10%; 50 Гц  $\pm$  0.5 Гц
- Время прогрева > 30 мин
- Диапазон окружающей температуры  $25^{\circ}\text{C} \pm 5^{\circ}\text{C}$
- Влажность воздуха  $39\% \pm 10\%$  отн. вл.

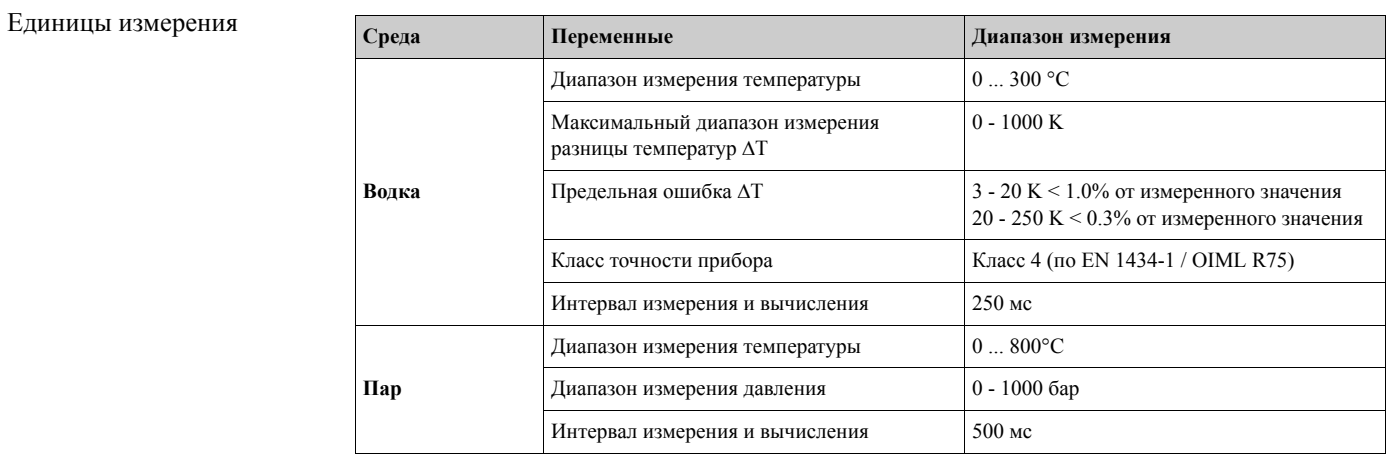

#### Условия установки  $10.0.5$

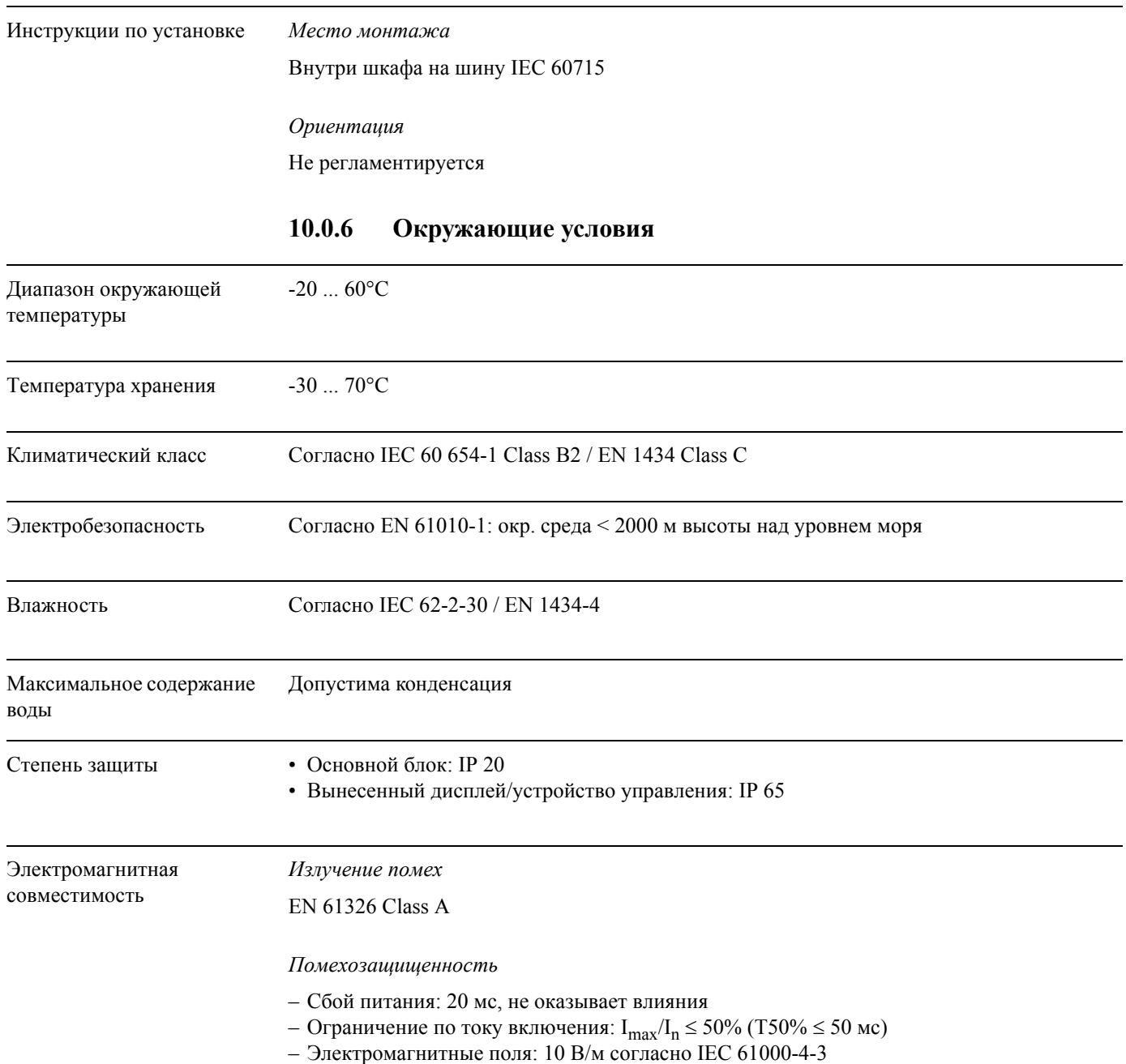

- УФ излучение: 0.15 80 MГц, 10 В согласно EN 61000-4-3
- Электростатический разряд: 6 кВ контактный, непрямой согласно EN 61000-4-2
- Пробой (питание): 2 кВ согласно IEC 61000-4-4
- Пробой (сигнал): 1 кВ/2 кВ согласно IEC 61000-4-4
- Выброс (питание AC): 1 кВ/2 кВ согласно IEC 61000-4-5
- Выброс (питание DC): 1 кВ/2 кВ согласно IEC 61000-4-5
- Выброс (сигнал): 500 В/1 кВ согласно IEC 61000-4-5

# **10.0.7 Механическая конструкция**

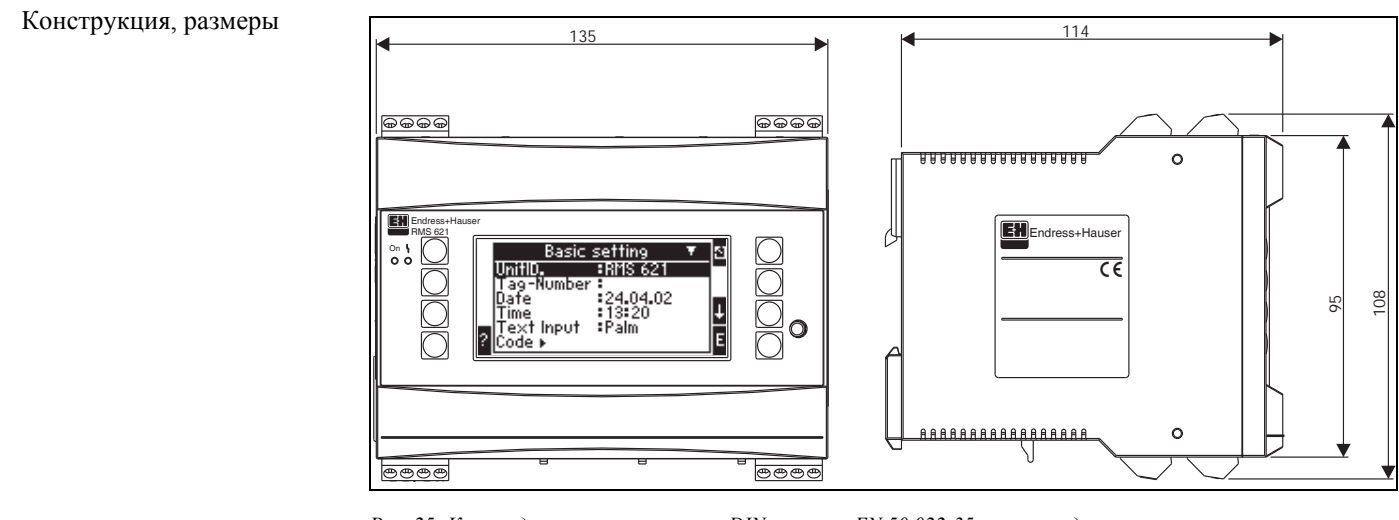

*Рис. 25: Корпус для монтажа на шину DIN согласно EN 50 022-35; размеры даны в мм*

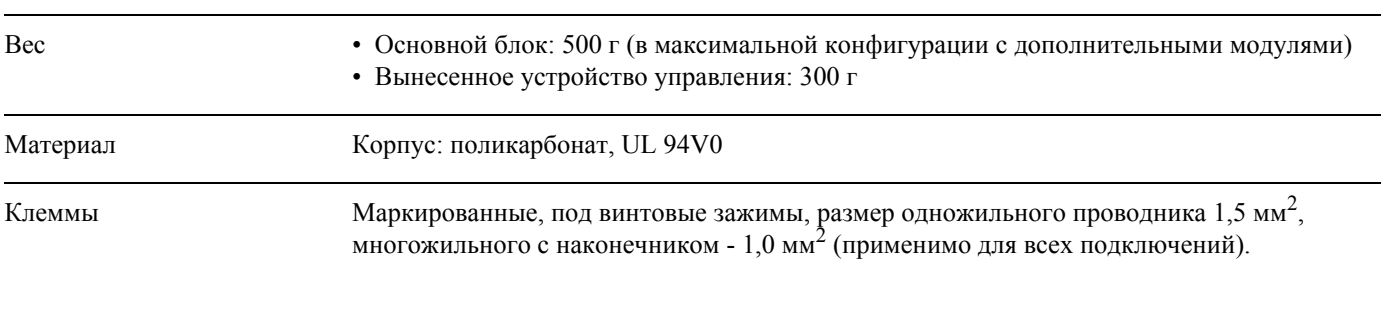

# **10.0.8 Интерфейс пользователя**

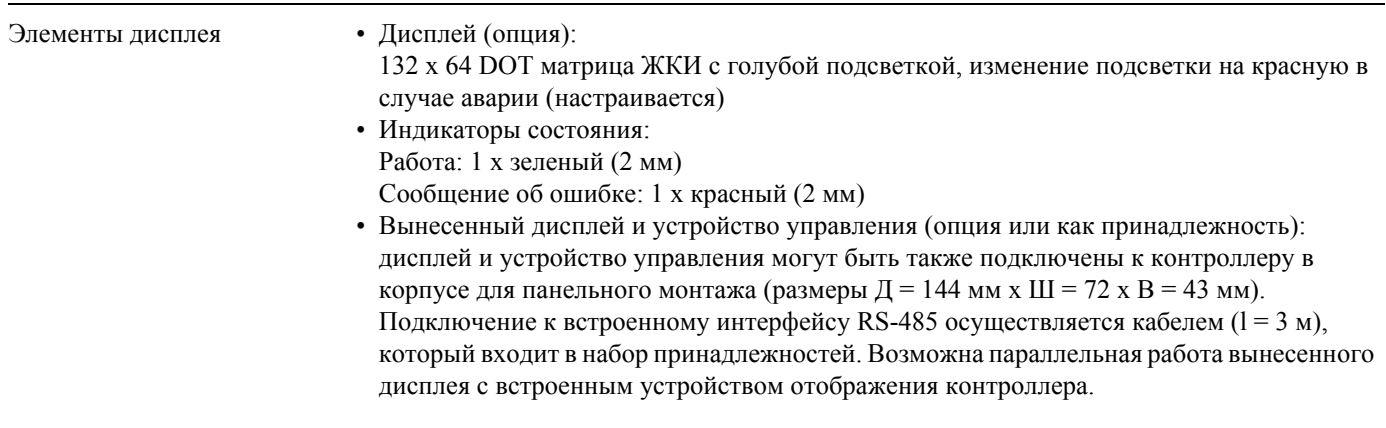

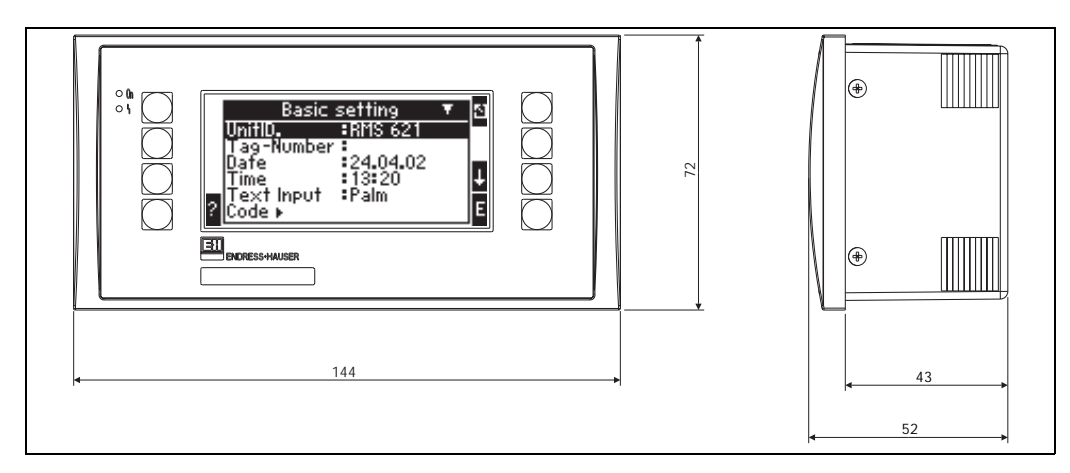

*Рис. 26: Вынесенный дисплей и устройство управления для панельного монтажа (опция или как принадлежность); размеры в мм*

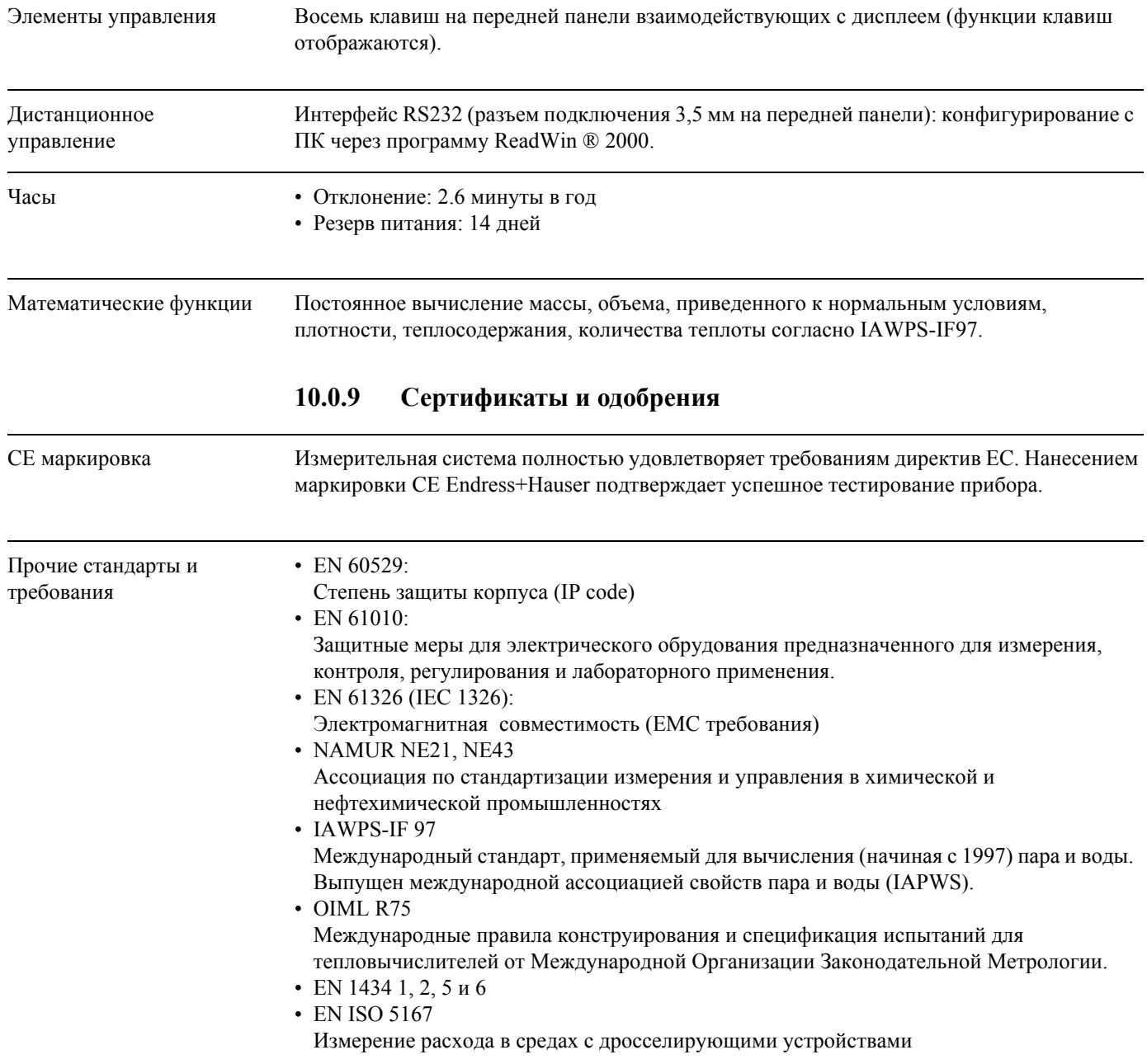

# **10.0.10 Документация**

- Брошюра о группе продукции "Energy manager" (PG 006R/09/en)
- Техническая информация "System Components for DIN rail devices" (TI 367F/00/en)
- Техническая информация "PROline Prowirl 72 flowmeter" (TI 062D/06/en)
- Техническая информация "Контроллер для расчетов потребления энергии RMS621" (TI 092R/09/)

# **11 Приложение**

# **11.1 Определение основных единиц измерения**

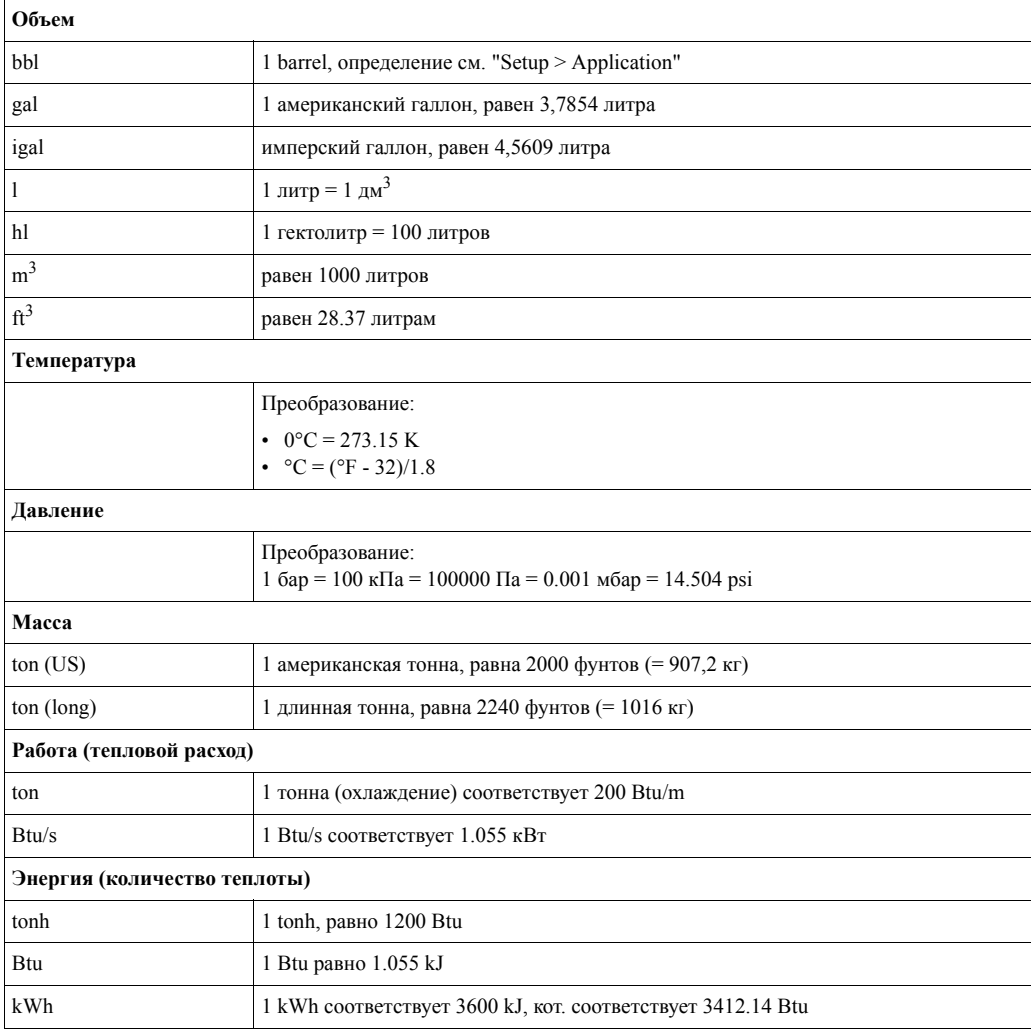

# **11.2 Конфигурация измерения расхода**

Контроллер обрабатывает выходные сигналы от различных расходомеров.

• Рабочий объем:

Расходомерыс выходным сигналом, пропорциональным рабочему объемному расходу напр., вихревой, магнитно-индуктивный, турбина).

- Масса: Расходомеры с выходным сигналом, пропорциональным массовому расходу (напр., кориолисовый).
- Дифференциальное давление: Расходомеры (DPT) с выходным сигналом, пропорциональным дифференциальному давлению.

#### $11.2.1$ Измерение расхода основанное на измерении дифференциального давления

Прибор использует 2 способа измерения дифференциального давления:

- Традиционный метод измерения дифференциального давления
- Улучшенный метод измерения дифференциального давления

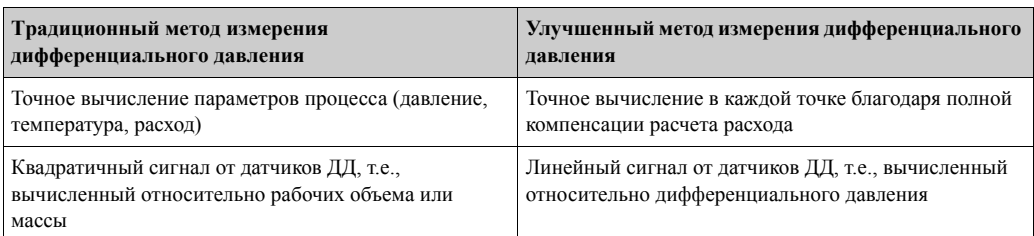

#### Традиционный метод измерения дифференциального давления:

Все коэффициенты уравнения вычисления расхода рассчитываются один раз как проектный параметр, который используется далее.

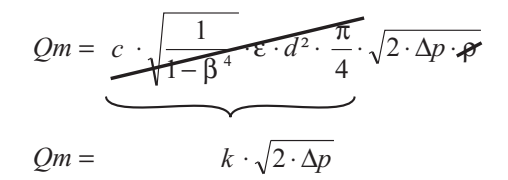

#### Улучшенный метод измерения дифференциального давления:

В отличие от традиционного метода коэффициенты уравнения расхода (коэффициент истечения, фактор предускорения, коэффициент расширения, плотность и так далее) неизменно пересчитываются согласно ISO 5167. В этом случае расход определяется с наибольшей точностью даже при колебаниях условий процесса (температура и давление в установленных пределах).

### Для этого прибор нуждается только в следующих данных:

- Внутренний диаметр
- Отношение диаметров  $\beta$  (К-фактор для трубок Пито)

$$
Qm = f \cdot c \cdot \sqrt{\frac{1}{1 - \beta^4}} \cdot \varepsilon \cdot d^2 \frac{\pi}{4} \cdot \sqrt{2 \cdot \Delta p \cdot \rho}
$$

 $f$  = корректирующий фактор (данные из корректировочной таблицы на шероховатесть трубы)

### Трубки Пито

При использовании трубок Пито корректирующий фактор должен быть введен вместо отношения диаметров. Этот фактор (коэффициент сопротивления) определяется изготовителем зонда (для "E+H Deltatop" в виде к-фактора).

Данный корректирующий фактор должен быть введен обязательно (см. следующий пример).

Расход рассчитывается следующим образом:

$$
Qm = f \cdot d^2 \cdot \frac{\pi}{4} \cdot \sqrt{2 \cdot \Delta p \cdot \rho}
$$

 $f$  = корректирующий фактор (К-фактор или значение из корректировочной таблицы) d = внутренний диаметр

 $\Delta P = \mu \phi \phi$ еренциальное давление

р = плотность при рабочих условиях

## **Пример:**

Измерение расхода в паропроводе с помощью трубки Пито

- Внутренний диаметр: 350 мм
- к-фактор (корректирующий фактор для коэффициента сопротивления трубки): 0.634
- Рабочий диапазон  $\Delta P$ : 0 51,0 мбар (Q: 0-15000 м<sup>3</sup>/ч)

Указания по конфигурации:

• Flow  $\rightarrow$  Flow 1; Differential pressure  $\rightarrow$  Pitot pressure; Signal type  $\rightarrow$  4...20 mA; Correction  $\rightarrow$  Yes; Tube data  $\rightarrow$  Internal diameter 350 mm; Correction table  $\rightarrow$  Point 1: Flow 0 m<sup>3</sup>; Factor 0.634; Correction table  $\rightarrow$  Point 2: Flow 15000 m<sup>3</sup>/h; Factor 0.634.

### **Основные указания по измерению дифференциального давления**

Если известны все данные по точке измерения дифференциального давления (внутренний диаметр трубы, β или k-фактор), мы рекомендуем использовать улучшенный метод (полная компенсация вычисления расхода). Если требуемых данных недостаточно, выходной сигнал с датчика дифференциального давления масштабируется к объему или массе (см. соответствующую таблицу). Обратите внимание, что сигнал, отмасштабированный по массе, не должен иметь компенсации. По этой причине, если возможно, отмасштабируйте датчик к рабочему объему (масса: плотность при рабочих условиях = рабочий объем). Массовый расход вычисляется в контроллере через плотность при рабочих условиях, в зависимости от давления и температуры. Это частично компенсирует вычисление расхода, так как при вычислении рабочего объема плотность находится под корнем (см. выше).

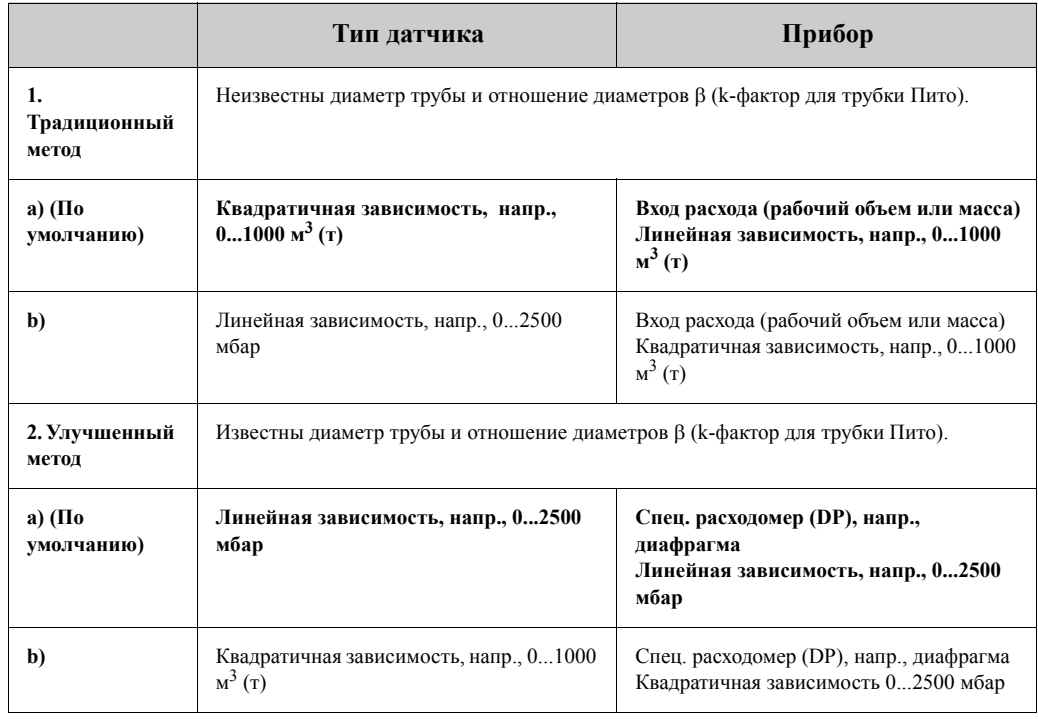

*Как должны быть настроены прибор и датчик?*

#### **Пример:**

Точность измерения расхода пара с помощью диафрагмы в зависимости от метода измерения

- Диафрагма с угловым отбором DP0 50: внутренний диаметр 200 мм;  $\beta = 0.7$
- Рабочий диапазон расхода:  $10 6785$  м<sup>3</sup>/ч (0 1635 мбар)
- Параметры калибровки: 10 бар; 180 °С; 5,15 кг/м<sup>3</sup>; 4000 м<sup>3</sup>/ч
- Рабочая температура: 190 °С
- Рабочее давление (реальное значение): 9.5 бар
- Дифференциальное давление: 526 мбар
- Результат при использовании традиционного метода измерения диф. давления: рабочий объем: 4000 м<sup>3</sup>/ч, массовый расход: 20.58 т/ч (плотность: 5.15 кг/м<sup>3</sup>)
- Результат при использовании улучшенного метода полной компенсации: рабочий объем: 3140 м<sup>3</sup>/ч, массовый расход: 14.8 т/ч(плотность: 4.71 кг/м<sup>3</sup>)

**Ошибка измерения при использовании традиционного метода составляет около 27%.** Если датчик дифференциального давления масштабируется к массовому расходу (это означает, что возможна малая компенсация), **общая ошибка будет составлять около 39%.**

#### **Деление диапазона (расширение диапазона измерения)**

Диапазон измерения преобразователя дифференциального давления находится между 1:3 и 1:7. Данная функция дает возможность расширить диапазон измерения расхода до 1:20 и больше, используя до трех различных преобразователей дифференциального давления в измерительной точке.

Замечания по конфигурации:

- 1. Выберите Flow/Splitting Range 1 (2, 3)
- 2. Определите вид входного сигнала и выберите преобразователь дифференциального давления (действительно для всех преобразователей дифференциального давления!).
- 3. Выберите клеммы прибора и определите измерительные диапазоны: Диапазон 1: преобразователь с наименьшим диапазоном измерения; Диапазон 2: преобразователь со следующим, большим диапазоном измерения и т.д.
- 4. Настройте кривую преобразователя, единицы, формат, сумматоры, данные трубы и так далее (действительно для всех преобразователей).

**• Замечание!** 

В режиме Splitting Range необходимо обязательно использовать преобразователи с выходным током > 20 мA (< 4.0 мA) при выходе за установленный диапазон измерения. Система делает автоматическое переключение между измерительными диапазонами (гистерезис в точке перключения).

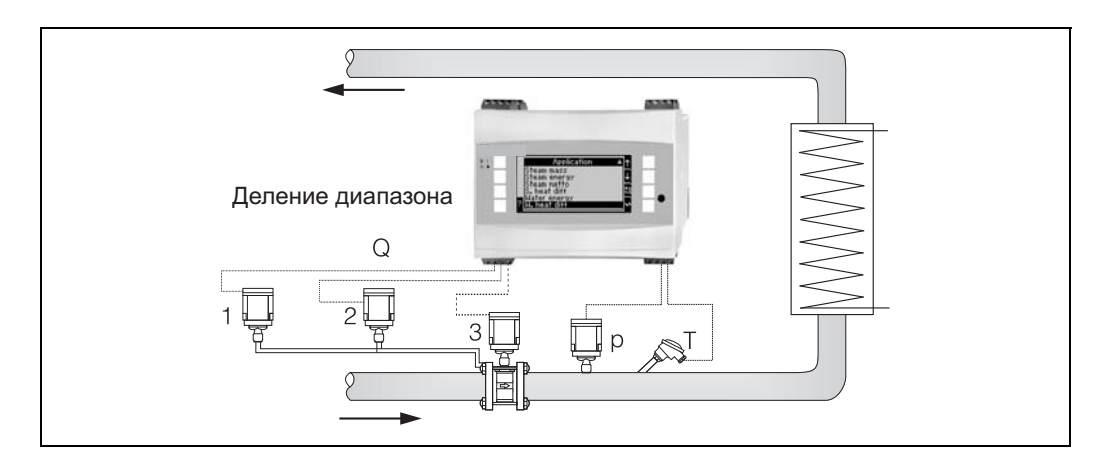

*Рис. 27: Режим деления диапазона (Splitting Range mode)*

#### **Вычисление среднего значения**

Вычисление среднего значения дает вам возможность измерения входной переменной, используя несколько датчиков, установленных в различных точках, с получением затем усредненного значения. Данная функция помогает в случае, когда требуется несколько точек измерения в системе для определения измеряемой переменной с достаточной точностью. Пример: использование нескольких трубок Пито для измерения расхода в трубопроводах с недостаточными входными участками или большими сечениями. Вычисление среднего значения доступно для входа переменных давления, температуры и специальных расходомеров (дифференциальное давление).

# **11.2.2 Корректировочные таблицы**

Расходомеры выдают выходной сигнал, пропорциональный измеренному расходу. Зависимость между выходным сигналом и расходом может быть описана соответствующей кривой. Расход не всегда точно определяется кривой во всем диапазоне измерения преобразователя, т.е., преобразователь расхода отображает отклонение от модели идеальной кривой. Это отклонение может быть скомпенсировано с помощью корректировочной таблицы.

Данная коррекция зависит от типа преобразователя расхода:

- Aналоговый сигнал (объемный расход, масса) Таблица до 15 пар точек ток/значение расхода
- Импульсный сигнал (объемный расход, масса) Таблица до 15 пар точек (частота/k-фактор или частота/вес импульса, зависит от типа сигнала
- Дифференциальное давление/извлеченный квадратный корень Таблица до 10 пар точек (расход/фактор  $f$ )

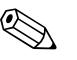

#### ! Замечание!

При использовании трубки Пито так называемое значение сопротивления ζ (фактор блокировки) может быть выражен через поправочный коэффициент f. Для определения двух спаренных значений расход/(поправка) фактор достаточно, чтобы значение сопротивления было постоянным. Тогда этот поправочный коэффициент действителен для полного диапазона измерения.

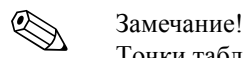

Точки таблицы автоматически сортируются прибором, т.е., вы можете определять пары в любом порядке. Удостоверьтесь, что рабочее состояние - в границах пределов таблицы, так как значения вне диапазона таблицы определяются экстраполяцией. Это может привести к большим погрешностям.

# **11.3 Применения**

## **Вода / количество теплоты**

# **Water/heat (quantity)**

### **Области применения**

Расчет количества тепла при циркуляции воды, например, учет тепла, возвращаемого после теплообменника.

### **Измерения**

Измеряются рабочий объемный расход и температура воды. Для измерения давления в трубопроводе также может быть подключен датчик давления. Это давление не оказывает влияния на вычисления (смотрите входы).

### **Входы**

- Расход $(q)$
- Температура (Т)

#### **Замечание!**

Для точного расчета рабочих переменных и пределов измерительных диапазонов необходима дополнительная входная переменная рабочего давления воды в трубопроводе. Может быть установлено среднее рабочее давление (р) (без входного сигнала). Дополнительно, для измерения давления в трубопроводе также может быть подключен датчик давления.

#### **Вычисляемые переменные**

Вычисление массового расхода, количества теплоты, энтальпии, плотности (согласно стандарта IAPWS- IF97).

### **Выходные данные / Отображение на дисплее**

• Количество теплоты, массовый расход, объемный расход, температура, энтальпия, плотность.

• Накопленное количество теплоты, количество массы, объем.

### **Выходы**

Все выходные данные, а также данные с входов, могут быть переданы через подключенные выходы. Обратите внимание на число возможных выходов в каждой версии исполнения прибора.

### **Число измерительных точек**

Число измерительных точек зависит от версии прибора и выбранного применения. Для уточнения, пожалуйста, обратитесь к таблице применений/измерительных точек.

Возможна следующая схема измерений:

До 3 измерительных точек с измерительными входами q, Т. Две измерительные точки обеспечиваются стандартной версией прибора. Для увеличения количества измерительных точек требуется установка дополнительных модулей. Каждый дополнительный модуль имеет выходы (аналоговый/импульсный) для передачи данных процесса. Также доступны выходы реле.

### **Диаграмма/формула для расчета**

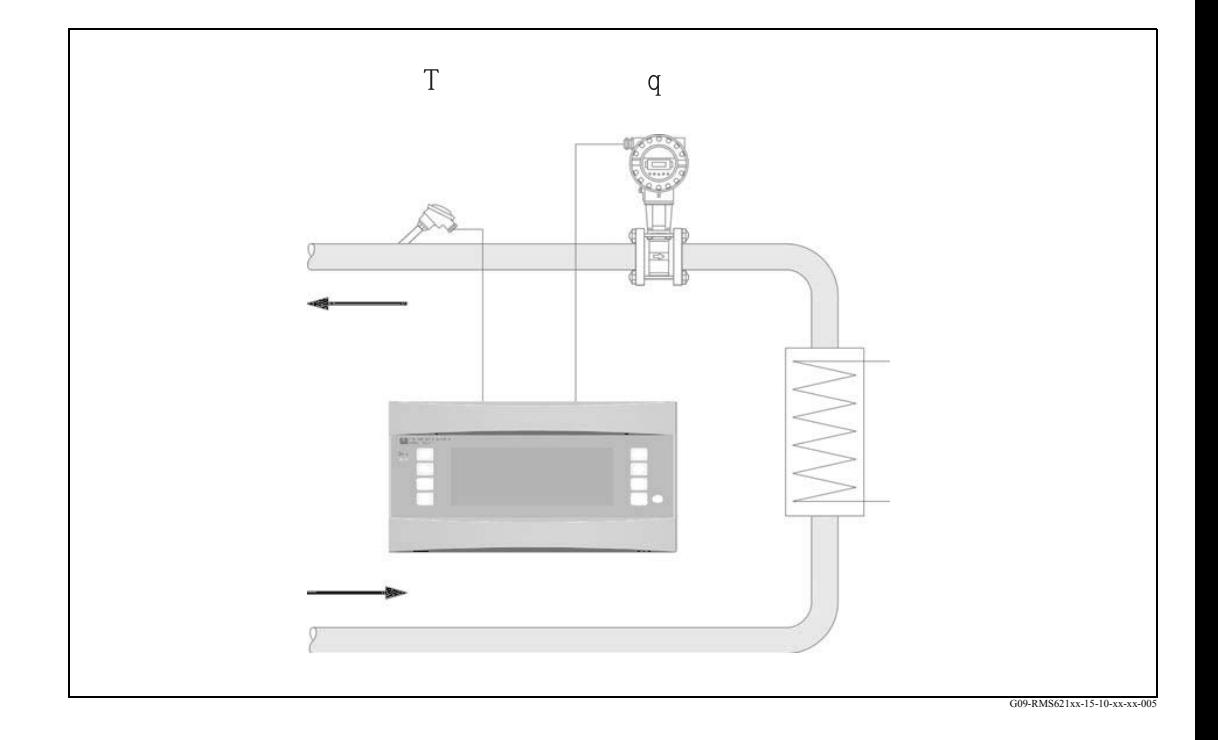

 $E = q \cdot \rho(T, p) \cdot h(T)$ 

- 
- 
- E: Количество теплоты T: Рабочая температура
- q: Объемный расход p: Среднее рабочее давление
- ρ: Плотность h: Энтальпия воды (по отношению к 0°C)

# **Вода / разница теплоты (подогрев/охлаждение)**

# **(Water/heat differential)**

#### **Области применения**

Вычисление количества теплоты, которое передается или забирается при движении воды через теплообменник. Стандартное применение для измерения энергии в цепях подогрева и охлаждения.

### **Измерения**

Измеряются рабочий объемный расход и температура воды до и после теплообменника (в линии подачи и возврата). Для измерения давления в трубопроводе также может быть подключен датчик давления. Это измерение давления не оказывает влияния на вычисления (см. входы).

#### **Входы**

- Подача: Расход (q), Температура  $(T_1)$
- Возврат: Температура  $(T_2)$

### **Замечание!**

- Для точного расчета рабочих переменных и пределов измерительных диапазонов необходима дополнительная входная переменная рабочего давления воды в трубопроводе. Может быть установлено среднее рабочее давление (р) (без входного сигнала). Давление может быть введено только как среднее значение при использовани для измерения давления датчика.

- Место установки расходомера выбирается.

- Место установки определяется как горячая/холодная сторона, а не как линия подачи/возврата, как более понятное определение для всех рабочих режимов.

- Рекомендуется устанавливать расходомер в месте, где температура воды близка к температуре окружающей среды (комнатной температуре).

#### **Вычисляемые переменные**

Вычисление массового расхода, разницы теплоты (или энергии), разницы температуры, разницы энтальпии, плотности (согласно стандарта IAPWS-IF97).

# **Выходные данные / Отображение на дисплее**

• Количество теплоты, массовый расход, объемный расход, температура 1, температура 2, разница температур, разница энтальпий, плотность.

• Накопленное количество тепла, количество массы, объем

#### **Выходы**

Все выходные данные, а также данные с входов, могут быть переданы через подключенные выходы. Обратите внимание на число возможных выходов в каждой версии исполнения прибора.
Число измерительных точек зависит от версии прибора и выбранного применения. Для уточнения, пожалуйста, обратитесь к таблице применений/измерительных точек.

Возможна следующая схема измерений:

До 3 измерительных точек с измерительными входами q, Т, Т. Одна измерительная точка обеспечивается стандартной версией прибора. Для увеличения количества измерительных точек требуется установка дополнительных модулей. Каждый дополнительный модуль имеет выходы (аналоговый/импульсный) для передачи данных процесса. Также доступны выходы реле.

#### **Диаграмма/формула для расчета**

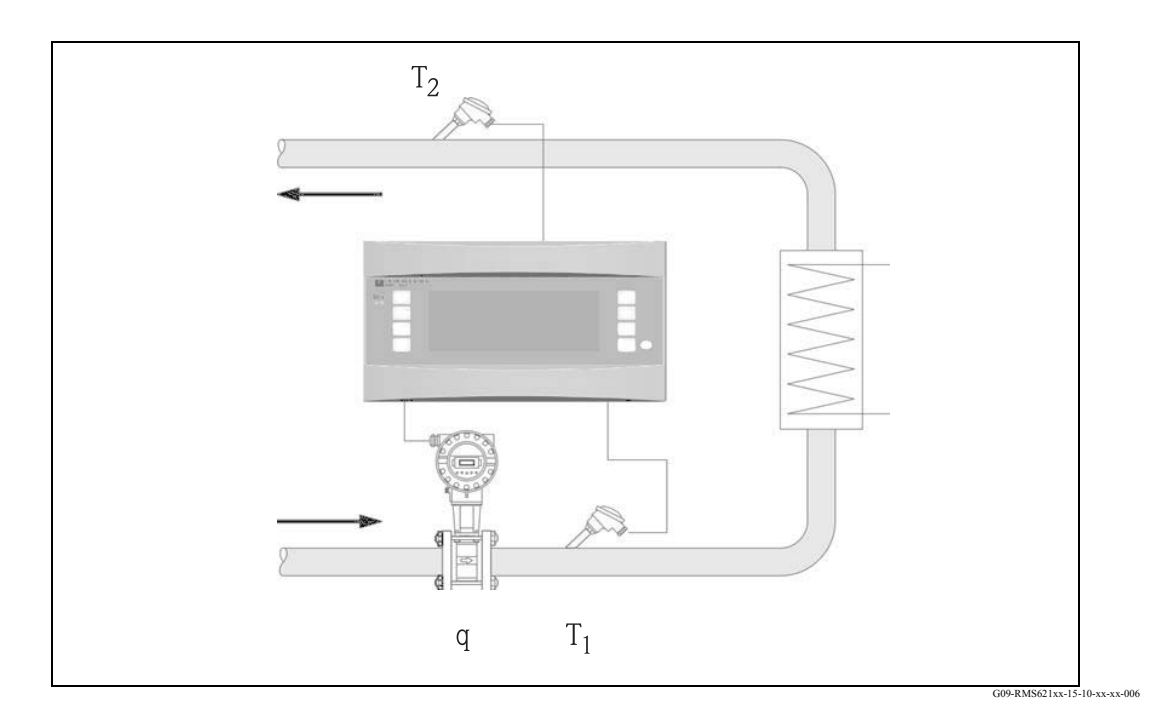

$$
E=q\cdot \rho(T_1)\cdot [\;h(T_1)\text{-}h(T_2)\;]
$$

- 
- 
- 
- $T_1$ :

#### **Отдача тепла (подогрев) Поглощение тепла (охлаждение)**

 $E = q \cdot \rho(T_1) \cdot [h(T_2) - h(T_1)]$ 

- Е: Количество теплоты  $T_2$ : Температура в обратном трубопроводе q: Объемный расход р: Среднее рабочее давление
- q: Объемный расход p: Среднее рабочее давление
- ρ: Плотность h (T1): Энтальпия воды при температуре 1
	- Tемпература в подающем трубопроводе h (T<sub>2</sub>): Энтальпия воды при температуре 2

# **Вода / циркуляция теплоты (двунаправленные режим)**

### **(Water/heat differential (Bi-directional))**

#### **Области применения**

Вычисление количества теплоты, которое передается или забирается при движении воды через теплообменник. Стандартное применение для измерения энергии в цепях подогрева и охлаждения. Двунаправленный режим может использоваться при одном направлении потока или когда направление потока меняется.

#### **Измерения**

Измеряются рабочий объемный расход и температура воды до и после теплообменника (в линии подачи и возврата). Для измерения давления в трубопроводе также может быть подключен датчик давления. Это измерение давления не оказывает влияния на вычисления (см. входы).

#### **Входы**

• Подача: Расход (q) плюс, при необходимости, сигнал направления потока, Температура  $(T_1)$ 

• Возврат: Температура  $(T_2)$ 

#### **Замечание!**

- Для точного расчета рабочих переменных и пределов измерительных диапазонов необходима дополнительная входная переменная рабочего давления воды в трубопроводе. Может быть установлено среднее рабочее давление (р) (без входного сигнала). Давление может быть введено только как среднее значение при использовани для измерения давления датчика.

- Место установки расходомера выбирается.

- Место установки определяется как горячая/холодная сторона, а не как линия

подачи/возврата, как более понятное определение для всех рабочих режимов.

- Рекомендуется устанавливать расходомер в месте, где температура воды близка к температуре окружающей среды (комнатной температуре).

#### **Вычисляемые переменные**

Отдельное вычисление: массового расхода, разницы теплоты (тепловые расхода), разницы энтальпии, плотности (согласно стандарта IAPWS-IF97).

#### **Выходные данные / Отображение на дисплее**

• Расход тепла (+), расход тепла (-), массовый расход (+), массовый расход (-), объемный расход, температура 1, температура 2, разница энтальпий, плотность.

• Накопленное количество тепла (+), количество массы (+), накопленное количество тепла (-), количество массы (-), объем.

(+): отдача тепла (подогрев)

(-): прием тепла (охлаждение)

#### **Выходы**

Все выходные данные, а также данные с входов, могут быть переданы через подключенные выходы. Обратите внимание на число возможных выходов в каждой версии исполнения прибора.

#### **Число измерительных точек**

Число измерительных точек зависит от версии прибора и выбранного применения. Для уточнения, пожалуйста, обратитесь к таблице применений/измерительных точек.

Возможна следующая схема измерений:

До 3 измерительных точек с измерительными входами q,  $T_1$ ,  $T_2$  плюс, при необходимости, сигнал изменения направления расхода. Одна измерительная точка обеспечивается стандартной версией прибора. Для увеличения количества измерительных точек требуется установка дополнительных модулей. Каждый дополнительный модуль имеет выходы (аналоговый/импульсный) для передачи данных процесса. Также доступны выходы реле.

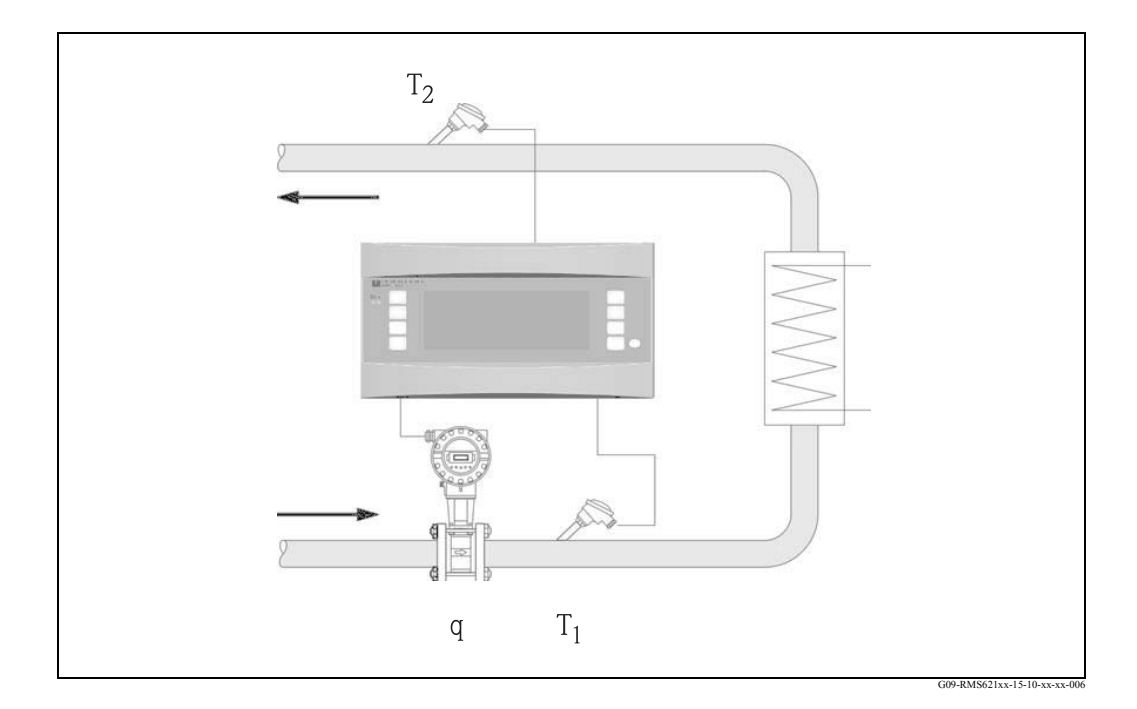

$$
E = q \cdot \rho(T_1) \cdot [h(T_1) - h(T_2)]
$$

- 
- 
- 
- T<sub>1</sub>: Температура в подающем трубопроводе h (T<sub>2</sub>): Энтальпия воды при температуре 2

### **Отдача тепла (подогрев) Поглощение тепла (охлаждение)**

### $E = q \cdot \rho(T_1) \cdot [h(T_2)-h(T_1)]$

- E: Количество теплоты  $T_2$ : Температура в обратном трубопроводе q: Объемный расход р: Среднее рабочее давление
	- р: Среднее рабочее давление
- ρ: Πлотность h (T<sub>1</sub>): Энтальпия воды при температуре 1
	-

#### **Пар / количество теплоты**

#### **Steam/heat (quantity)**

#### **Области применения**

Расчет количества тепла и массового расхода пара (количества массы), которое передается от производителя пара индивидуальным заказчикам.

#### **Измерения**

Измеряются рабочий объемный расход, давление и температура в паропроводе.

#### **Входы**

- Расход (q), Давление (р), Температура (Т)
- Расход (q), Температура (Т) или Расход (q), Давление (р)

#### **Вычисляемые переменные**

• Вычисление массового расхода, количества теплоты, энтальпии, плотности (согласно стандарта IAPWS- IF97).

• Для расчета насыщенного пара требуется только два входа (расход,

давление/температура), отсутствующий параметр рассчитывается, используя кривую насыщения, хранящуюся в памяти прибора.

#### **Замечание!**

Для точного расчета и контроля рекомендуется рассчитывать пар, используя три входа (перегретый пар). Это также рекомендуется применять при использовании аварийной функции «Wet steam alarm» (уход пара от кривой насыщения).

#### **Выходные данные / Отображение на дисплее**

• Расход тепла, массовый расход, объемный расход, температура, давление, энтальпия, плотность.

• Накопленное количество тепла, количество массы, объем.

#### **Выходы**

• Все выходные данные, а также данные с входов, могут быть переданы через подключенные выходы. Обратите внимание на число возможных выходов в каждой версии исполнения прибора.

Число измерительных точек зависит от версии прибора и выбранного применения. Для уточнения, пожалуйста, обратитесь к таблице применений/измерительных точек.

Возможна следующая схема измерений:

#### а) Перегретый пар:

До 3 измерительных точек с измерительными входами q, р, Т. Одна измерительная точка обеспечивается стандартной версией прибора. Для увеличения количества измерительных точек требуется установка дополнительных модулей. Каждый дополнительный модуль имеет выходы (аналоговый/импульсный) для передачи данных процесса. Также доступны выходы реле.

b) Насыщенный пар:

До 3 измерительных точек с измерительными входами q, р/Т. Одна измерительная точка обеспечивается стандартной версией прибора. Для увеличения количества измерительных точек требуется установка дополнительных модулей. Если используются входы q и T, стандартное исполнение обеспечивает две измерительные точки.

#### Диаграмма/формула для расчета

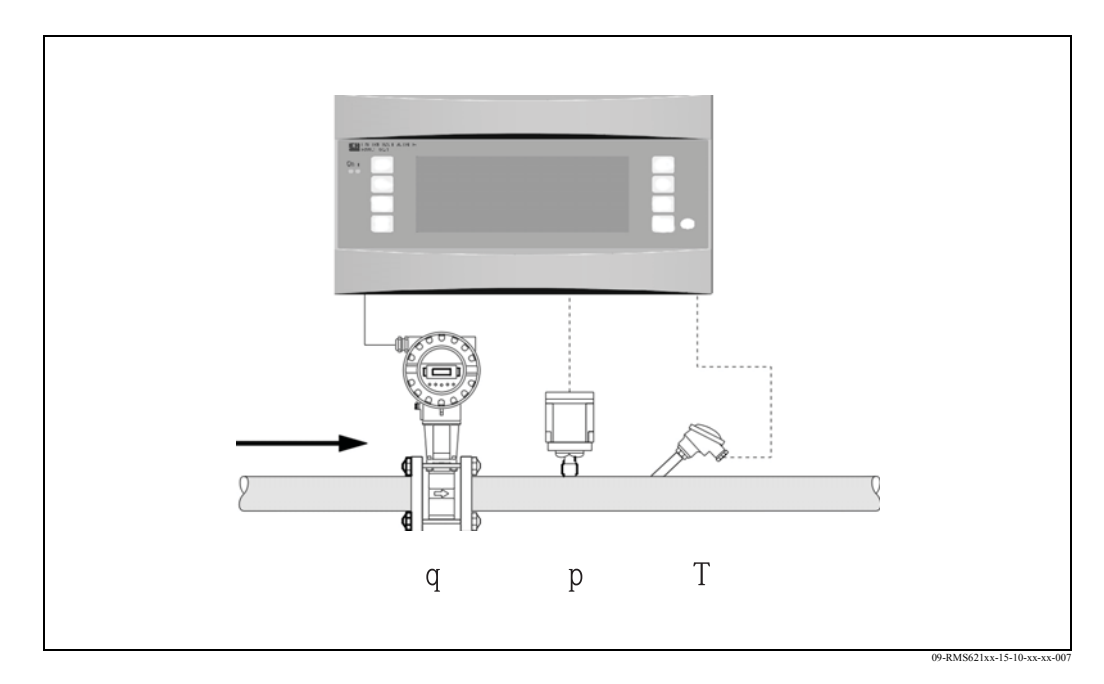

## $E = q(\Delta p, p, T) \cdot \rho(T, p) \cdot h_D(p, T)$

- $E:$ Количество теплоты
- Объемный расход q:
- Плотность  $\mathbf{D}$ :
- $T^{\cdot}$ Температура
- Лавление (пар)  $D$ :
- $h_D$ : Энтальпия пара

### **Пар / масса**

### **Steam/mass**

#### **Области применения**

Расчет количества тепла и массового расхода пара, которое передается от производителя пара индивидуальным заказчикам.

#### **Измерения**

Измеряются рабочий объемный расход, давление и температура в паропроводе.

#### **Входы**

- Перегретый пар: Расход (q), Давление (р), Температура (Т)
- Насыщенный пар: Расход (q), Температура (Т) или Расход (q), Давление (р)

#### **Вычисляемые переменные**

• Вычисление массового расхода, энтальпии, плотности (согласно стандарта IAPWS- IF97).

• Для расчета насыщенного пара требуется только два входа (расход,

давление/температура), отсутствующий параметр рассчитывается, используя кривую насыщения, хранящуюся в памяти прибора.

#### **Замечание!**

Для точного расчета и контроля рекомендуется рассчитывать пар, используя три входа (перегретый пар). Это также рекомендуется применять при использовании аварийной функции «Wet steam alarm» (уход пара от кривой насыщения).

#### **Выходные данные / Отображение на дисплее**

• Массовый расход, объемный расход, температура, давление, энтальпия, плотность.

• Количество массы, объем.

#### **Выходы**

• Все выходные данные, а также данные с входов, могут быть переданы через подключенные выходы. Обратите внимание на число возможных выходов в каждой версии исполнения прибора.

Число измерительных точек зависит от версии прибора и выбранного применения. Для уточнения, пожалуйста, обратитесь к таблице применений/измерительных точек.

Возможна следующая схема измерений:

#### а) Перегретый пар:

До 3 измерительных точек с измерительными входами q, р, Т. Одна измерительная точка обеспечивается стандартной версией прибора. Для увеличения количества измерительных точек требуется установка дополнительных модулей. Каждый дополнительный модуль имеет выходы (аналоговый/импульсный) для передачи данных процесса. Также доступны выходы реле.

#### **b**) Насыщенный пар:

До 3 измерительных точек с измерительными входами q, р/Т. Одна измерительная точка обеспечивается стандартной версией прибора. Для увеличения количества измерительных точек требуется установка дополнительных модулей. Если используются входы q и Т, стандартное исполнение обеспечивает две измерительные точки.

#### Диаграмма/формула для расчета

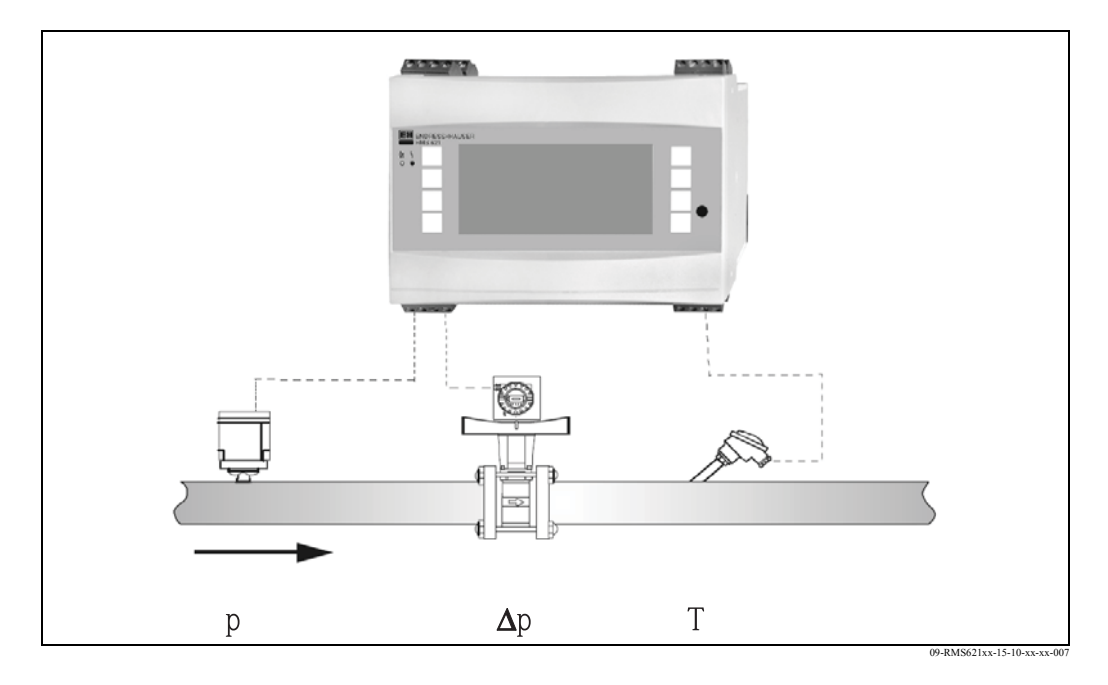

# $E = q(\Delta p, p, T) \cdot \rho(T, p) \cdot h_D(p, T)$

- $E:$ Количество теплоты
- Объемный расход q:
- Плотность  $\mathbf{D}$ :
- $T:$ Температура
- Лавление (пар)  $D$ : Энтальпия пара  $h_D$ :

#### **Пар/разница теплоты (Подогрев)**

### **Steam/heat differential (Heating)**

#### **Области применения**

Расчет массового расхода пара и количества тепла, затраченного на производство пара. В данном случае учитывается тепло, переносимое конденсатом, то есть, затраченное количество теплоты = тепло пара до конденсации плюс тепло конденсата, отданное во время охлаждения.

#### **Измерения**

Измеряются рабочий объемный расход, давление и температура пара до теплообменника (линия подачи) и температура конденсата после теплообменника (линия возврата).

#### **Входы**

• Линия пара: Перегретый пар: Расход (q), Давление (р), Температура (T<sub>D</sub>) Насыщенный пар: Расход (q), Температура (T<sub>D</sub>) или Расход (q), Давление (р), • Линия конденсата: Температура  $(T_W)$ 

#### **Вычисляемые переменные**

• Вычисление массового расхода, разницы теплоты (тепло пара до конденсации минус тепло конденсата), энтальпии, плотности (согласно стандарта IAPWS-IF97).

• Для расчета насыщенного пара требуется только два входа (расход,

давление/температура), отсутствующий параметр рассчитывается, используя кривую насыщения, хранящуюся в памяти прибора.

#### **Замечание!**

Для точного расчета и контроля рекомендуется рассчитывать пар, используя три входа (перегретый пар). Это также рекомендуется применять при использовании аварийной функции «Wet steam alarm» (уход пара от кривой насыщения).

#### **Выходные данные / Отображение на дисплее**

• Расход тепла, массовый расход, объемный расход, температура, давление, плотность, разница энтальпий.

• Накопленное количество тепла, количество массы, объем.

#### **Выходы**

• Все выходные данные, а также данные с входов, могут быть переданы через подключенные выходы. Обратите внимание на число возможных выходов в каждой версии исполнения прибора.

Число измерительных точек зависит от версии прибора и выбранного применения. Для уточнения, пожалуйста, обратитесь к таблице применений/измерительных точек.

Возможна следующая схема измерений:

Возможно до 2 измерительных точек при работе с насыщенным паром, используя измерительные входы q, p,  $T_p$ ,  $T_w$  и до 3 измерительных точек, используя измерительные входы q, р/Т<sub>р</sub>, Т<sub>w</sub>. Одна измерительная точка обеспечивается стандартной версией прибора. Для увеличения количества измерительных точек требуется установка дополнительных модулей. Каждый дополнительный модуль имеет выходы (аналоговый/импульсный) для передачи данных процесса. Также доступны выходы реле.

#### Диаграмма/формула для расчета

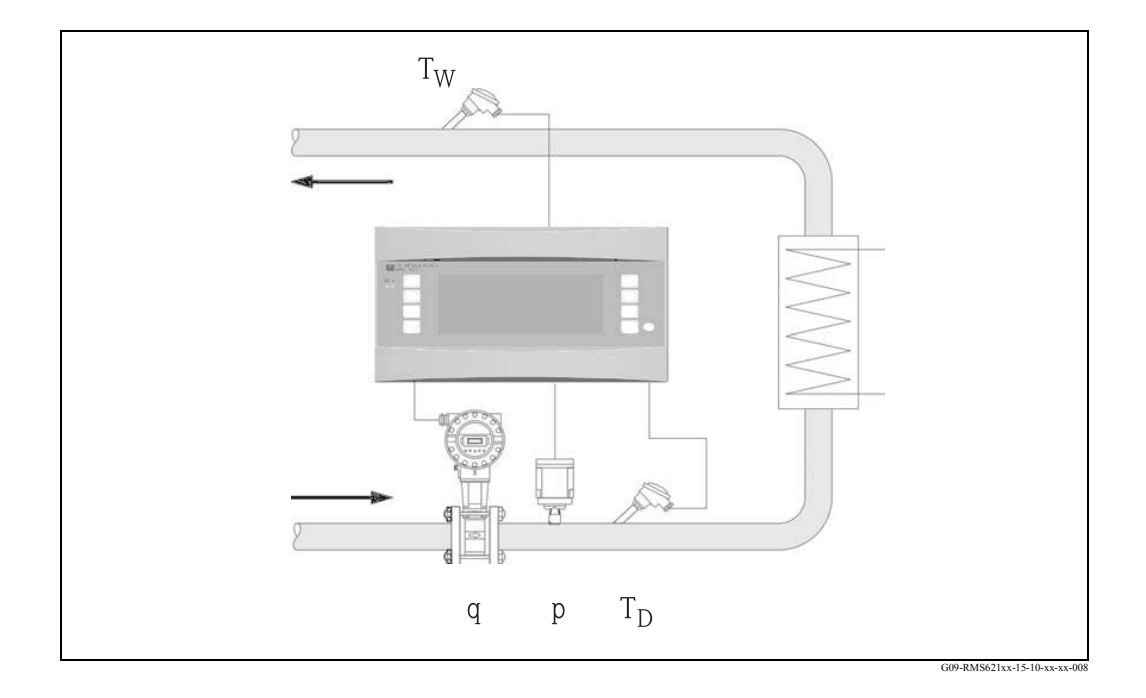

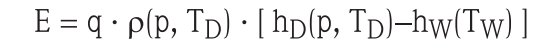

- $E:$ Количество теплоты
- Объемный расход q:
- Плотность  $\rho$ :
- $T_D$ : Температура пара
- $T_W$ : Температура воды (конденсат)
- Давление (пар) p:
- $h_D$ : Энтальпия пара
- $h_W$ : Энтальпия воды

#### **Пар / разница количества тепла (Производство пара)**

### **Steam/heat differential (Steam production)**

#### **Области применения**

Расчет количества тепла, затраченного на производство пара, а также расчет массового расхода и теплосодержания пара. В данном случае учитывается тепло воды, подающейся в паропреобразователь.

#### **Измерения**

Измеряются рабочий объемный расход и температура воды, давление и температура пара после паропреобразователя.

#### **Входы**

- Линия питающей воды: Расход (q), Температура (T<sub>W</sub>)
- Линия пара:
- Перегретый пар: Давление (р), Температура  $(T_D)$ Насыщенный пар: Температура  $(T_D)$

#### **Замечание!**

Может быть выполнено измерение расхода в линии пара. В этом случае необходимо выбрать режим «heating».

#### **Вычисляемые переменные**

• Вычисление массового расхода, разницы теплоты (теплосодержание пара минус теплосодержание воды), разницы энтальпии, плотности (согласно стандарта IAPWS-IF97).

• Для расчета насыщенного пара требуется только два входа (расход, давление/температура), отсутствующий параметр рассчитывается, используя кривую насыщения, хранящуюся в памяти прибора.

#### **Замечание!**

Для точного расчета и контроля рекомендуется рассчитывать пар, используя три входа (перегретый пар). Это также рекомендуется применять при использовании аварийной функции «Wet steam alarm» (уход пара от кривой насыщения).

#### **Выходные данные / Отображение на дисплее**

• Массовый расход, расход тепла, объемный расход, температура 1, температура 2, давление, плотность, разница энтальпий.

• Накопленное количество тепла, количество массы, объем.

#### **Выходы**

• Все выходные данные, а также данные с входов, могут быть переданы через подключенные выходы. Обратите внимание на число возможных выходов в каждой версии исполнения прибора.

Число измерительных точек зависит от версии прибора и выбранного применения. Для уточнения, пожалуйста, обратитесь к таблице применений/измерительных точек.

Возможна следующая схема измерений:

Возможно до 2 измерительных точек при работе с насыщенным паром, используя измерительные входы q, p,  $T_p$ ,  $T_w$  и до 3 измерительных точек, используя измерительные входы q, р/Т<sub>р</sub>, Т<sub>w</sub>. Одна измерительная точка обеспечивается стандартной версией прибора. Для увеличения количества измерительных точек требуется установка дополнительных модулей. Каждый дополнительный модуль имеет выходы (аналоговый/импульсный) для передачи данных процесса. Также доступны выходы реле.

#### Диаграмма/формула для расчета

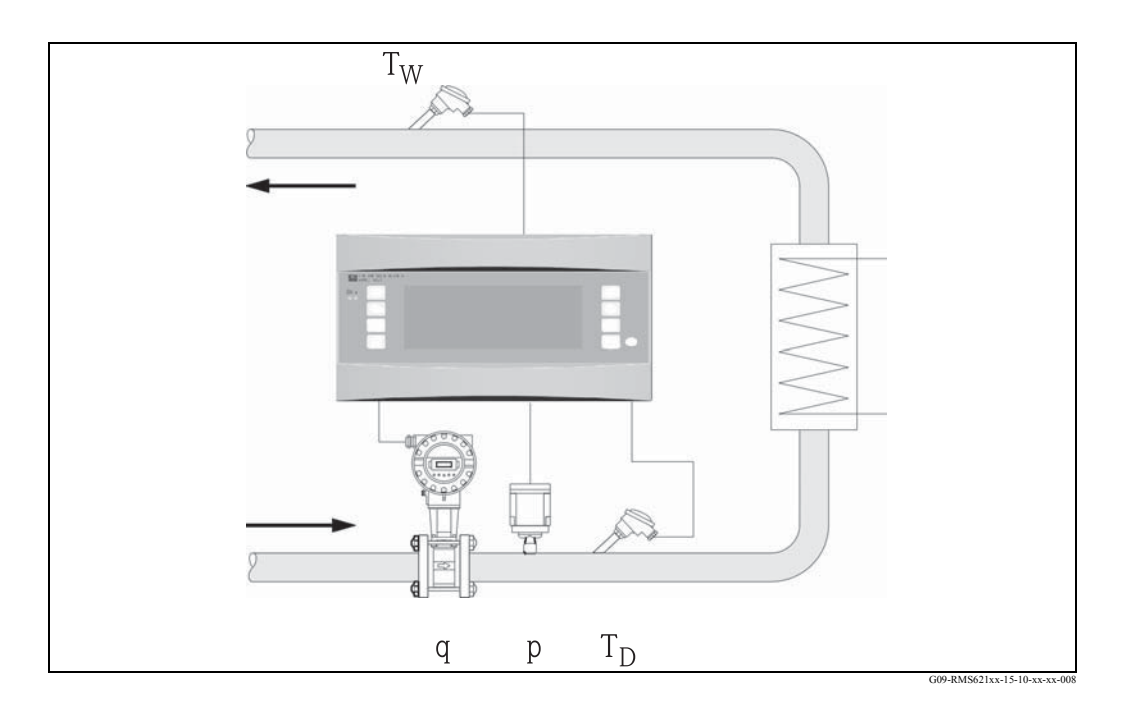

# $E = q \cdot \rho(T_W) \cdot [h_D(p, T_D) - h_W(T_W)]$

- $E:$ Количество теплоты
- $q$ : Объемный расход
- Плотность  $\rho$ :
- $T_D$ : Температура пара
- $T_W$ : Температура воды (конденсат)
- Давление (пар) p:
- $h_D$ : Энтальпия пара
- $h_W$ : Энтальпия воды

#### **Пар / сетевое тепло**

#### **Steam/nett heat (quantity)**

#### **Области применения**

Расчет массового расхода пара и количества тепла, полученного от теплообменника, при использовании только энергии пара до конденсации. Тепло возвращаемого конденсата при расчетах не используется.

#### **Измерения**

Измеряются рабочий объемный расход, температура воды и давление пара перед теплообменником.

#### **Входы**

• Линия пара: Расход (q), Температура  $(T_W)$ Перегретый пар: Расход (q), Давление (р), Температура (T<sub>D</sub>) Насыщенный пар: Расход (q), Давление (р) или Расход (q), Температура (T<sub>D</sub>) • Линия конденсата: Temperature  $(T_W)$ 

#### **Вычисляемые переменные**

• Вычисление массового расхода, разницы теплоты (теплосодержание пара минус теплосодержание конденсата при температуре насыщенного пара), плотности, энтальпии (согласно стандарта IAPWS-IF97).

Для упрощения, за температуру конденсата (воды) принимается температура насыщенного пара, исходя из его давления перед теплообменником.

• Для расчета насыщенного пара требуется только два входа (расход,

давление/температура), отсутствующий параметр рассчитывается, используя кривую насыщения, хранящуюся в памяти прибора.

#### **Замечание!**

Для точного расчета и контроля рекомендуется рассчитывать пар, используя три входа (перегретый пар). Это также рекомендуется применять при использовании аварийной функции «Wet steam alarm» (уход пара от кривой насыщения).

#### **Выходные данные / Отображение на дисплее**

• Массовый расход, количество теплоты, объемный расход, температура 1, температура 2, давление, плотность, энтальпия.

• Накопленное количество тепла, количество массы, объем.

#### **Выходы**

• Все выходные данные, а также данные с входов, могут быть переданы через подключенные выходы. Обратите внимание на число возможных выходов в каждой версии исполнения прибора.

Число измерительных точек зависит от версии прибора и выбранного применения. Для уточнения, пожалуйста, обратитесь к таблице применений/измерительных точек.

Возможна следующая схема измерений:

#### а) Перегретый пар:

До 3 измерительных точек с измерительными входами q, р, Т<sub>р</sub>. Одна измерительная точка обеспечивается стандартной версией прибора. Для увеличения количества измерительных точек требуется установка дополнительных модулей. Каждый дополнительный модуль имеет выходы (аналоговый/импульсный) для передачи данных процесса. Также доступны выходы реле.

#### **b**) Насыщенный пар:

До 3 измерительных точек с измерительными входами q, р/Т<sub>р</sub>. Одна измерительная точка обеспечивается стандартной версией прибора. Для увеличения количества измерительных точек требуется установка дополнительных модулей. Если используются входы q и Т, стандартное исполнение обеспечивает две измерительные точки.

#### Диаграмма/формула для расчета

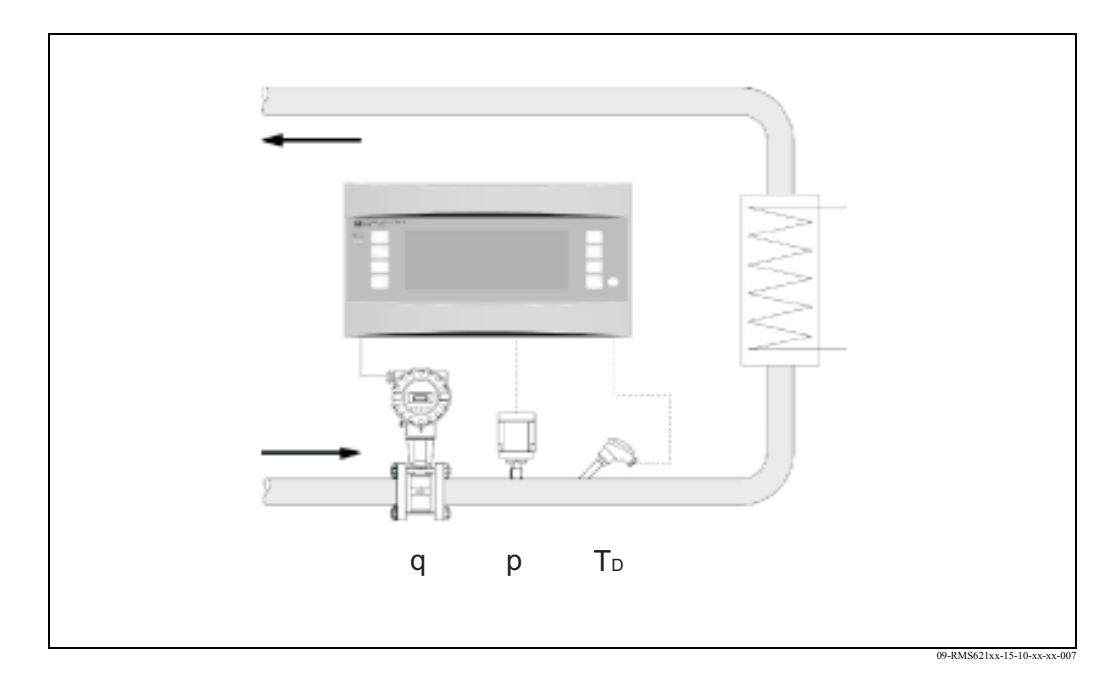

# $E = q \cdot \rho(p, T_D) \cdot [h_D(p, T_D) - h_W(T_W)]$

- $E:$ Количество теплоты
- q: Объемный расход
- Плотность  $\rho$  :
- $T_D$ : Температура пара
- $T_W$ : Температура воды (конденсат)
- Давление (пар) p:
- $h_D$ : Энтальпия пара
- $h_W$ : Энтальпия воды

# **Указатель**

# **A**

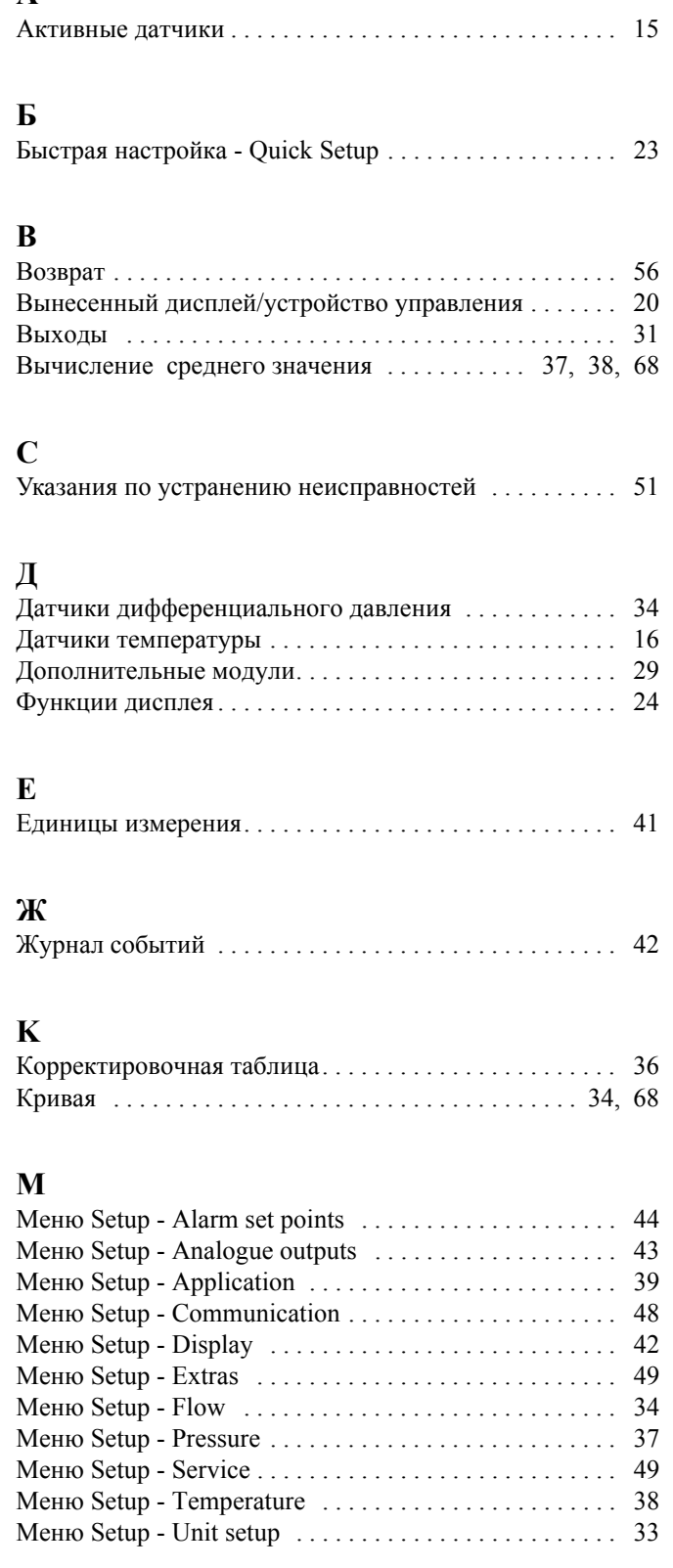

# **O**

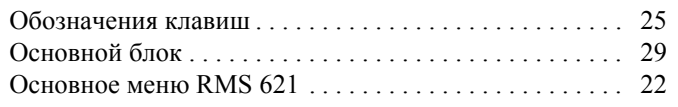

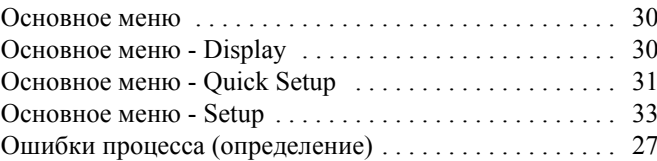

# **П**

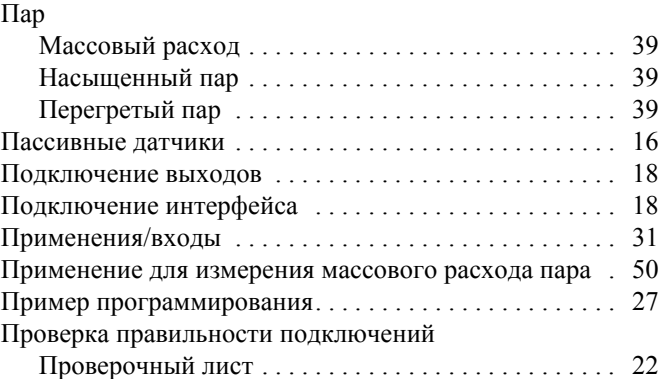

# **Р**

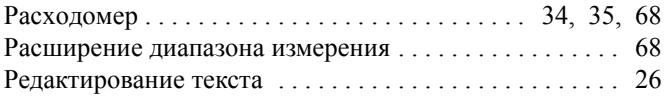

## **С**

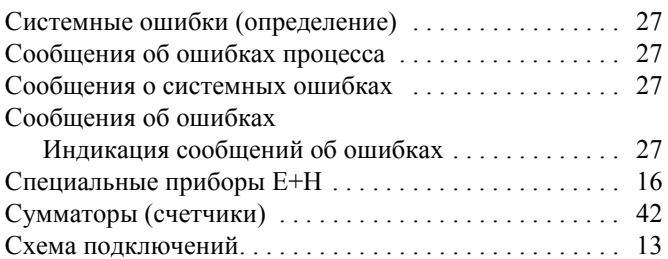

# **T**

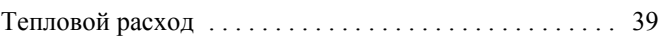

# **У**

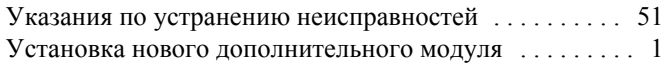

# **Ш**

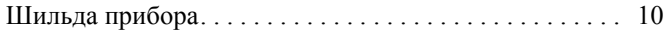

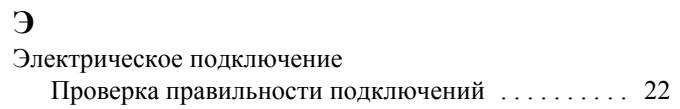

## **Схематичная таблица установок**

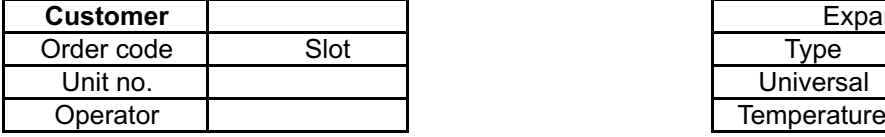

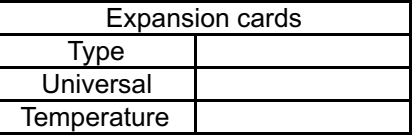

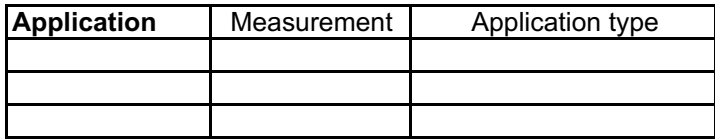

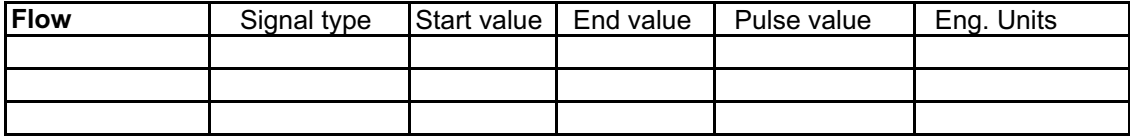

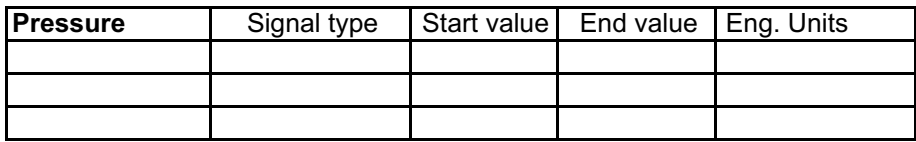

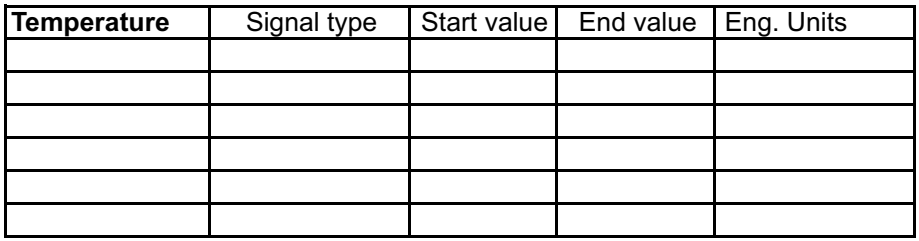

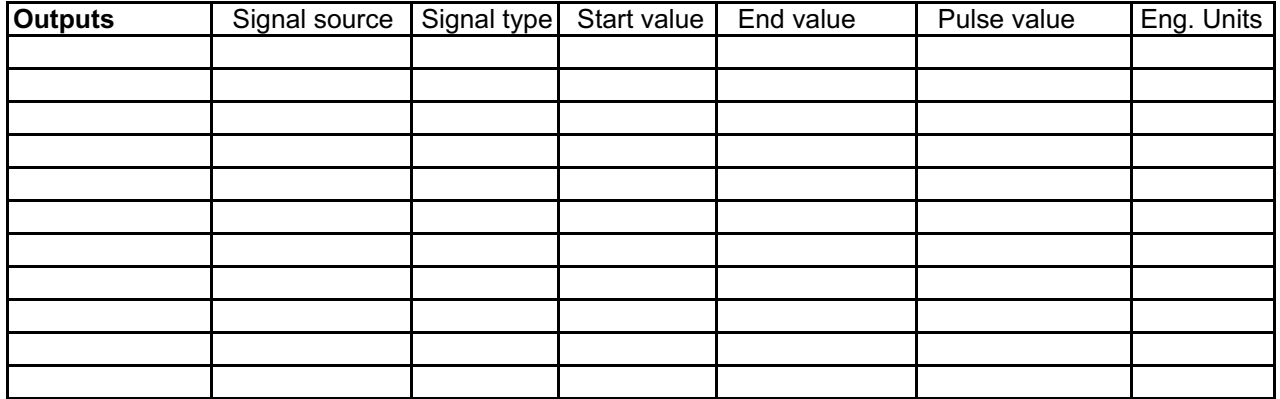

Клеммы подключения смотрите на следующей странице

# Схема клемм подключений

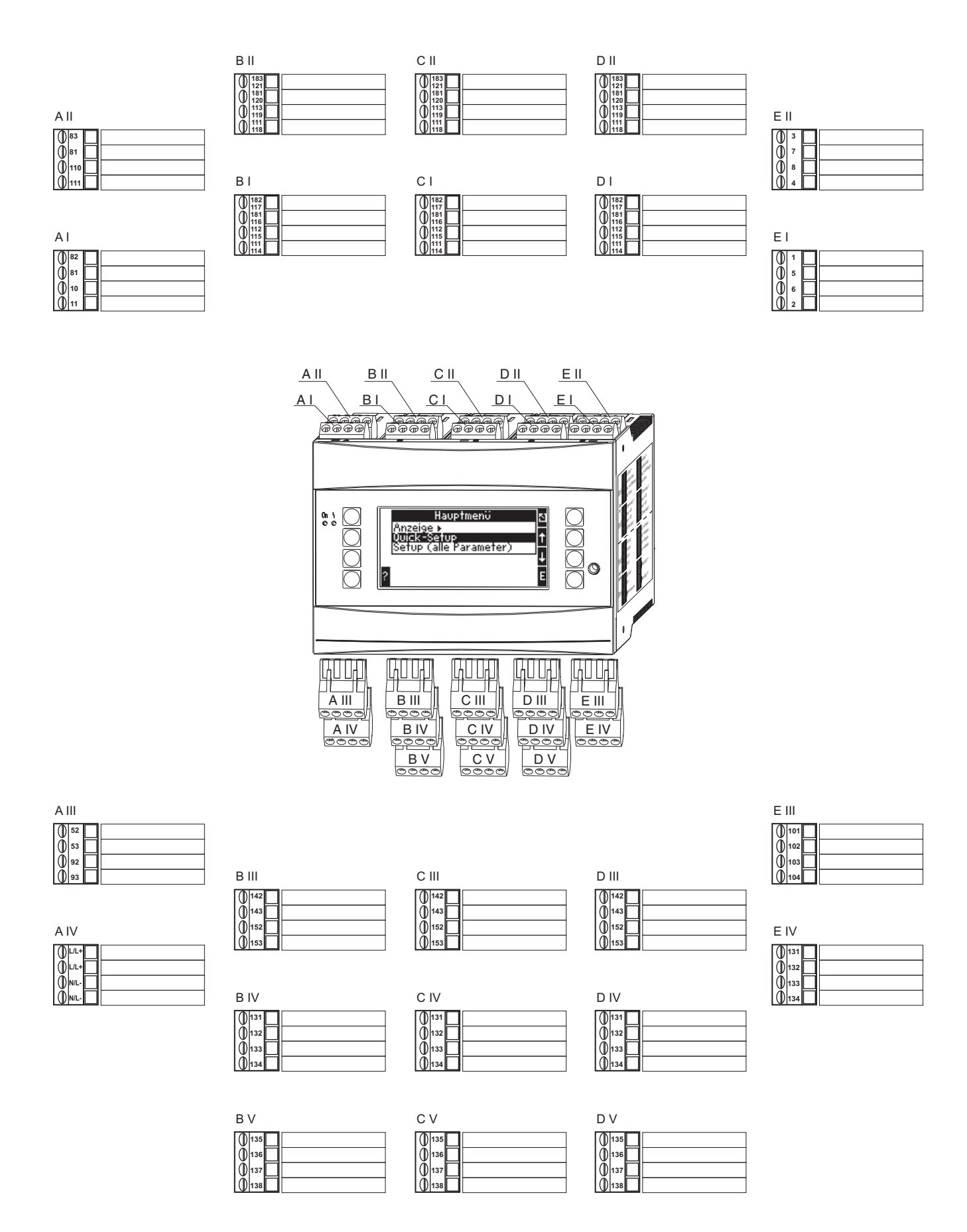

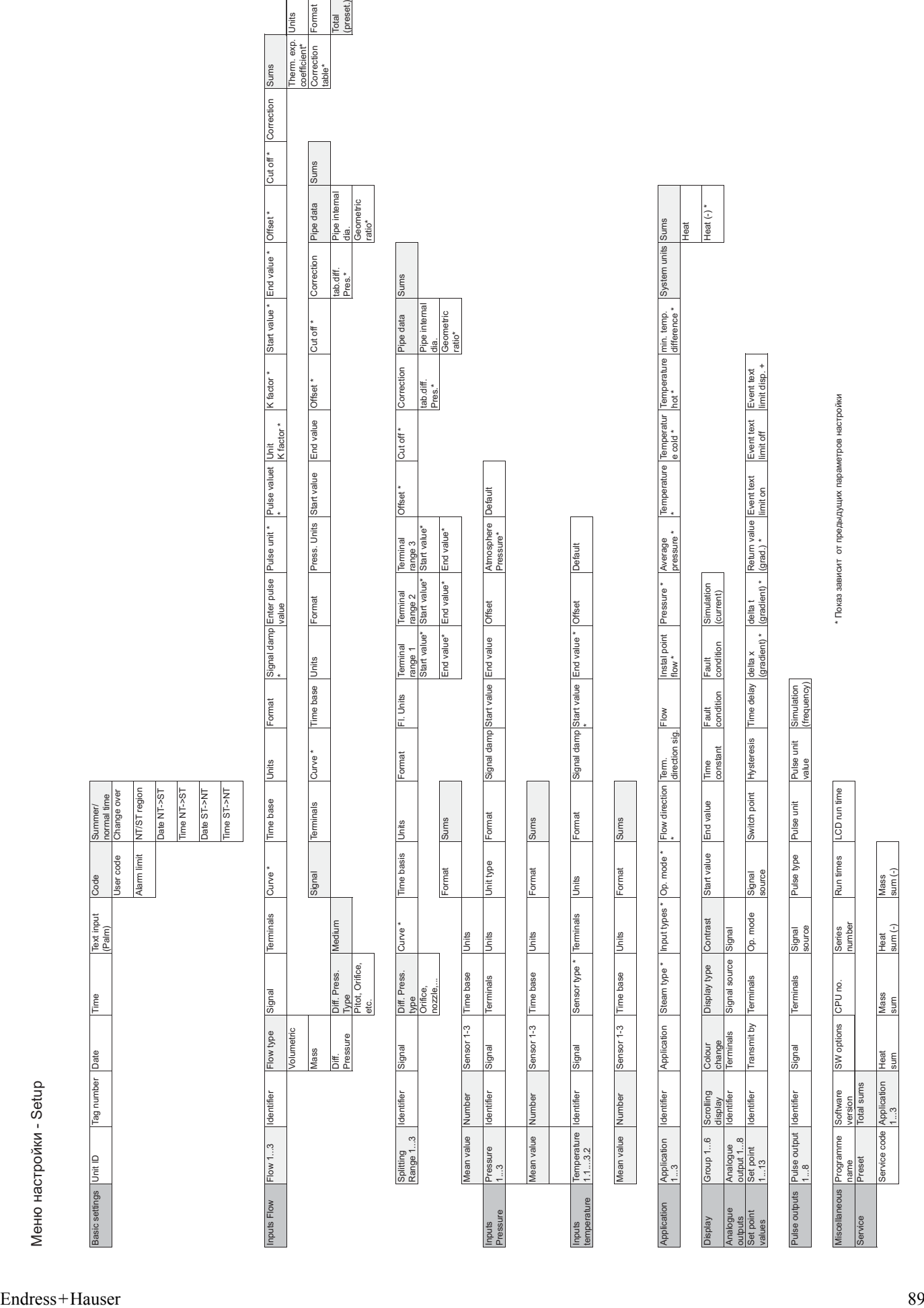

www.endress.com/worldwide

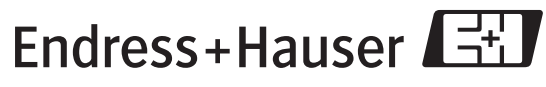

People for Process Automation